# **GF80TU-FI With SGM With EC-13 (ECU)**

# **INSTRUCTION MANUAL**

2022.03.01 version 1.0E

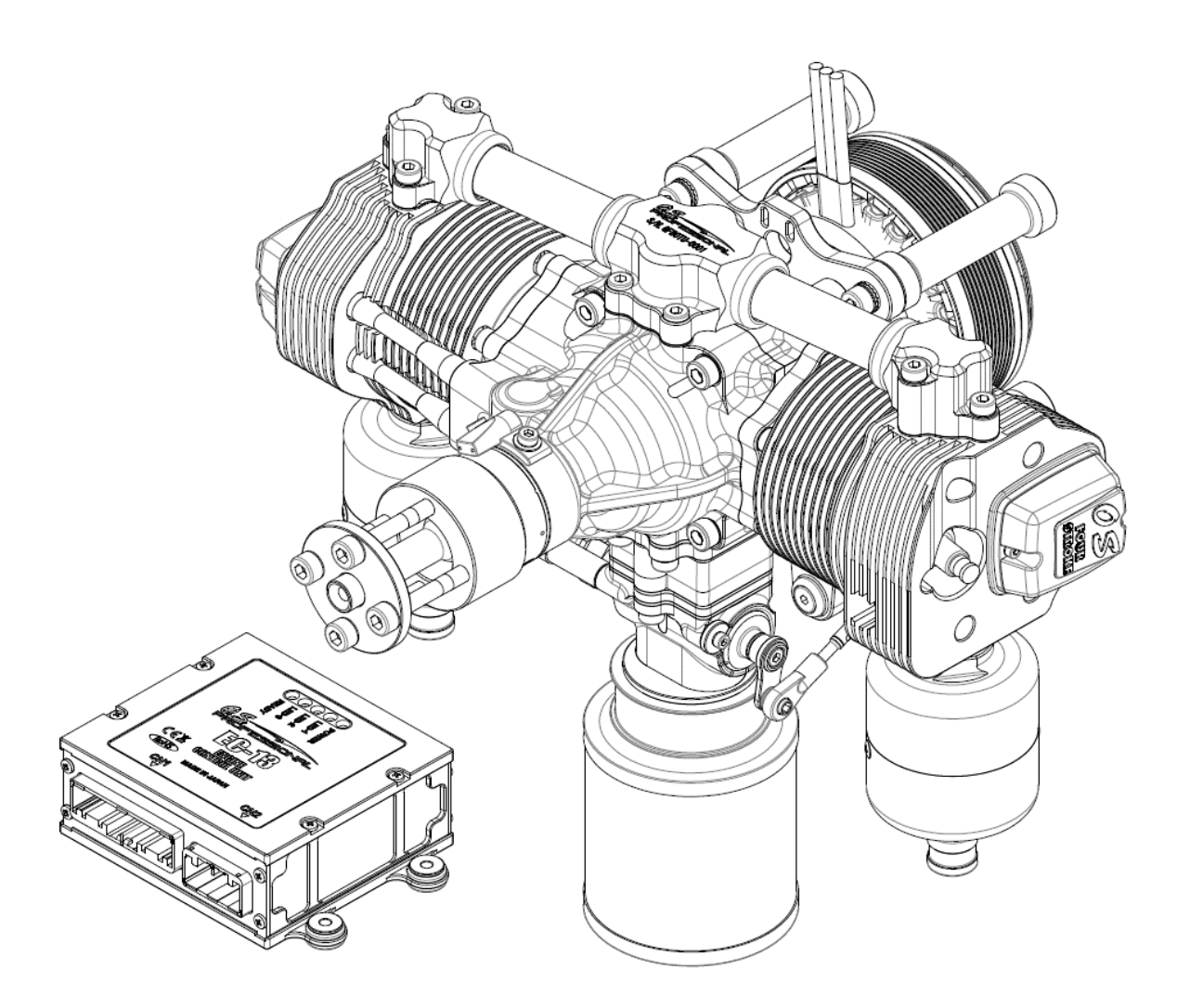

**O.S. ENGINES MFG. CO., LTD.**

# **Table of contents**

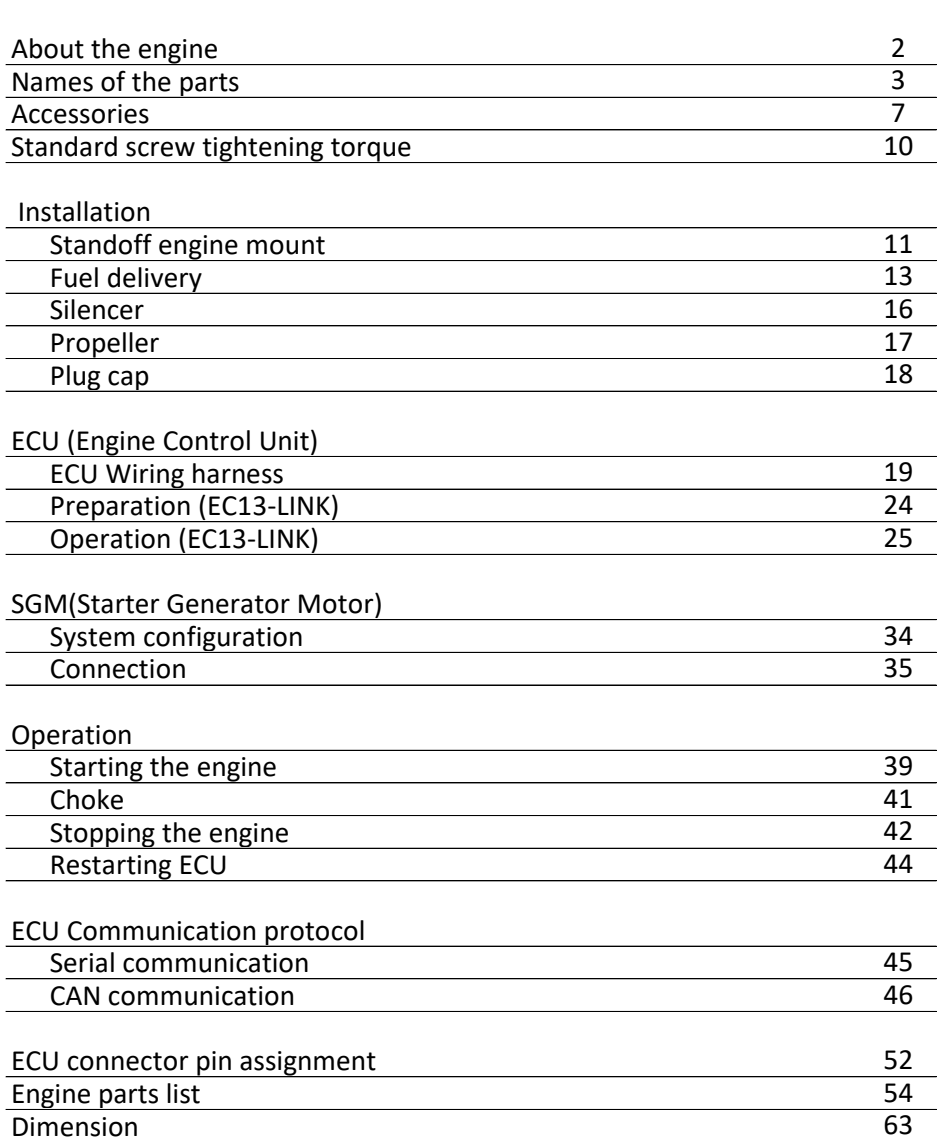

 $\overline{a}$ 

 $\overline{a}$ 

 $\overline{a}$ 

 $\overline{a}$  $\overline{a}$ 

 $\overline{a}$ 

 $\overline{a}$  $\overline{a}$  Page

・ Please read this instruction manual and all attached instructions carefully before handling the engine.

### 【ENGINE】

・The engine is equipped with electronic fuel injection system to correspond to environmental changes during a long flight.

・This is a four stroke gasoline engine, but runs on a premixed gasoline/2-stroke engine oil.

・Use high quality commercially available 2-stroke engine oil.

・Follow the oil manufacturer's recommedation concerning the mixture ratio of gasoline and oil. In case of no recommendation by manufacturer, use a 30 : 1 gasoline-to-oil mixture.

・Adopted a crank chamber pressure supercharging method that utilizes the change in the volume of the crank chamber as the piston moves up and down. As a result, both the low fuel consumption of a 4-stroke engine and the high output of a 2-stroke engine are achieved.

・The engine runs counter-clockwise when viewed from the front.

・Recommended propellers are 23x8-12,24x8-12,25x8-10 (DxP Inch). We recommend a propeller whose rpm is within range of 6500rpm~8000rpm at full throttle.

・SGM (starter generator motor) is directly mounted on the crank shaft behind the engine. It is a 200W class generator and has the ability as a cell starter at the time of starting.

・Although the starter is a starter motor system, it can also be started by a starter. If the voltage of the battery for the starter motor drops, it may not be possible to crank the engine. In that case, please start with an external starter separately.

・Periodical inspection after 50, 100 hours are necessary. Follow the maintenance manual, which is separately provided.

### 【ECU (Engine Control Unit)】

・The EC-13 is an engine control unit (ECU), which contains a 32-bit CPU. It collects the data of throttle opening, rpm, induction manifold pressure, atomospheric pressure, induced air temperature, cylinder head temperature and run the engine in the most suitable condition.

・ECU internal information such as engine speed, cylinder head temperature, throttle opening, fuel pressure, etc. can be output to the outside of the ECU in real time by CAN and serial communication. ・The EC13-LINK software, which enables to change the parameters and to monitor the data in real time in Windows® platform, is included as a standard accessory.

### **CAUTION**:

・After overhauling the engine, after disconnecting the throttle linkage, reset the throttle position using the EC13-LINK.

\*The specifications are subject to alteration for improvement without notice.

\*Consult us for any questions on this product and return for repair.

**C.S. ENGINES MFG.CO.,LTD.** 

6-15 3-Chome Imagawa Higashisumiyoshi-ku Osaka 546-0003, Japan TEL.+81-6-6702-0225 FAX.+81-6-6704-2722 http://www.os-engines.co.jp

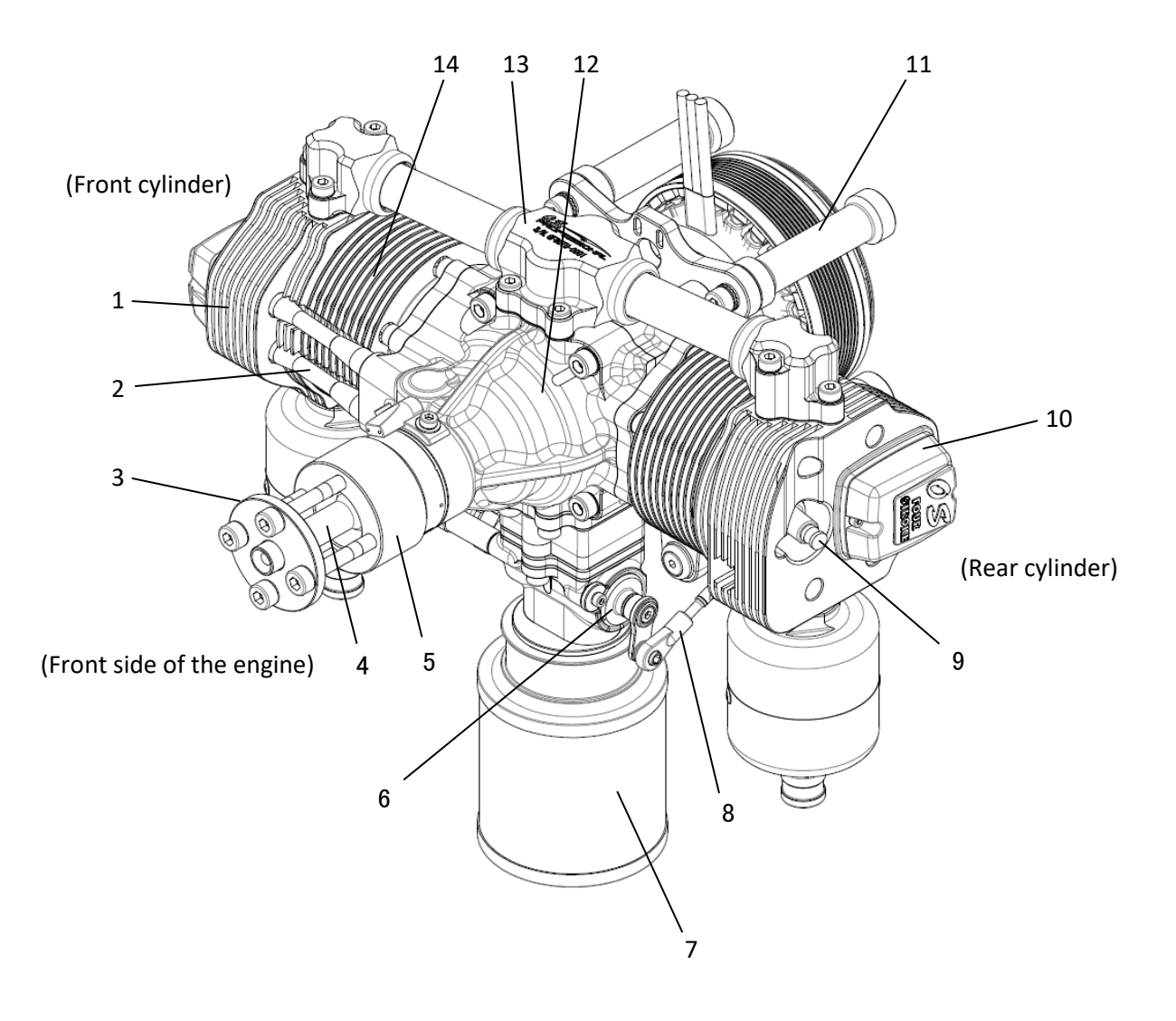

- Cylinder head 1.
- 2. Push rod cover
- 3. Propeller washer
- Pilot shaft 4.
- 5. Drive spacer
- Throttle valve 6.
- Air cleaner 7.
- 8. Throttle linkage rod
- 9. Spark plug (CM-6)
- 10. Rocker cover
- 11. Stand off engine mount
- 12. Crankcase (Front housing)
- 13. Intake manifold
- 14. Cylinder

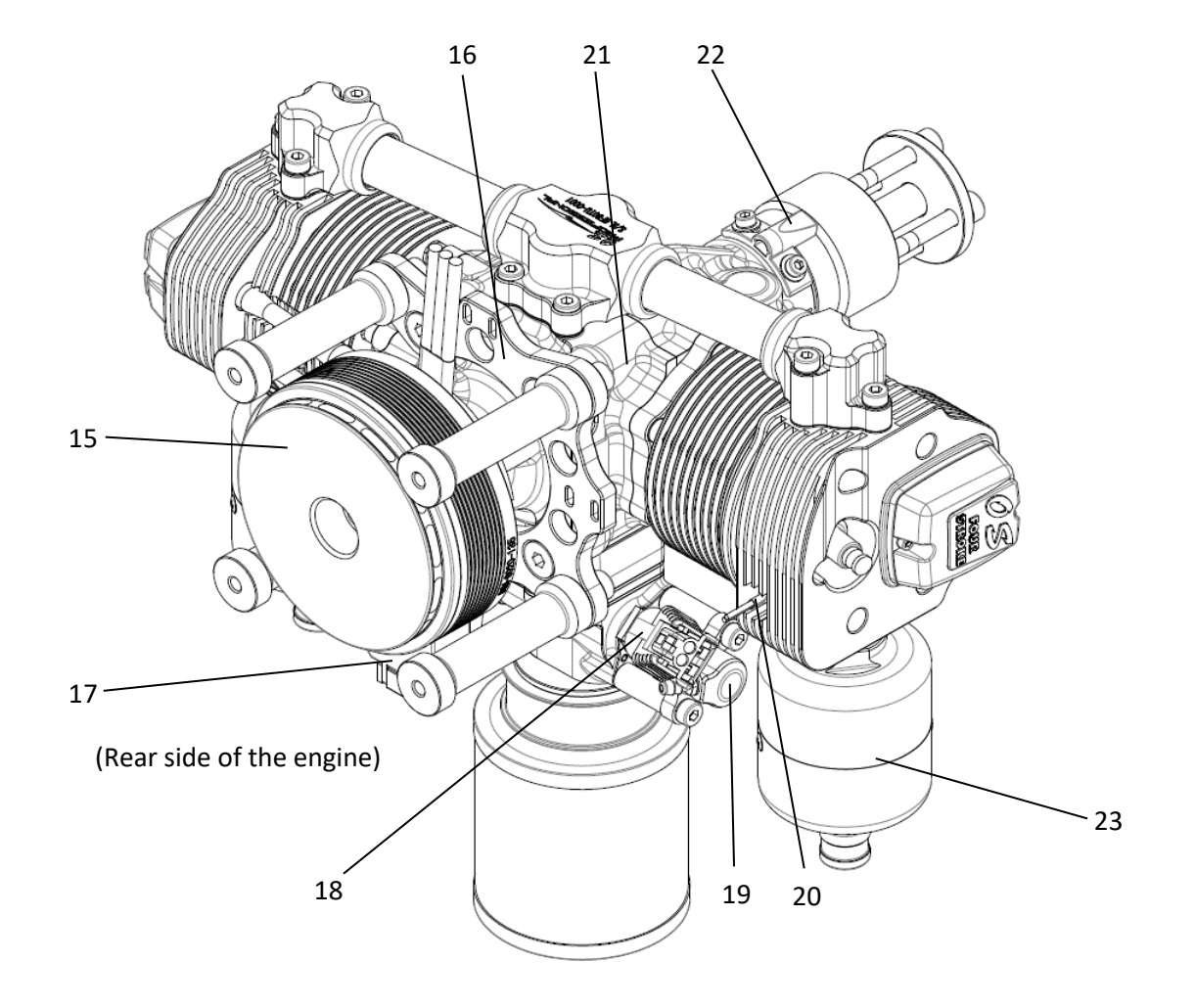

- 15. Starter generator motor (SGM)
- 16. Mounting plate
- 17. Throttle servo
- 18. Injector & connector (Injector harness)
- 19. Injector coupler
- 20. Cylinder head temperature sensor
- 21. Crankcase (Rear housing)
- Crankshaft rotation sensor 22.
- F-6050 Silencer 23.

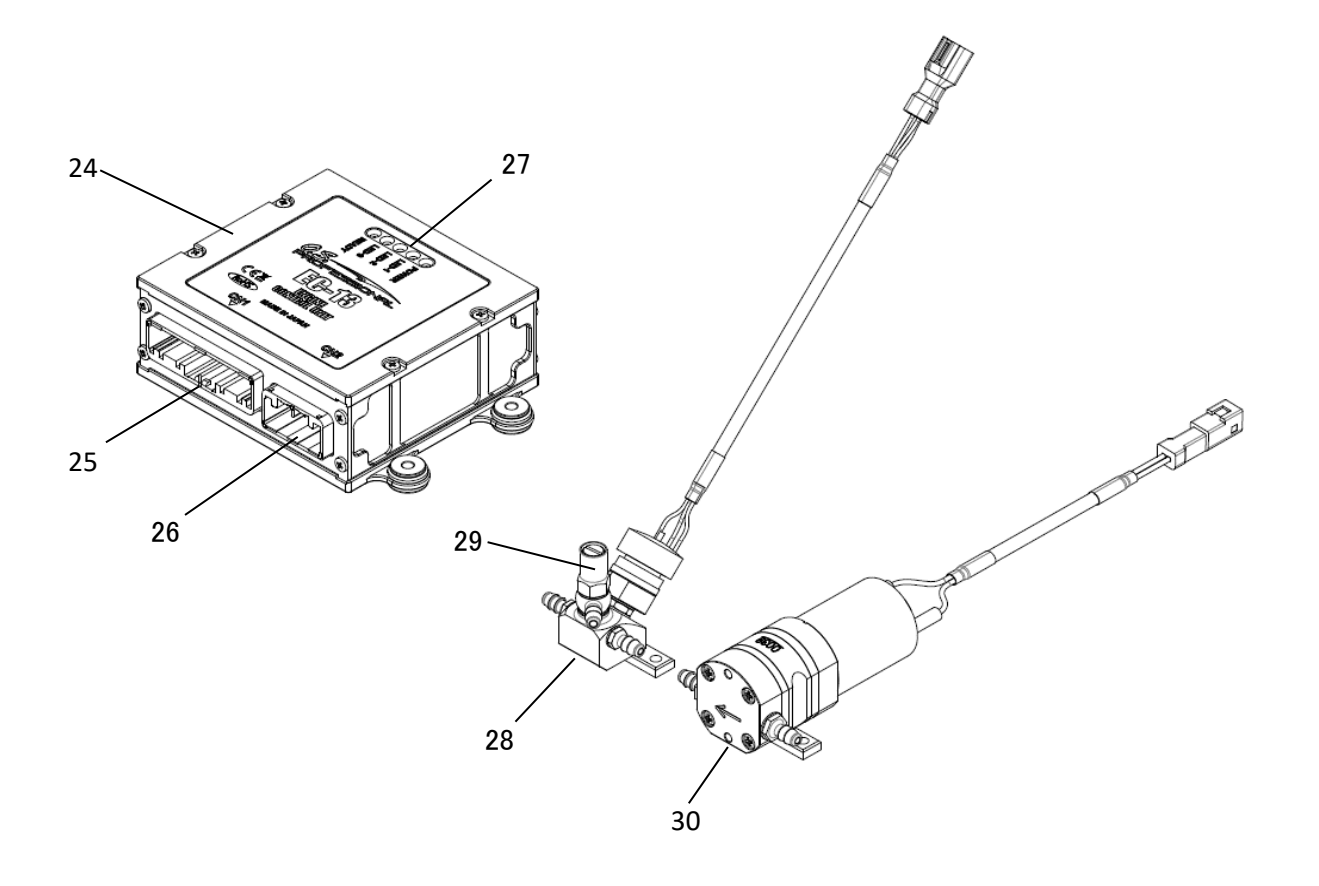

- Engine control unit (ECU) 24.
- ECU connector [CN1] 25.
- 26. ECU connector [CN2]
- 27. Status display LED
- 28. Fuel pressure sensor unit
- 29. Pressure release valve
- 30. Fuel pump unit

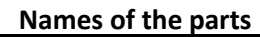

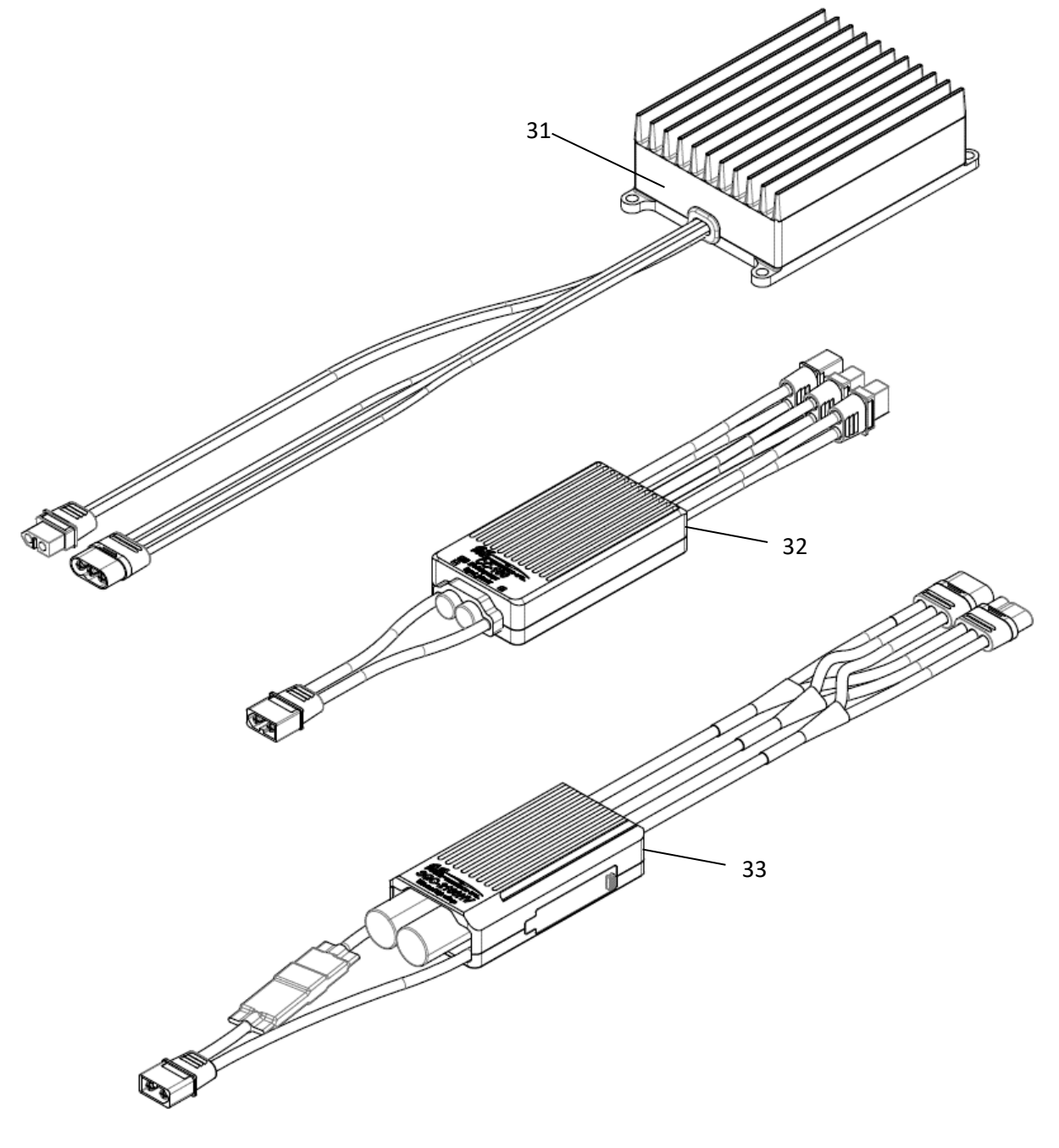

- Regulator rectifier (ORF-200 FOR SGM) .
- 4S Li-Po Battery charger (CC-100(4S)) .
- ESC for SGM (SGC-2100HV ) .

#### **Accessories**

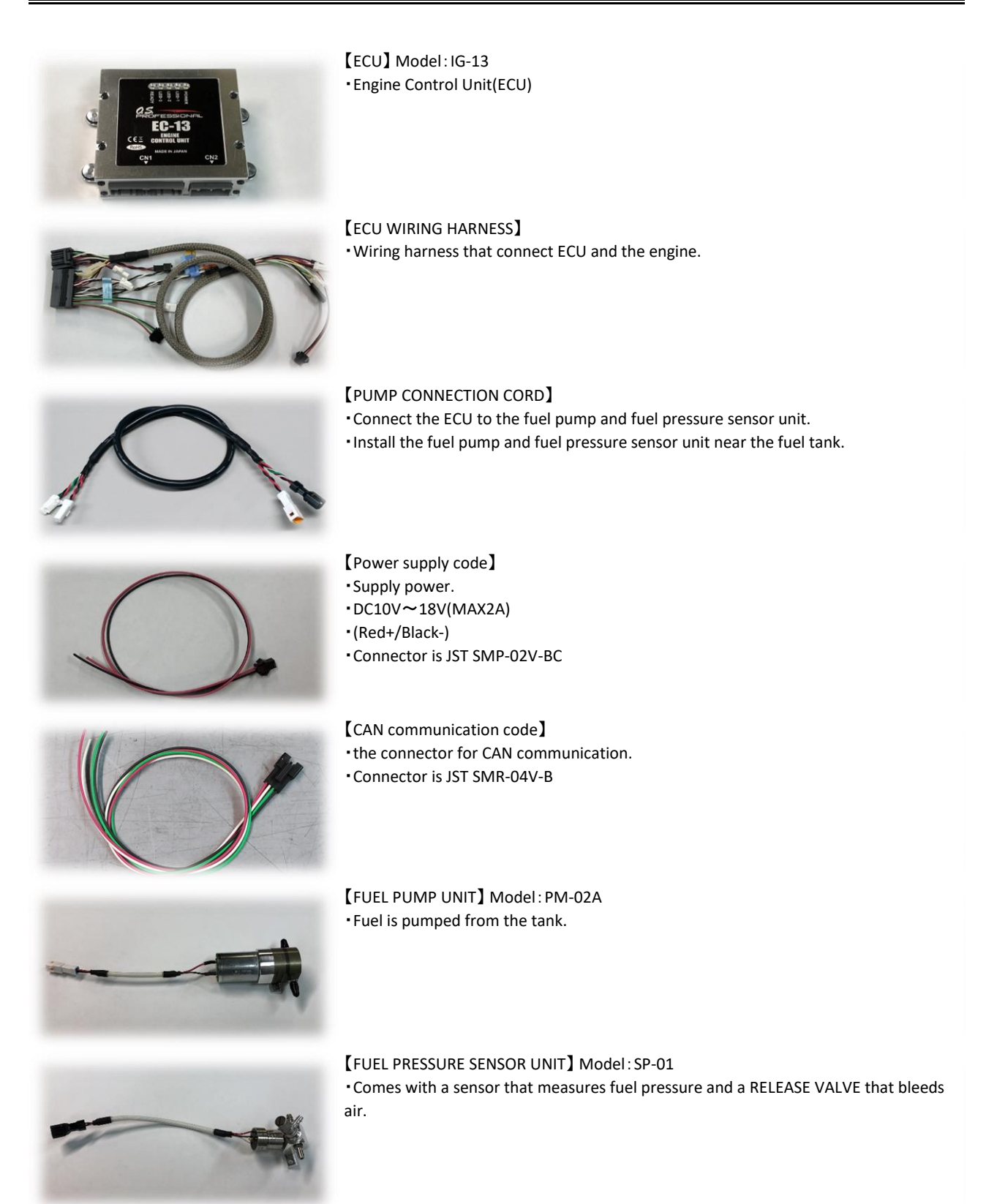

#### **Accessories**

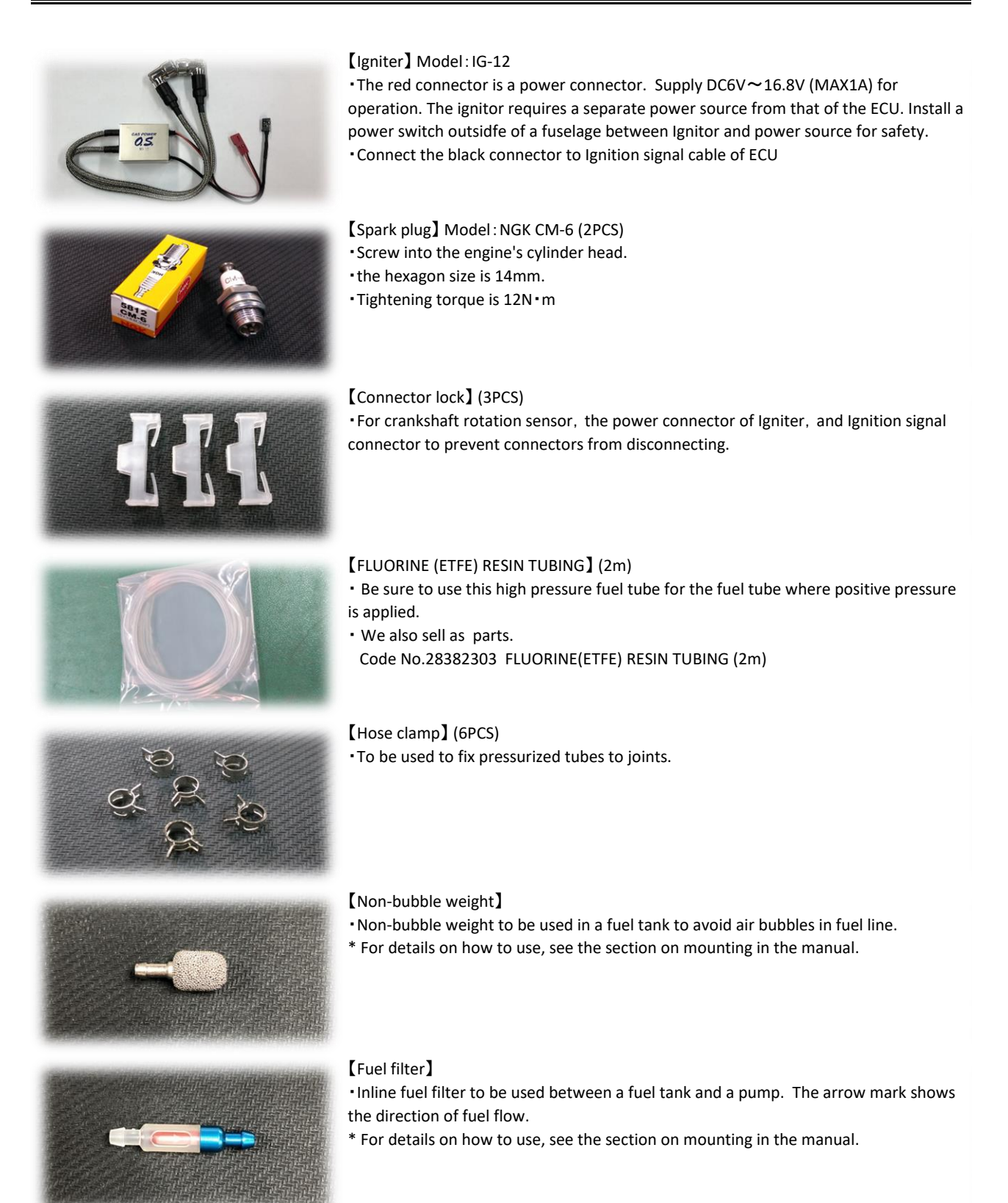

#### **Accessories**

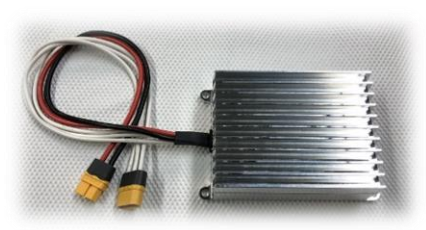

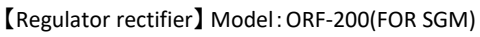

- ・The output voltage is adjusted to 18V. Please do not change.
- ・The MR60 (M) connector connects to SGC-2100HV.
- ・The XT60(F) connector connects to and CC-100.
- \*See the SGM(Starter Generator Motor) section of this manual for connection details.

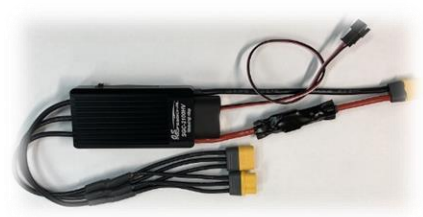

#### 【SGC(ESC)】 Model:SGC-2100HV

- ・It is an ESC with a high withstand voltage specification with a controller for SGM.
- ・The MR60 (F) connector connects to the ORF-200.
- ・The MR60 (M) connector connects to SGM-8020.
- \*See the SGM(Starter Generator Motor) section of this manual for connection details.

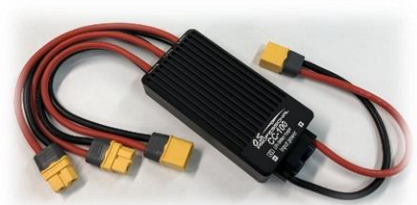

#### 【4S Li-Po Battery charger】 Model:CC-100(4S)

- ・ It is a charger for 4S Li-Po battery.
- ・ CC charge: MAX 3A / CV charge: 16V.
- ・Compatible with 4S Li-Po batteries with capacities of 3000mAh to 4000mAh.
- ・It does not come with balance charging function.
- \*See the SGM(Starter Generator Motor) section of this manual for connection details.

【F-6050 Silencer】 Model:F-6050 (2PCS) ・Compact silencer.

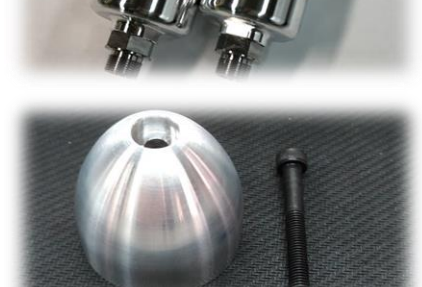

#### 【ALUMINUM SPINNER】

・A type of spinner that is used by covering the propeller washer after installing the propeller.

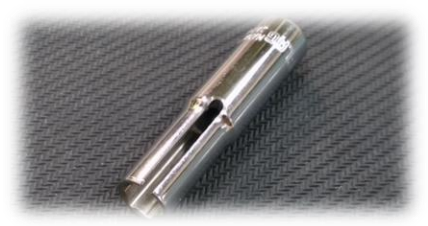

#### 【Socket wrench (SST)】

・A special tool for attaching and detatching the temperature sensors. (intake air temperature sensor and cylinder head temperature sensor)

・Attach this tool to 1/4"(6.3mm) Socket wrench handle. (Socket wrench handle is not included in this set)

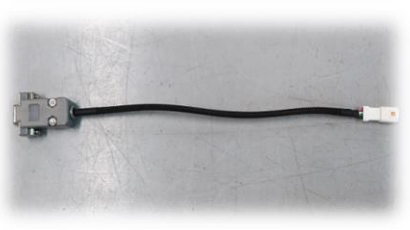

#### 【Serial signal converter】

・To be used to convert UART serial signal from ECU to RS-232C serial signal when ECU is connected to a computer.

■Cap screw (Hex socket head bolts)

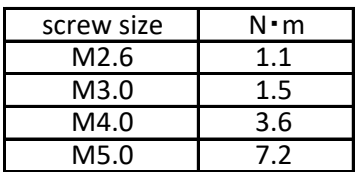

※ Follow the above tightning torque unless otherwise specified.

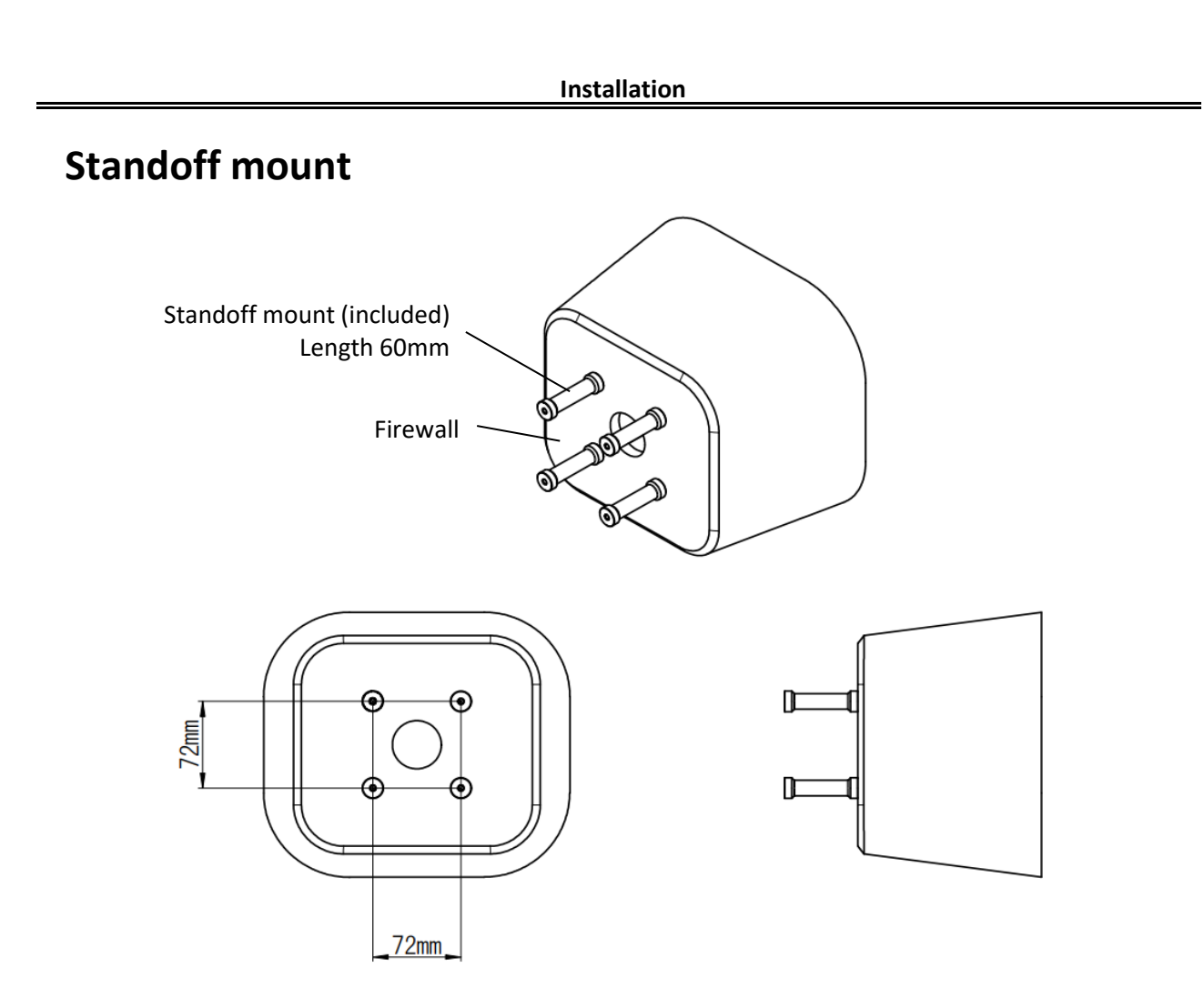

・Install the standoff engine mounts that come standard with the engine at a position of 72 mm x 72 mm. ・The length of the standard standoff engine mount is 60 mm.

 **Installation**

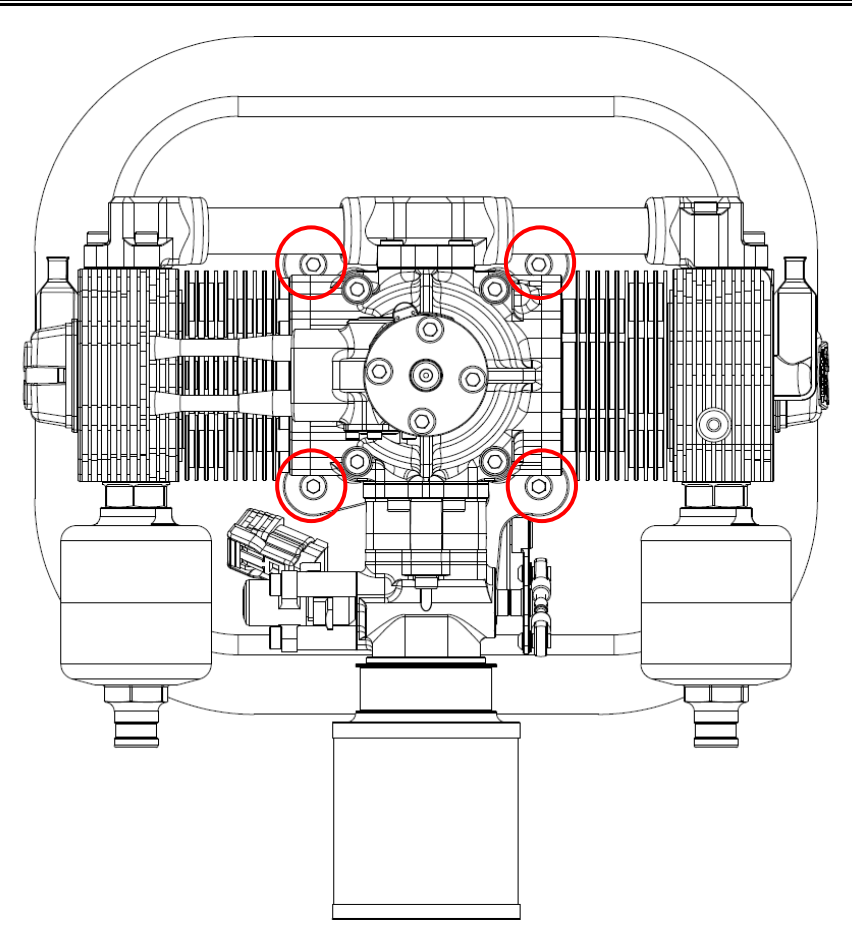

・Use M5 20mm length allen bolts to secure the engine to stand off engine mount.

・Please used Nord-Lock Washer to tighten 4 bolts.

(Nord-Lock Washer) There is direction for stacking Nord-Lock washers. As shown in the photo below, stack them so that the large wedge sides face each other.

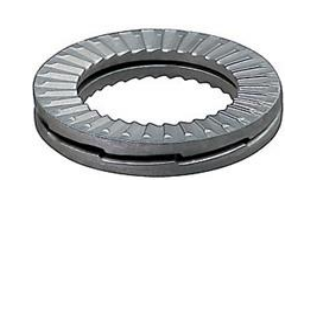

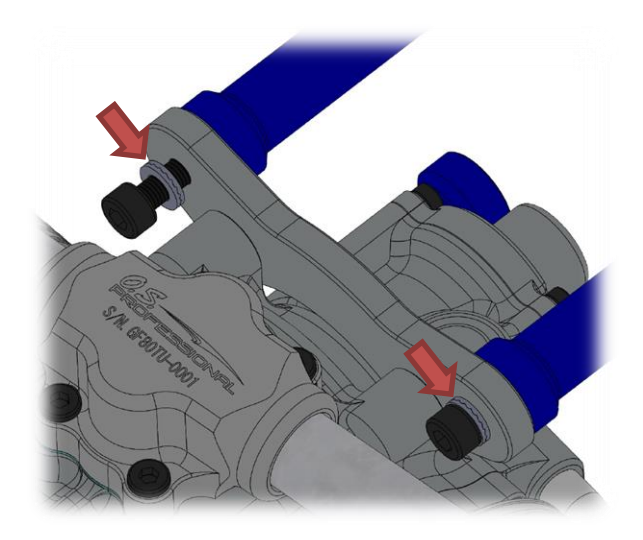

### ①Between the Fuel pump unit and Fuel pressure sensor unit ②Between the Fuel pressure sensor unit and Injector coupler  **Installation** Fuel tank (not included in this set) Fuel pump unit Fuel pressure sensor unit pressure sensor Pressure release valve Return hose Connect to engine Hose clamp Fuel filter Fuel delivery

・Connect the Fuel pump unit and the Fuel pressure sensor unit close to the Fuel tank.

・Use a Fuel filter between Fuel tank and Fuel pump unit.

・Fuel pump unit creates 300kPa pressure. Apply a hose clamp to each hose joint.

・Be sure to use the attached high-pressure fuel hose for the parts where high pressure is applied ① and ②.

・Connect the pressure release valve nipple to the fuel tank with a return hose.

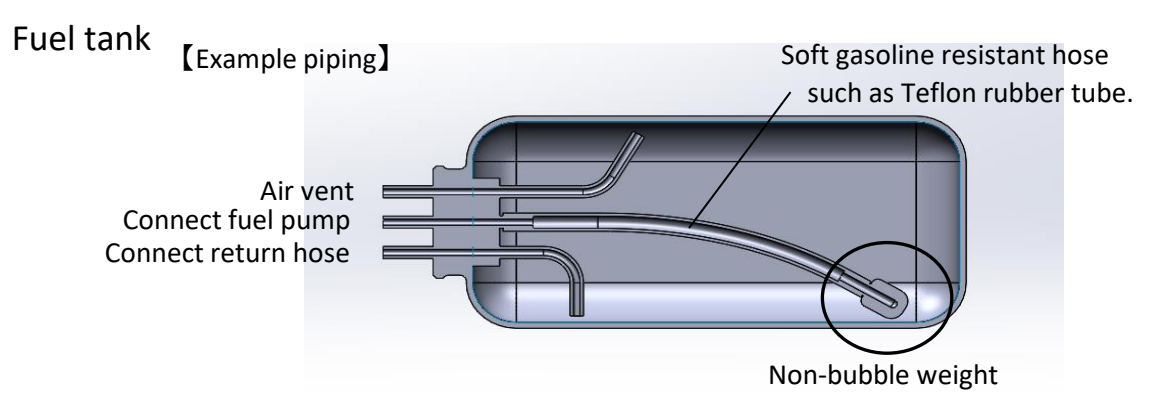

・Use a Non-bubbleweight in the tank to avoid creating air bubbles in the fuel supply tube. Air bubbles may cause engine misfire and stalling.

・Connect the tubes in the fuel tank firmly to the pipes in a fashion in which they will not easily come off. Use clamps or wire ties if necessary.

Fuel pump

Connect fuel tank Connect Fuel pressure sensor unit Hose clamp

・The arrow mark shows the direction of fuel flow.

・Apply a hose clamp to the pressurized side of the hose.

CAUTION:

・A one-way valve is built in the fuel pump so pressure remains in the fuel supply line even after stopping the pump. Open the Pressure release valve to remove residual pressure.

#### **Installation**

# Fuel pressure sensor unit

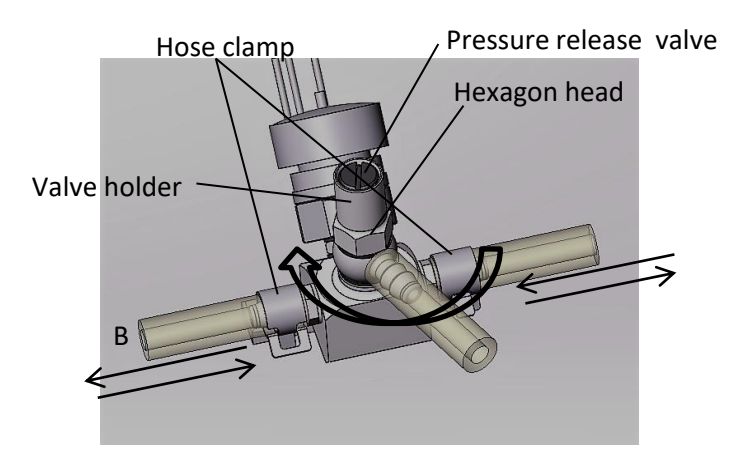

・The Pressure sensor works both from A to B and B to A. Decide the mounting direction according to your fuselage layout. Apply Hose clamps to both sides of the Pressure sensor.

・To change the direction of Pressure release valve nipple, loosen the Hexagon head with an 8mm wrench. Tighten the Hexagon head again after deciding the direction.

・If there are air bubbles in the tube between the fuel tank and the fuel pressure sensor unit after filling up the fuel tank, when the ECU switch is turned on for the first time, open the valve until the screw top becomes flush with edge of the valve holder as shown below. After eliminating the air bubbles, close the valve. Do not open the valve more than the flush position to avoid the pressurized fuel from coming out of the valve.

・Air bubbles beween the Fuel pressure sensor unit and the engine (Injector) are of no concern as they do no harm since they are discharged through the Injector.

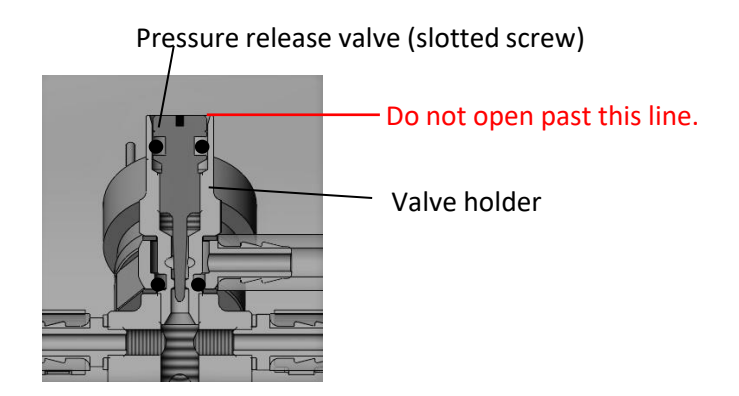

・Release the residual pressure in the fuel system after a days use to avoid fuel expanding the fuel joints and causing leaks.

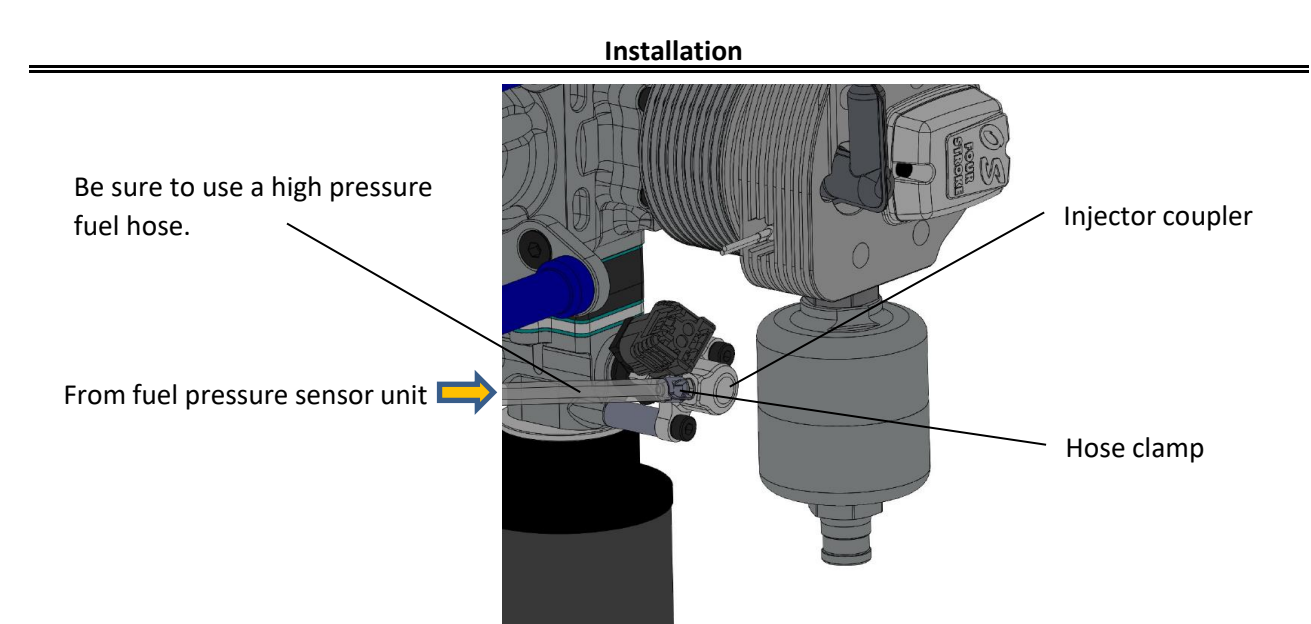

・Connect the tube from the Fuel pressure sensor unit to the Injector joint nipple. Use a Hose clamp. It is a must.

・Once a tube is connected to a nipple, an end of the tube is expanded and deformed. Cut the end when you use the same tube again.

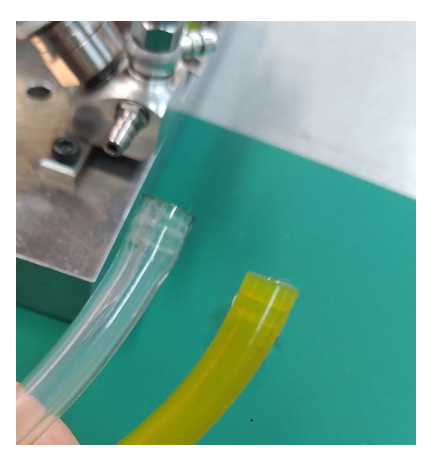

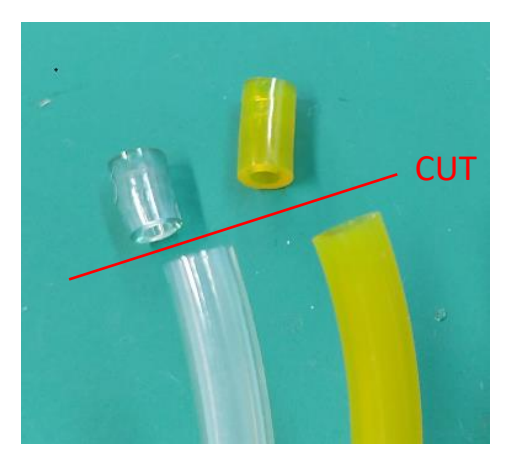

・Cut off an end of the tube when it is difficult to pull out from a nipple. Do not pull and twist the tube strongly to pull it out. Do not give damage to a nipple when you use a nipper or a knife to cut the end of the tube.

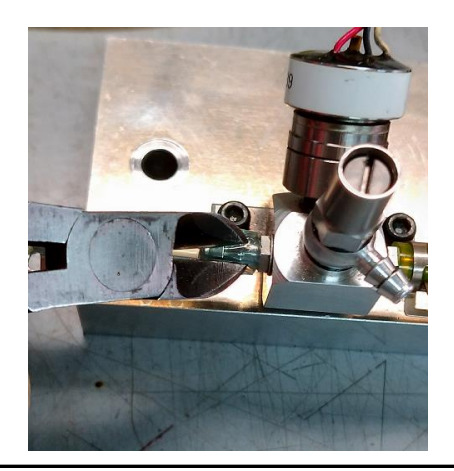

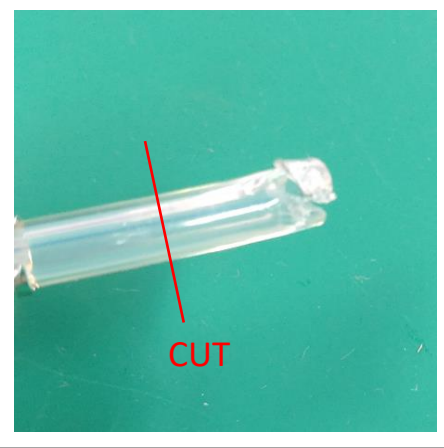

# **Silencer**

**F-6050 Silencer structure**

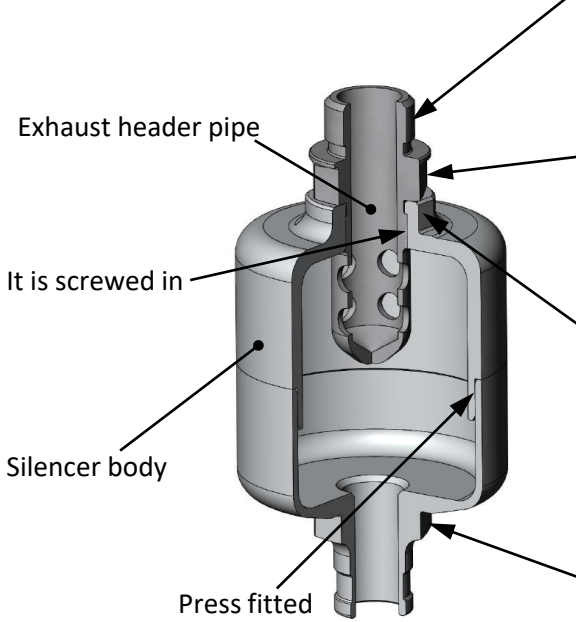

M16 thread pitch 1mm thread is cut. Tighten to the cylinder head. When tightening to the cylinder head, apply gasoline mixing oil to the threads to prevent seizure before tightening.

It is a hexagon (with an opposite side of 19 mm). use a 19mm spanner here and tighten the silencer to the cylinder head.

There is a two-sided cut (with a opposite side of 21 mm). When tightening the exhaust header pipe to the silencer body, use a 21 mm spanner here to fix the silencer body side.

It is a hexagon with flat-to-flat distance of 19mm. If the shape of the cowling does not allow to use a spanner tool on the hexagon of the exhaust header pipe made of steel, you should use a deep socket wrench instead of a spanner. Because its made of aluminum, do not use spanner or it will damage the hexagon.(Note.1)

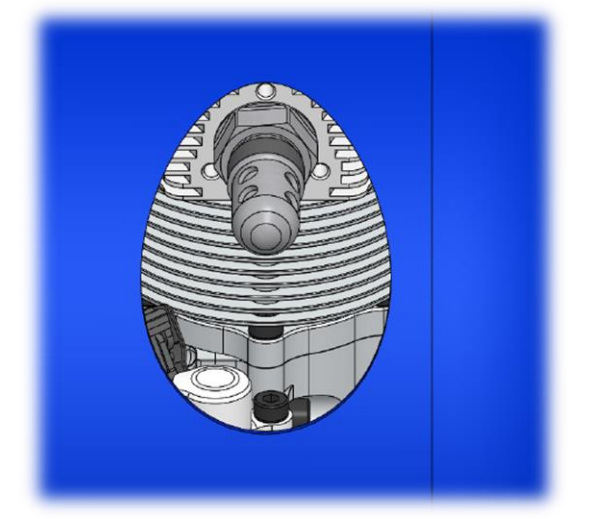

If the exhaust header pipe remains on the cylinder head side when you try to remove the silencer by hooking a tool on the silencer body, you can remove the exhaust header pipe using a 19 mm deep socket wrench.

On the contrary, when installing, the exhaust header pipe can be attached to the cylinder head first, and then the silencer body can be attached. (Note.1)

# Note.1

 This method is an exceptional usage in situations where a tool cannot be inserted. Basically, hang a tool on the hexagon of 19 mm on the opposite side of the exhaust header pipe to attach or detach the silencer. Also, please design the aircraft so that it can be done.

# **Propeller**

・Use a wooden or carbon fiber propeller. Do not use nylon propellers as they may lack strength.

・ Do not use a propeller that is slightly scratched or has a large impact even if it is not scratched.

・ The size and shape of the propeller will be selected as the best one after actually flying, but first select it by referring to the following range.

23x8-12 , 24x8-12 , 25x8-10 (diameter x pitch Inch)

・ It is recommended to use a spinner. You can use the included aluminum spinner or a commercially available metal or resin spinner, but use a well-balanced and strong spinner.

・ Imbalance of the propeller or spinner may cause vibration and damage the propeller or the aircraft. Be sure to use a well-balanced and strong enough propeller and spinner.

・Be sure to tighten the propeller mounting bolts via the propeller washers when mounting the propeller. Propeller mounting bolts are included, but if you use a propeller with a thin hub and the screws bottom out, or if you use a propeller with a thick hub and cannot screw it into the drive spacer sufficiently, refer to the table below to select the right bolts.Please replace them with certain steel hexagon socket head cap bolts.

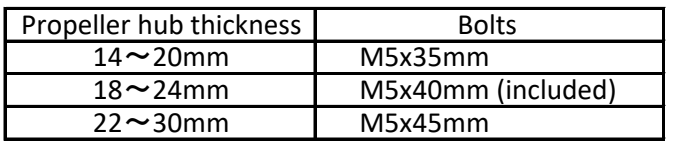

・Install the propeller day of the first flight and remove it after the last flight.

・Check the appearance of the propeller mounting bolts every time, and replace them if they are scratched or rusted. Even if there is no abnormality in the appearance, replace them regularly (about 50 flights).

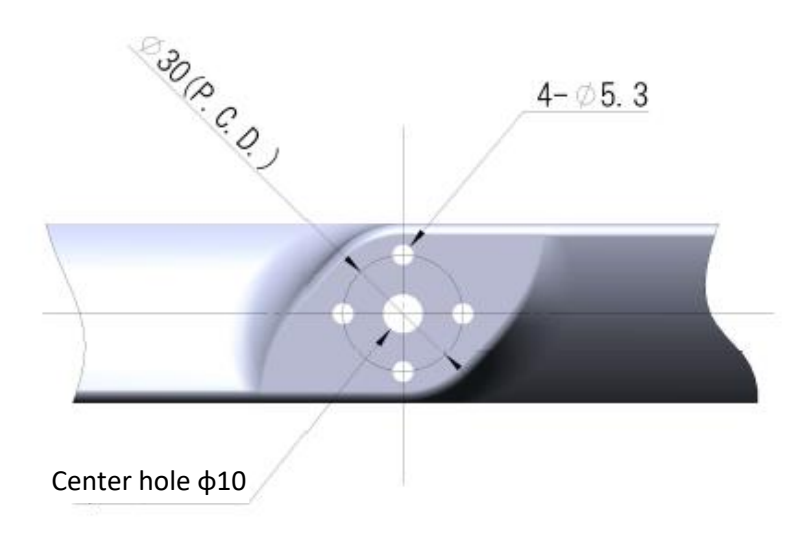

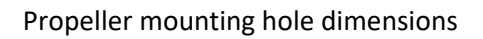

# **Plug cap**

・ Insert the plug cap as shown in Photo.1 by aligning it with the recess of the cylinder head. There are two plug cords from the igniter, but there is no distinction between the left and right cylinders.

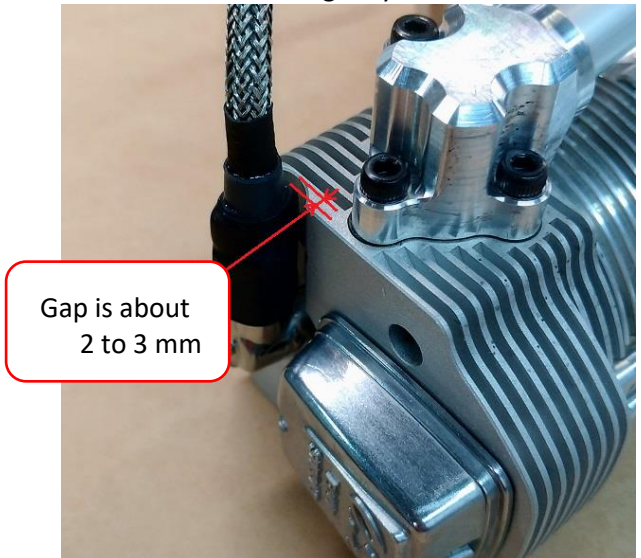

・To remove the plug cap, attach a commercially available nylon cable tie (repeat type with unlock) to the plug cap as shown in Photo.2, put your finger on it, and pull it while turning it toward the slope side of the recess of the cylinder head to remove it. (See Photo.3). If you remove the plug cap by hand, be sure to wear gloves to protect your hands. Immediately after the engine is stopped, the plug cap is also hot, so cool it down before proceeding.

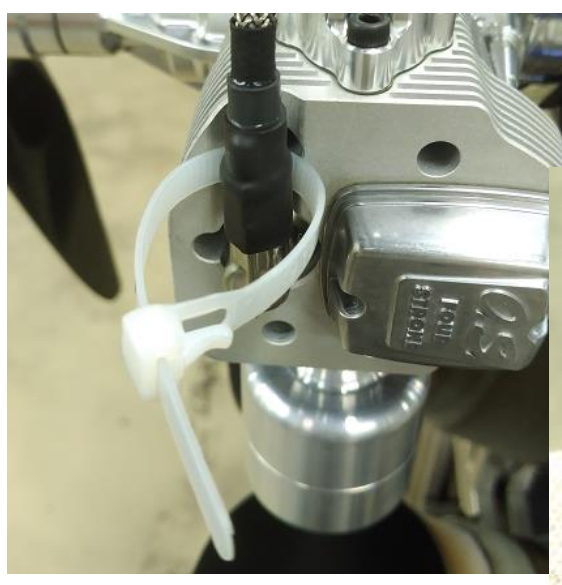

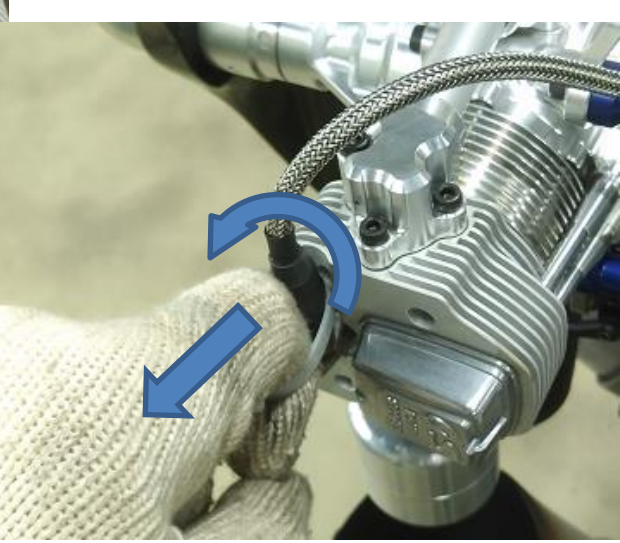

Photo.3

# ECU Wiring harness

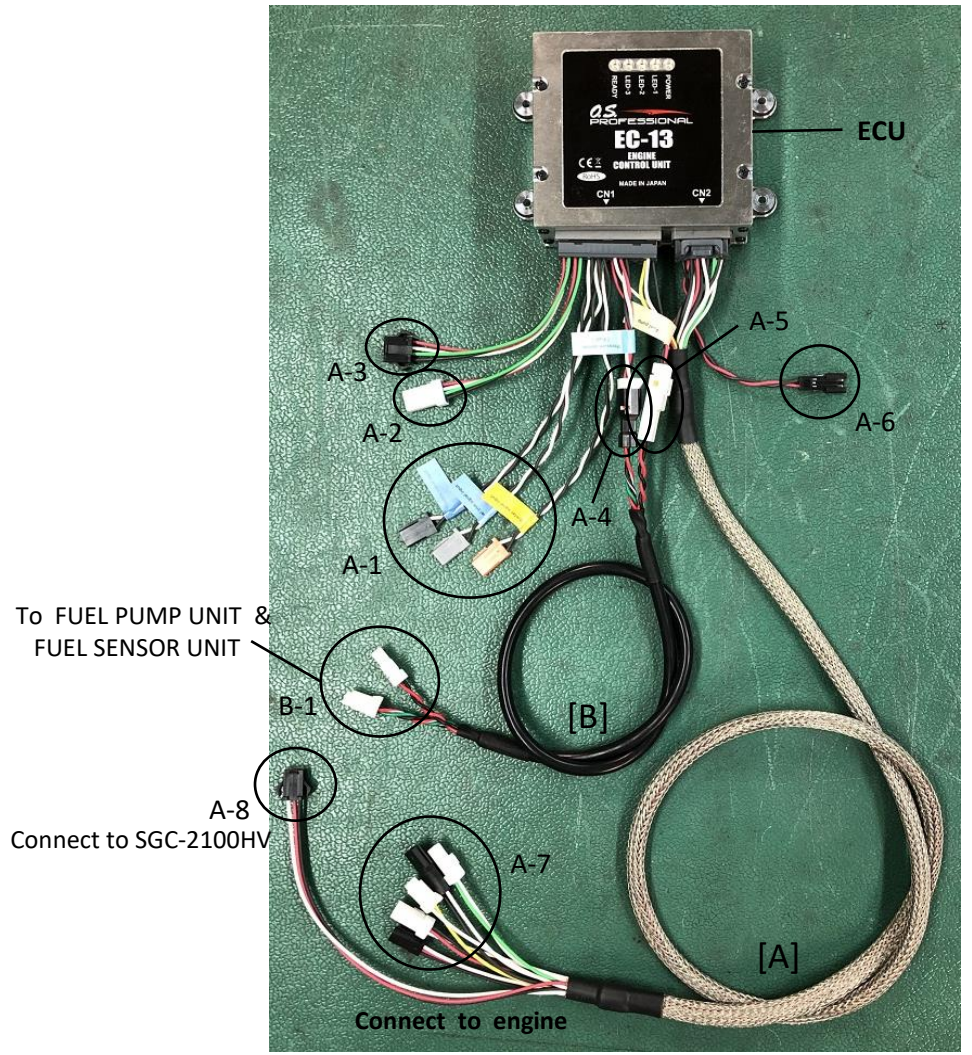

- [A] EC-13 Wiring harness
	- A-1 Throttle signal input (PWM VIH=2.6V, VIL=0.4V, MAX5.5V)
		- Fuel trim signal input (PWM VIH=2.6V, VIL=0.4V, MAX5.5V)
		- Starter start signal input(PWM VIH=2.6V, VIL=0.4V, MAX5.5V)
	- A-2 Serial communication (UART, TTL logic level is 3.3V)<br>A-3 CAN communication
	- A-3 CAN communication<br>A-4 Fuel pressure sensor
	- A-4 Fuel pressure sensor<br>A-5 Fuel pump
	- A-5 Fuel pump<br>A-6 Power supp
	- A-6 Power supply (DC10V $\sim$ 18V, MAX 1.5A)<br>A-7 Cylinder head temperature sensor
	- Cylinder head temperature sensor
		- ・ Injector
		- ・ Throttle servo
		- ・ Ignition signal
		- Crankshaft rotation sensor
	- A-8 ・ SGC signal output
- [B] pump connection cord (extendable)<br>B-1 fuel pressure sensor
	- B-1 ・ fuel pressure sensor
	- ・ fuel pump unit

# **Engine control unit (ECU)**

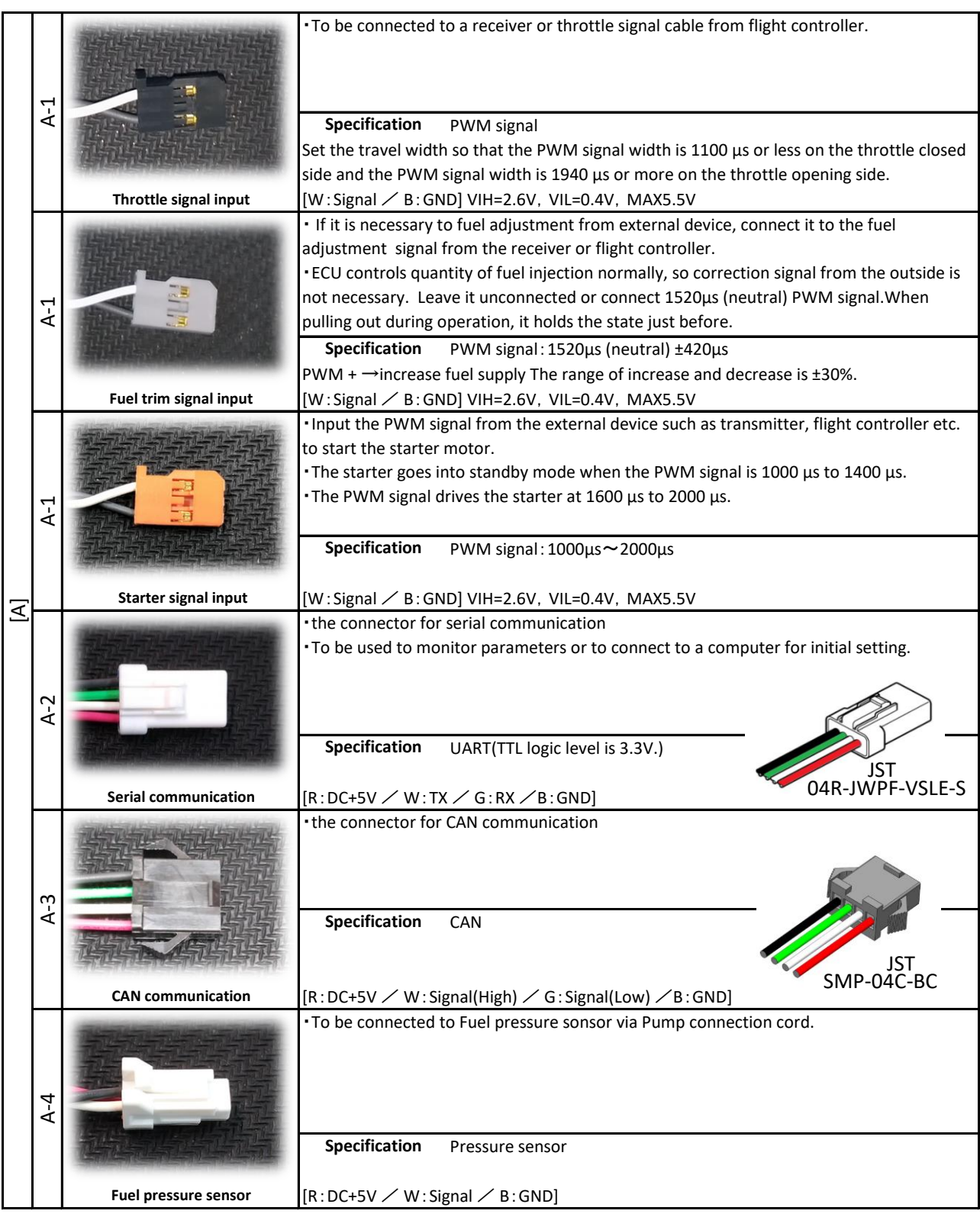

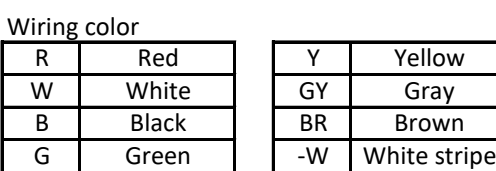

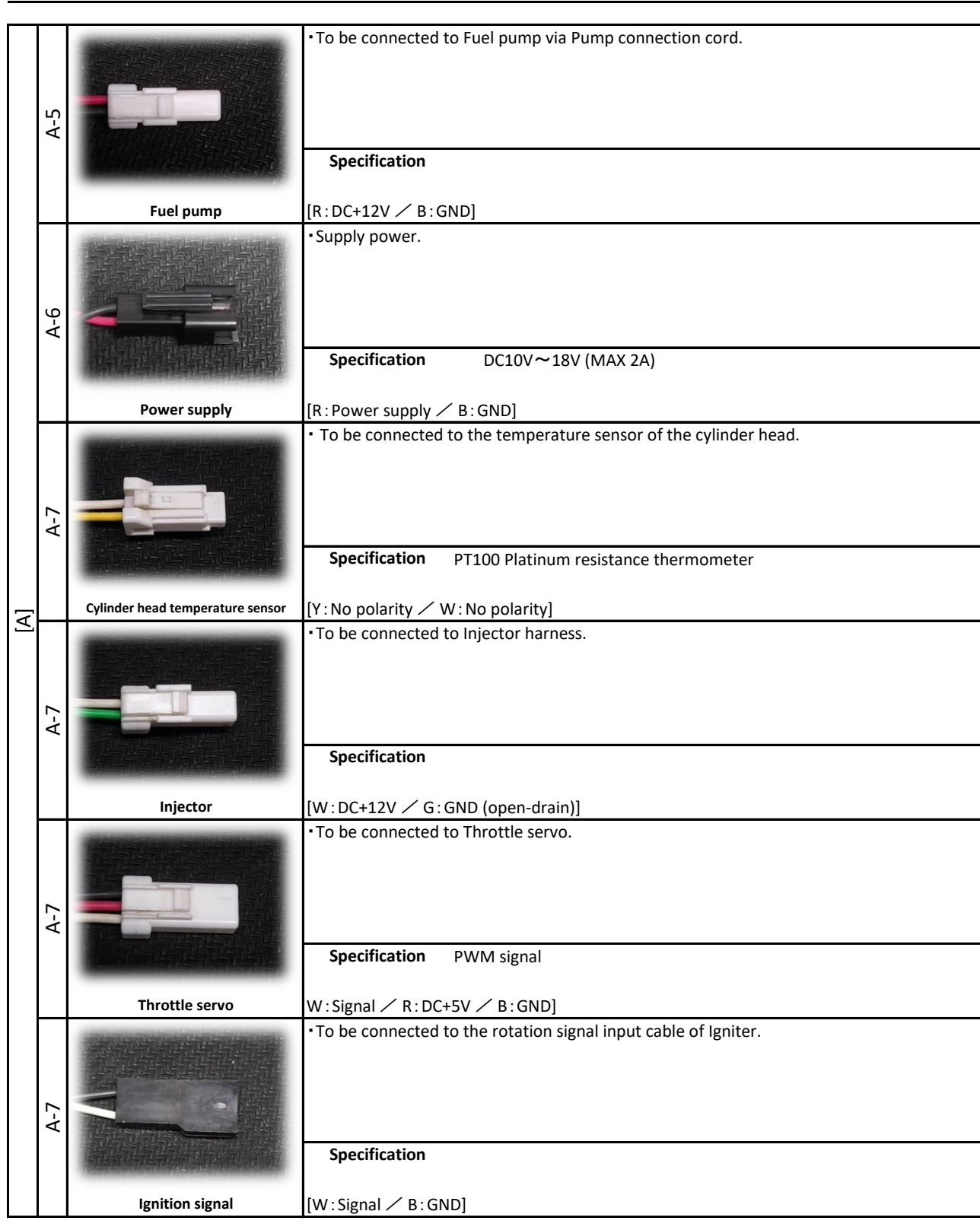

# **Engine control unit (ECU)**

Wiring color

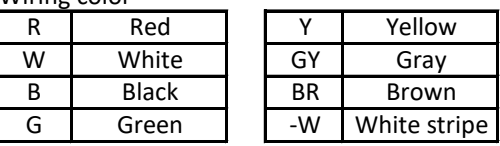

# **Engine control unit (ECU)**

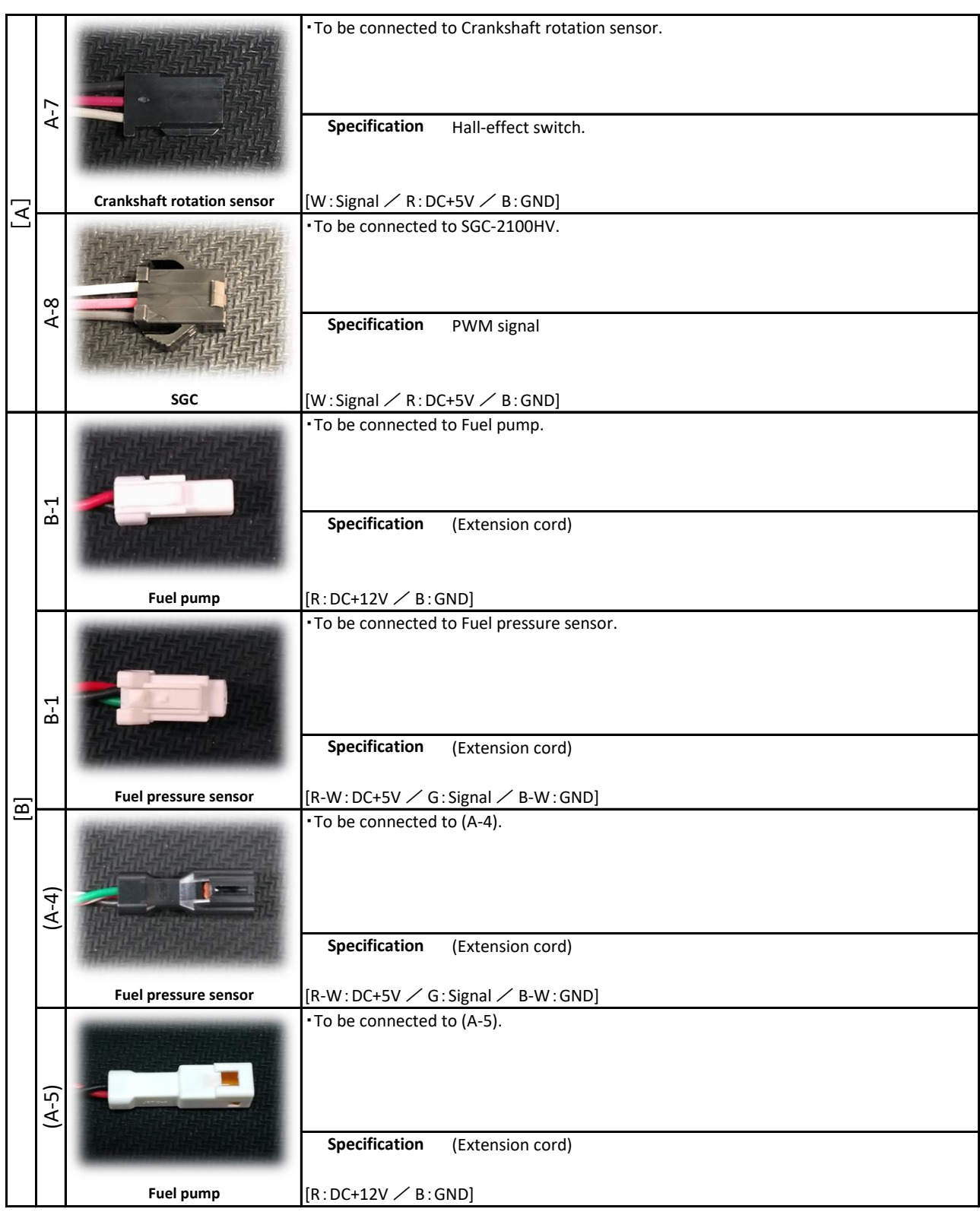

Wiring color

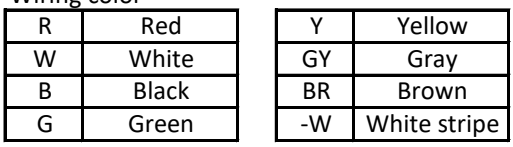

【SERIAL SIGNAL CONVERTER】

・It converts UART serial signal from ECU to RS232C serial signal. Use the cable when you connect the ECU to a computer.

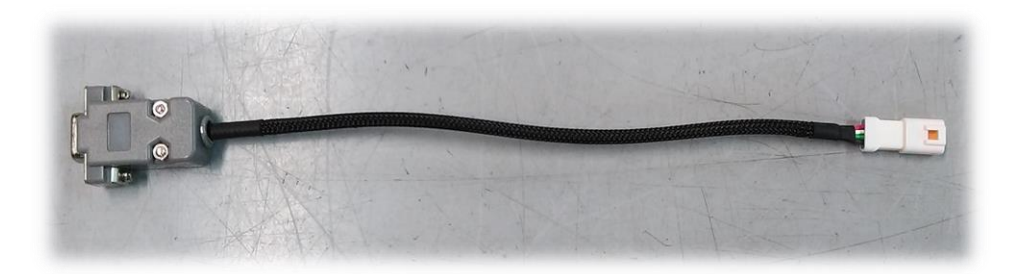

# NOTE:

・Using EC13-LINK, you can monitor the parameter data in real time and change the parameters. After overhauling the engine, after disconnecting the throttle linkage, reset the throttle position using the EC13-LINK.

# 【Equipment you need】

・An Windows®(7/8.1/10) personal computer with a RS232C serial port, or a converter from RS232C toUSB and a USB port. Install the device driver in advance in case of using a converter from RS232C toUSB.

# 【Installation of the software】

・Copy the EC13-LINK\_xxxx.exe(xxxx:Version number) file to any file in the PC, then execute the file. ・When you intend to delete the software, just delete the EC13-LINK\_xxxx.exe file.

【Connecting】

・Connect the serial signal converter to the Serial Communication Connector (A-2) of the ECU.

・Connect the D-sub connector of the serial signal converter to the RS232C serial port of the PC or to the serial port of the RS232-to-USB converter.

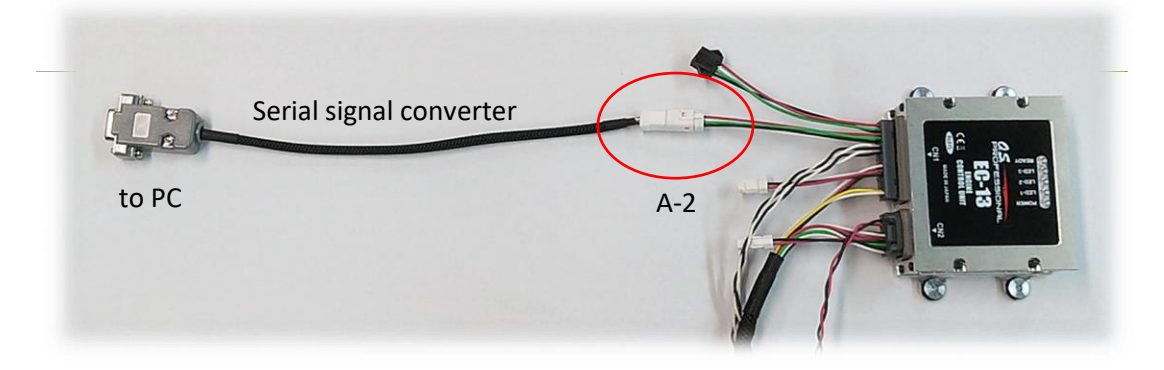

・Connect the ECU to the engine.

・EC13-LINK can be activated without connecting any sensors to the ECU. For example, in teaching of throttle positions, you can activate the throttle servo as long as it is connected to the ECU.

# **CAUTION**:

・Do not turn on the ECU when the fuel tank is empty.Operating the pump without fuel may damage the pump.

・In case you need to turn on the ECU without fuel supply, for example, to rewright the settings by EC11-LINK, disconnect the connector of the pump not to let the pump activate.Thirty seconds after disconnecting the connector, the buzzer rings alarming abnormality of fuel pressure, but you can stop it by clicking "BUZZ OFF" button in EC11-LINK display.

# 《**connecting to EC11-LINK 》**

【1】 Connecting the ECU to the engine ・Check the connectors of both the ECU and the engine.

【2】 Connecting the ECU to the PC

・Check the connection of the ECU and the PC.

【3】 Turning of the ECU ・Turn on the ECU.

【4】 Starting up the software

・Execute the file EC11-LINK\_xxxx.exe, which you copied to the PC. The following window will open.

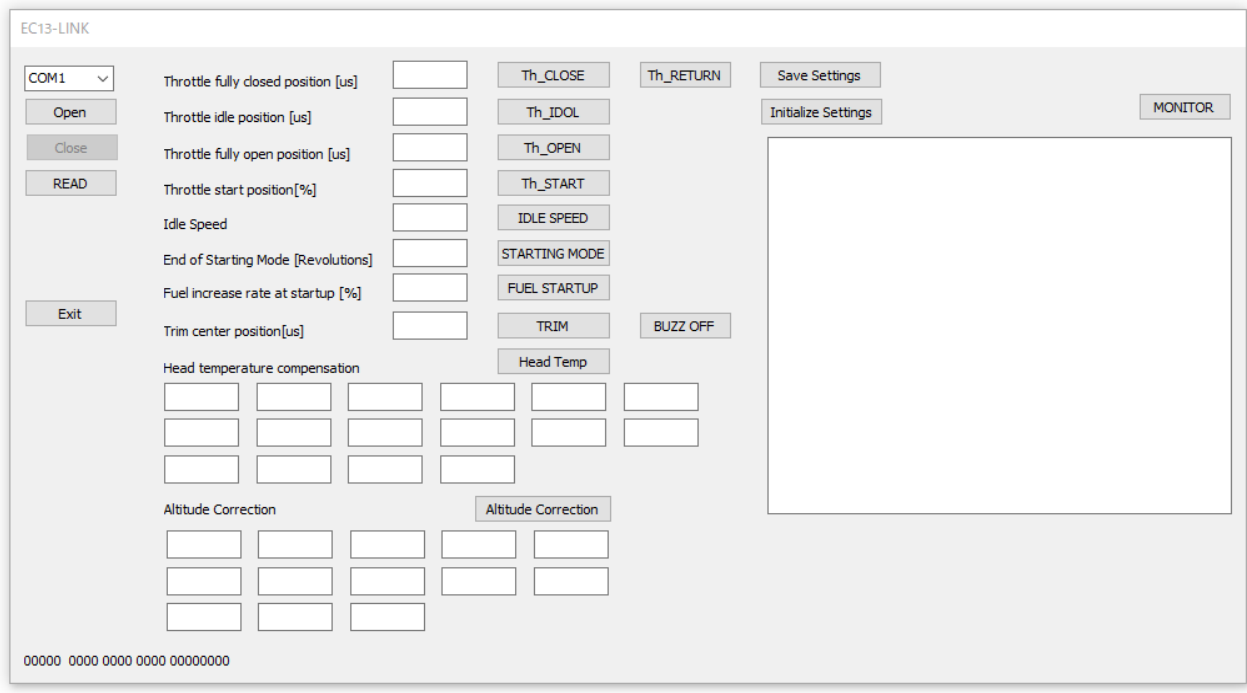

【5】 Confirmation of COM port assignment

・Check which COM port the serial connection to the ECU is assigned using Windows® device manager. Refer to the operation manual of the Windows®.

 $\cdot$ In case the serial connection is assigned to other than COM1 $\sim$  COM20, assign it manually to one of them. Refer to the operation manual of the Windows® how to assign a COM port number.

# 【6】 Setting of a COM port number

・Select the same COM port you have assigned from the pull down nenu. Then click [OPEN] and the connection is completed.

> Select the same COM port number as you have confirmed by Device manager.

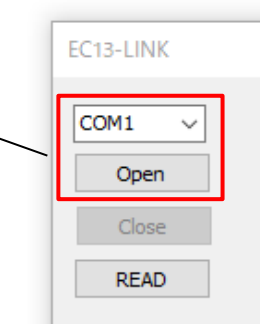

[Close] button

・For disconnecting a COM port connection. Do not click until you finish EC11- LINK. [READ] button

・For reading the current setting value in the ECU

### **NOTE:**

The setting values are stored in the flash memory in the ECU, and are read out in the memoty when the ECU is turned on. When you change the setting values via EC11-LINK, the new values are memorized in the momories at first, then by clicking [Save Settings] button, the new values are memorized the teh flash memories.

[Exit] button ・For exiting EC13-LINK

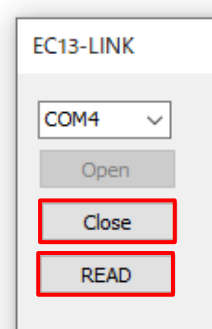

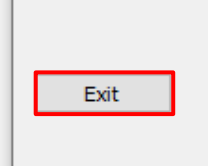

# 【ERROR MESSAGE】

・The following are error messages and what they mean.

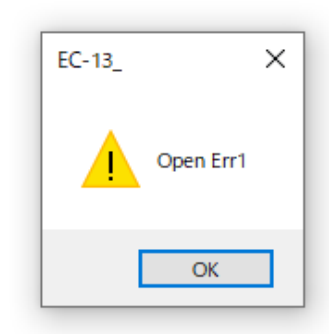

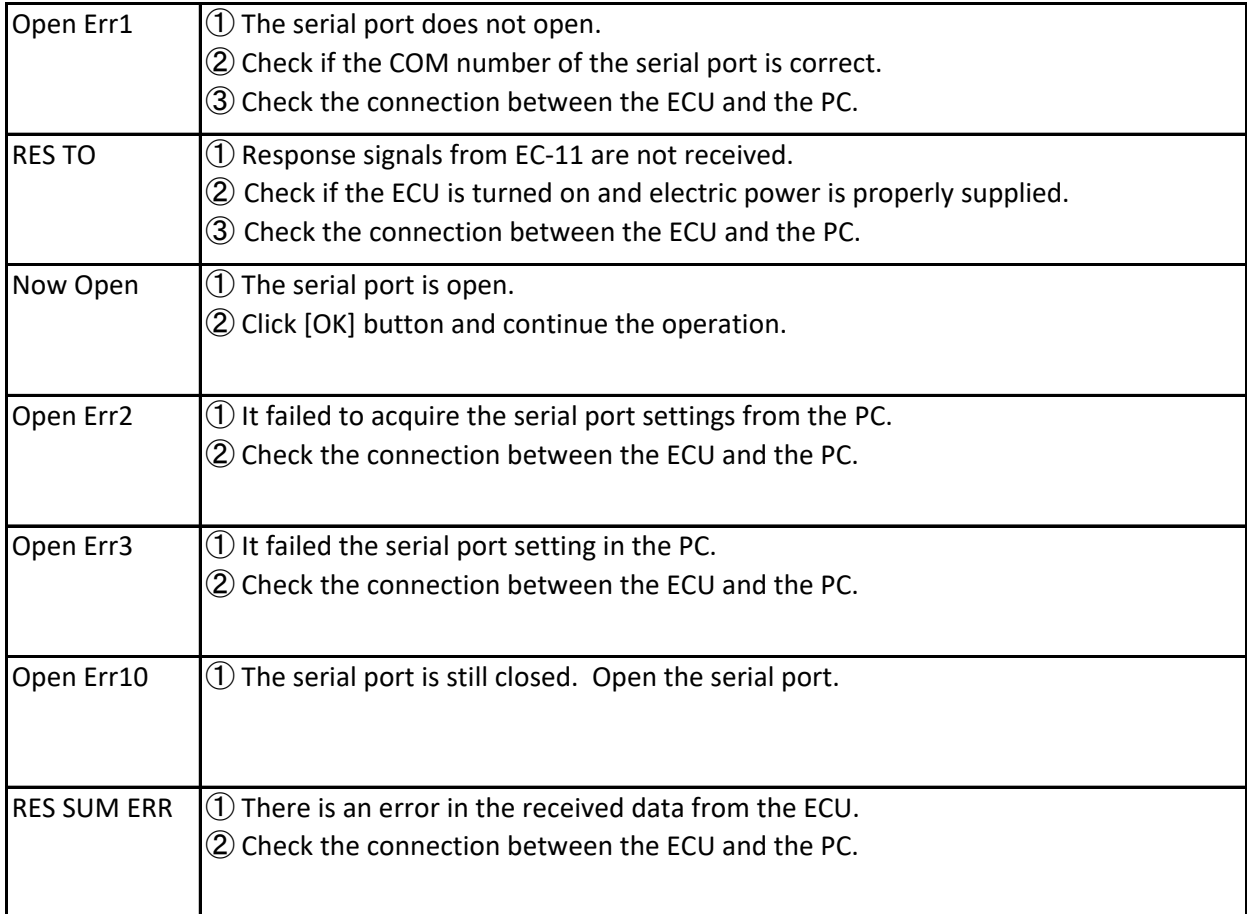

# 《**setting of the each value**》

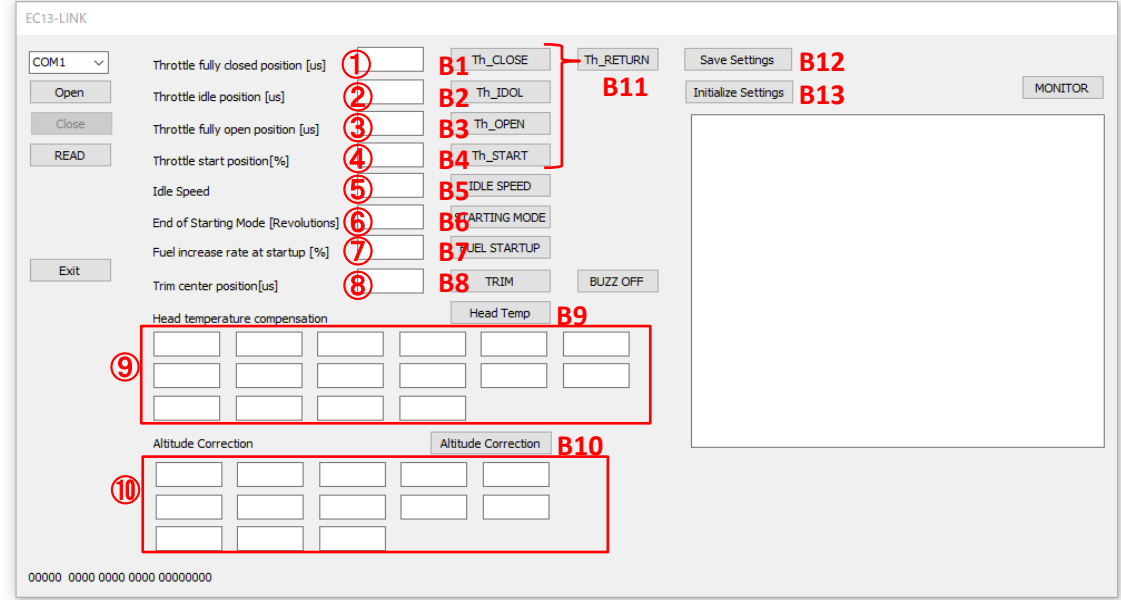

Input parameters in the edit boxes shown above ( $\mathcal{D}\sim\mathcal{D}$ ), and click each button corresponding to each number (B1 – B10) to transfer the data to the ECU memory. For example, input value in edit box  $\odot$  and click B1 button to transfer the input value to the ECU memory.  $\mathbb{O} \sim \mathbb{Q}$  are for throttle servo settings. After inputting values in  $\odot \sim 4$  and clicking B1 – B4, the throttle servo moves according to the input values. Please be careful about pinching such as fingers.To return the operation of the throttle servo normal (control by throttle signals), click [Th\_RETURN] button (B11). After setting all the above parameters, you must always click [Save Settings] button (B12) to write the input data in the ECU memory into the flash memory.Turning off the ECU without doing so causes loss of all the input parameters. You can initialize the settings by clicking [Initialize Setting] button (B13) to return to the default settings, but when you initialize the settings, you need to set "Teaching processes" of throttle position again (setting items  $\mathcal{D}$   $\sim$  4) below).

### **[Setting Items]**

### ①**Throttle full close position [μs]**

・Setting of the full close position by pulse width of PWM signal.

・The mark on the throttle valve aligns with the mark at full close position usually around 1150μs. Change the parameter to align each mark as shown on the left. ・Inputting extremely small value may cause damage to the throttle servo creating excessive tension on the throttle linkage. So change the parameter ±10μs or less at each adjustment.

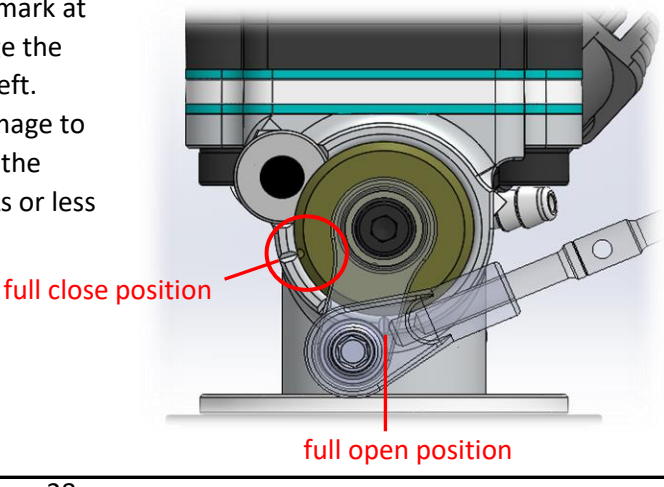

# ②**Throttle idle position [us]**

・Setting of the idling position by pulse width of PWM signal. The position of the throttle valve is usually  $+40\mu s$ (+30 $\mu s$   $\sim$ +50 $\mu s$ ) from the fully close position.

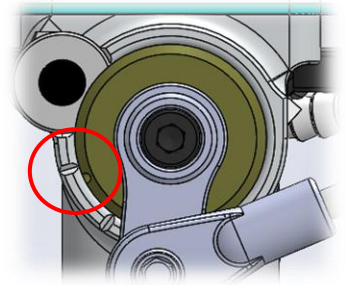

・This position, slightly open from the full close position is the reference position. The throttle valve is automatically controlled by the ECU to hold the idling rpm you have set when the throttle valve position is at idling position, in case you use a transmitter, the throttle stick of the transmitter is moved down to the bottom.

・In case the ECU could not hold the idling rpm and the engine stalls, add +5μs to the current parameter. When the aircraft is diving with the throttle control signal at the idling position, in case you use a transmitter, the throttle stick of the transmitter is moved down to the bottom, the propeller turns at higher rpm than the set rpm at idling by airflow to the propeller created by the dive. In this case, the ECU closes the throttle valve excessively until the engine stalls trying to reduce the propeller rpm. If it happens, add +5μs to the parameter also.

・In case the idling rpm doesn't decrease to the value you set in the prosess ⑤, even if temperature of the engine goes over 100℃, reduce the value by -5μs each time until the rpm decreases.

# ③**Throttle full open position [μs]**

・Setting of the full open position by pulse width of PWM signal.

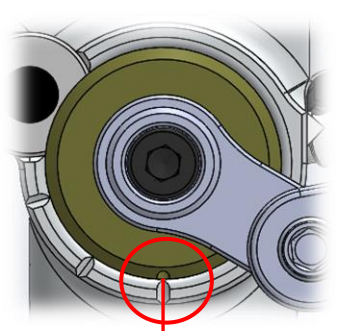

**full open position**

・The mark on the throttle valve aligns with the mark at full open position usually around 1850μs. Change the parameter to align each mark as shown on the left.

・Inputting extremely large value may cause damage to the throttle servo creating excessive tension on the throttle linkage. So change the parameter ±10μs or less at each adjustment.

# ④**Throttle start position[%]**

・Setting of the throttle valve position when you start the engine. To start the engine easier, the ECU opens the throttle valve at this position even throttle signal from your flight controller ordered to close more, in case you use transmitter, you move down the throttle stick of the transmitter and close the throttle valve more than this position. Parameter is to be set  $0\% \sim 100\%$  representing fully close to fully open with 0% $\sim$ 100%. The parameter is usually 10%.

# ⑤**Idling speed[rpm]**

・Setting of the idling rpm when the throttle stick of the transmitter is moved down to the bottom, or throttle signal from your flight controller ordered the throttle valve to stay at idling position. The parameter varies depending on your propeller choice and an aircraft. Although the rpm at idling depends on propeller, the parameter is usually between 1600 and 2400 rpm. In case you input the parameter beyond the range, the ECU controls the idling rpm between lower and upper limit. The ECU aim at the idling rpm you have set once the engine is warmed up. But the idling rpm is slightly higher than the set parameter when the engine is still cold.

# ⑥**End of starting mode[revolutions]**

Setting of the timing to release "engine starting mode". The counting starts when engine rpm excess 960rpm. You input the parameter to decide how many revolutions after the first 960rpm "engine starting mode" is released. The parameter is usually 30revolutions.

# ⑦**Fuel increase rate at startup [%]**

・Setting of extra fuel injection at engine start. The parameter shows how much percentage (%) of fuel is to be added to the basic fuel injection. Usually the parameter is 50%. If the parameter is 50%, 150% of the basic injection amount of fuel will be injected.

# ⑧**Trim center position[us]**

Setting of the central parameter (neutral) of Fuel increase/decrease adjustment signal (PWM). Set the parameter according to a receiver or flight controller you use. The pulse width parameter input here is the neutral position. Fuel increases/decreases ±30%in the range of ±420μs. Positive (+) side increases fuel injection and negative (-) side decreases. The default setting is 1520μs, which is the neutral position of Futaba receiver.

### ⑨**Head temperature compensation**

・Increasing fuel injection according to the rise of Cylinder Head temperature (CHT). This is the function to stabilize engine operation at low temperature and prevent the engine from overheating at high temperature. The parameter can be input at 16 points, by 20°C interval between 0~ 300℃. The parameter shows how much extra fuel is added to the basic fuel injection by percentage (%). The temperature between the points is complemented by the lower and higher points. The parameter at 0°C is applied to below 0°C, and the one at 300°C is applied to more than 300°C. Use the default

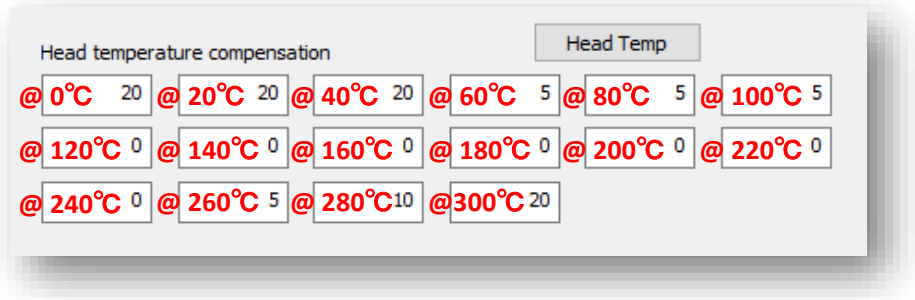

# ⑩**Altitude correction**

・Increase/decrease fuel injection according to altitude. The parameter can be input at 13 points by 500m interval from -1000~5000m. The parameter shows how much extra fuel is added to the basic fuel injection by percentage (%). The altitude between the points is complemented by the lower and higher points. The parameter at -1000m is applied to below -1000m, and the one at 5000m is applied to more than 5000m.Use the default settings in an ordinary case.

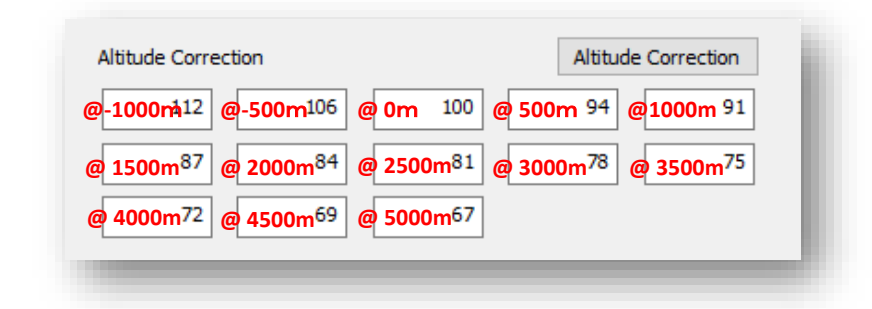

### **CAUTION**:

・Make sure to click [Save Settings] button (B12) to write the input data in the ECU memory into the flash memory. Turning off the ECU without doing so causes loss of all the input parameters. • Setting items  $\bigcirc \sim \bigcirc$  are the "Teaching processes" of throttle position.

• Do not change the parameters except for  $\textcircled{1}\sim\textcircled{5}$  unless it is needed. The engine performance might get worse.

・Settings of input side of throttle signal is adjusted using the following "MONITOR" function. Opening of throttle valve is affected by the setting of throttle servo position. Set throttle signal input after "Teaching processes"  $(1\rightarrow 4)$ .

# 《**MONTOR**》

・Press [MONITOR] button with the ECU connected to the PC, and you can monitor the updated information in the ECU. To exit the MONITOR mode, click [Mon Stop] button ([MONITOR] is switched to [Mon Stop] during the MONITOR mode).

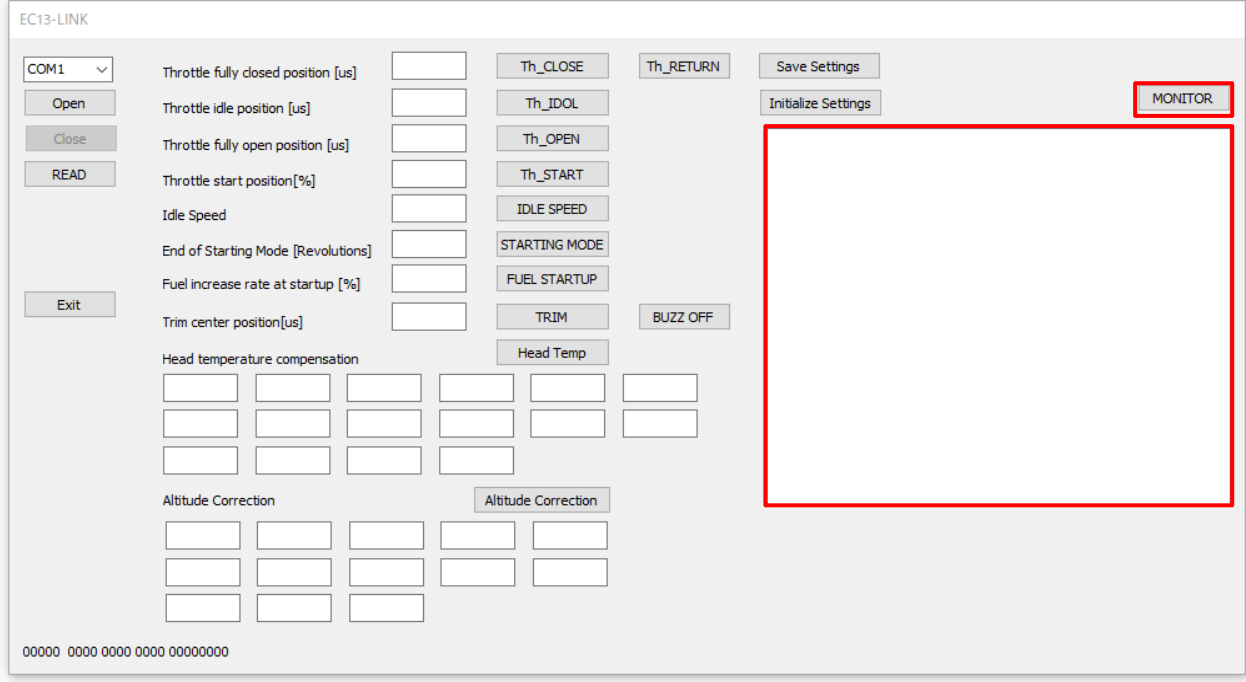

【Information shown during the MONITOR mode】

(1) Pressure (hPa)

Atmospheric pressure measured by the sensor in the ECU.

(2) Fuel pressure (kPa) Fuel pressure after the fuel pump.

(3) 3.3V voltage (mV)

Voltage of the 3.3V power supply line of the ECU.

(4) 5V voltage (mV) Voltage of 5v power source line in the ECU.

(5) 12V voltage (mV) Voltage of the 12V power supply line of the ECU.

(6) Head temperature (℃)

Temperature measured by the temp. sensor in the cylinder heads.

(7) Throttle signal input (%)

Throttle position (0 - 100%) controlled by throttle signals from a RC receiver or a flight controller.

#### **NOTE**:

・throttle positions are affected by the settings of the throttle servo. After teaching of the throttle positions, adjust the travel amount (end point) of throttle signal input from the receiver or the flight controller referring to the value on the monitor.

・The end points of throttle fully open and fully closed positions are to be set 0% and 100%, or -1% and 101% with some torelance. (signals 0% or less and 100% or more are recognized as 0% and 100% respectively.)

### (8) Throttle signal output (%)

The signal output to the throttle servo; how much throttle is open, is shown as 0% through 100%.

(9) Trim signal Width (μs)

 Input value (the width of PWM signal) of the fuel adjustment correction from a receiver or a flight controller.

(10) Rotation speed(rpm) Revolutions of the engine per minute.

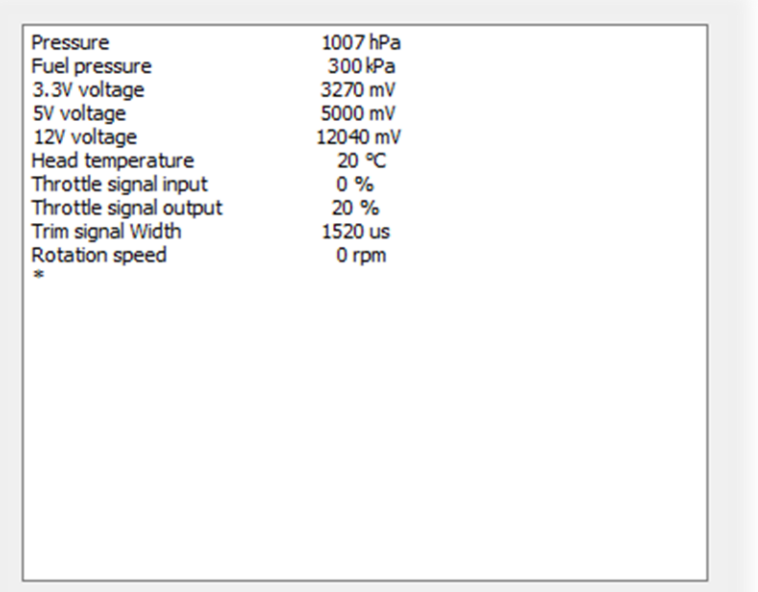

# 【Starter generator motor (SGM)】

### System configuration

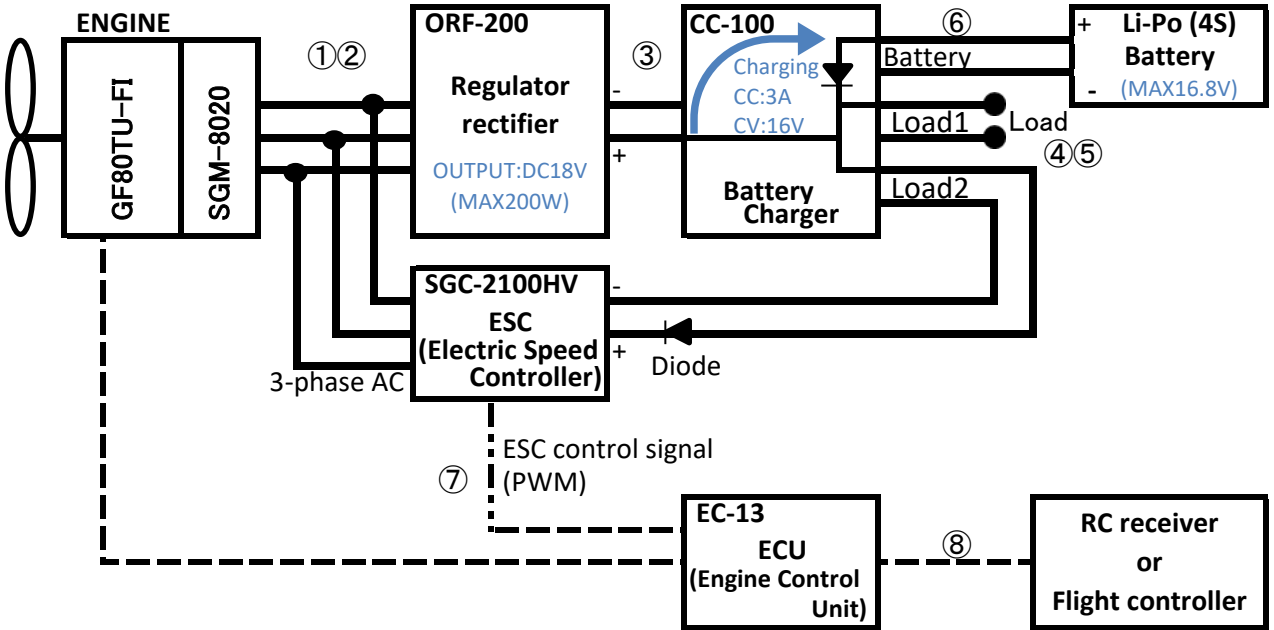

・A maximum of 200W can be generated by the Starter Generator Motor (hereafter SGM) located on the engine crank shaft.

・SGM also has the ability as a starter motor when starting the engine.

・Regulator rectifier ORF-200 and ESC SGC-2100HV are connected in parallel to SGM.

・ORF-200 is an open type regulator rectifier with a maximum of 200W (10 minutes) / continuous 120W.

・The SGC-2100HV is an ESC with a withstand voltage of 90V and drives the SGM when the engine is started.

・CC-100 is a charger dedicated to 4S Li-Po batteries, which charges the battery with the power output from the ORF-200 at 18V DC, and outputs power to the two load connection connectors. When the load is larger than the generated power, the battery powers the load.

・The CC-100 battery charging current is set to a maximum of 3A and the charging voltage is set to a maximum of 16V.

・Use a 4S Li-Po battery with a capacity of 3000mAh to 4000mAh and a C rate of 50C or more.

・Load1 and Load2, which are the load connection connectors of CC-100, have the same specifications. One is used by SGC-2100HV. Please connect the device used for the other side. The maximum usable capacity is 200W (10 minutes) / continuous 120W.

# **CAUTION**:

・CC-100 does not have a balanced charging function. Please use the battery after fully charging it with a balance charger before flight.

・ If the battery voltage drops below 15.5V, it may not be possible to crank the engine.

・Please note that 18V of the output voltage of ORF-200 is output as it is for both Load1 and Load2 of the load connection connector while the engine is running (power generation). If the system is configured assuming the maximum voltage of 4cell Li-Po battery is 16.8V, use a regulator etc. if necessary.

・For safety, be sure to supply the igniter power from the load connection connector via an isolated regulator.

・The battery connection connector outputs the appropriate voltage and current for battery charging by the charge monitoring circuit. Never connect anything other than a 4S Li-Po battery to the battery connector. If it is connected, the battery cannot be charged properly and it is dangerous.

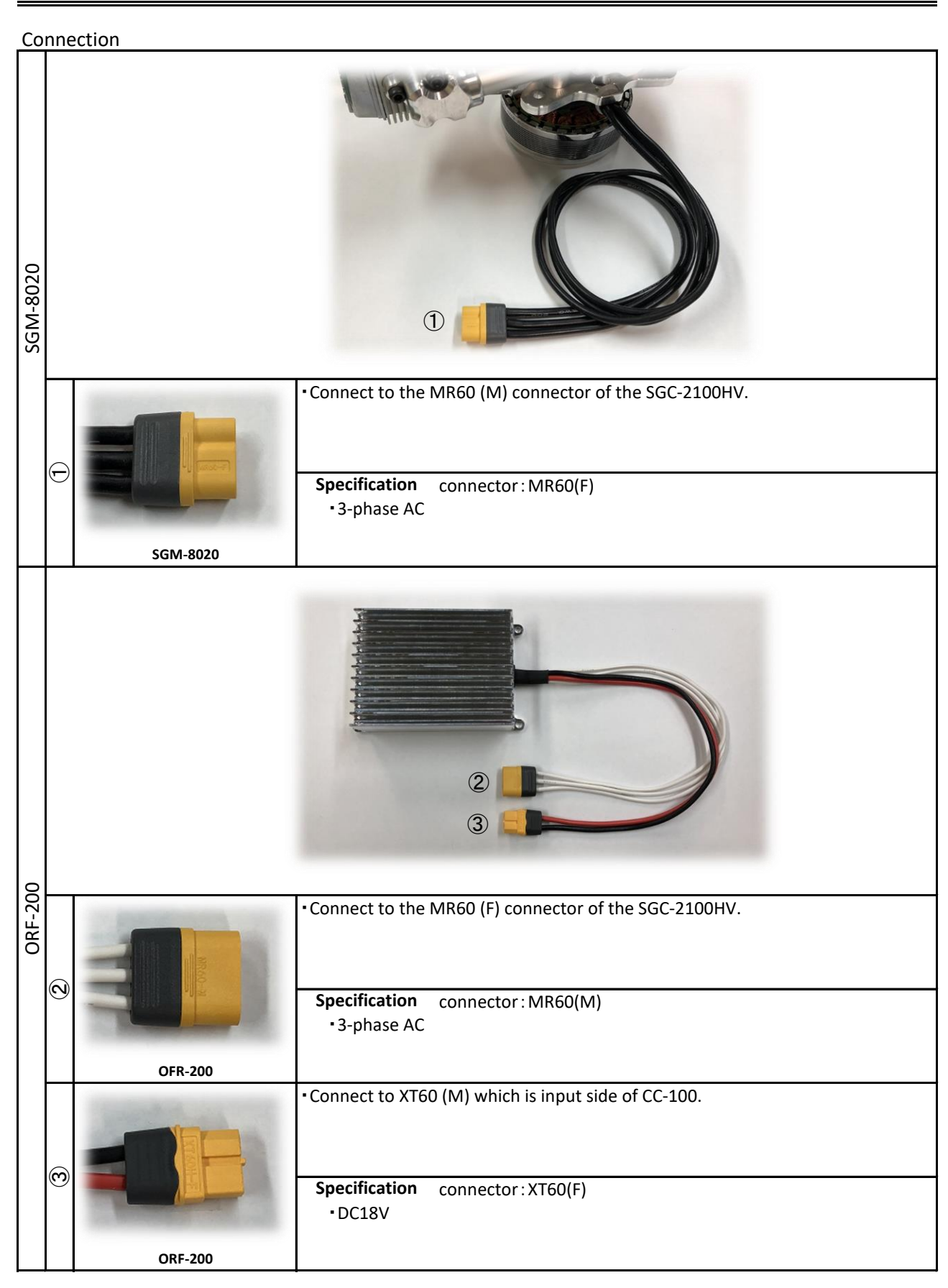

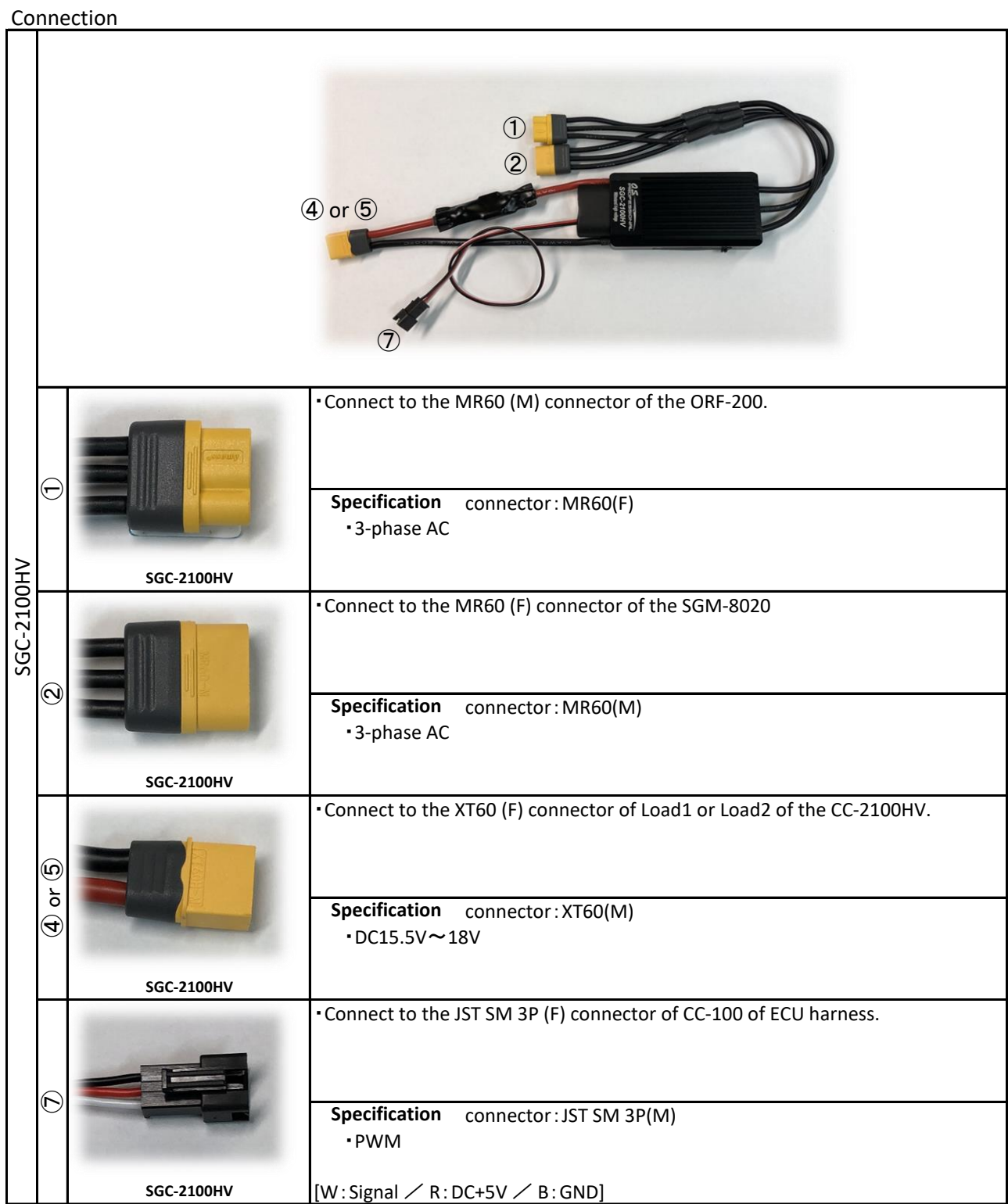

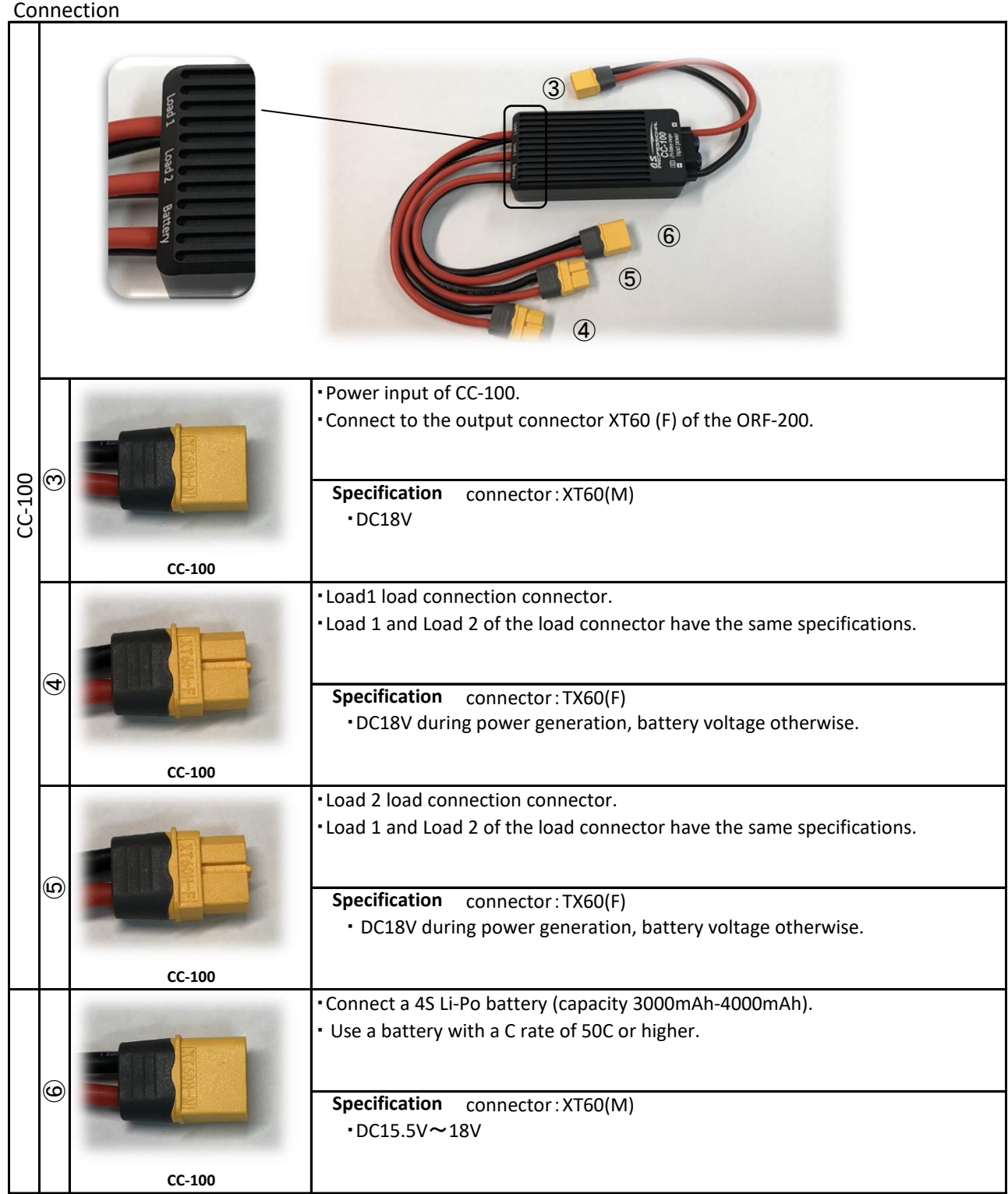

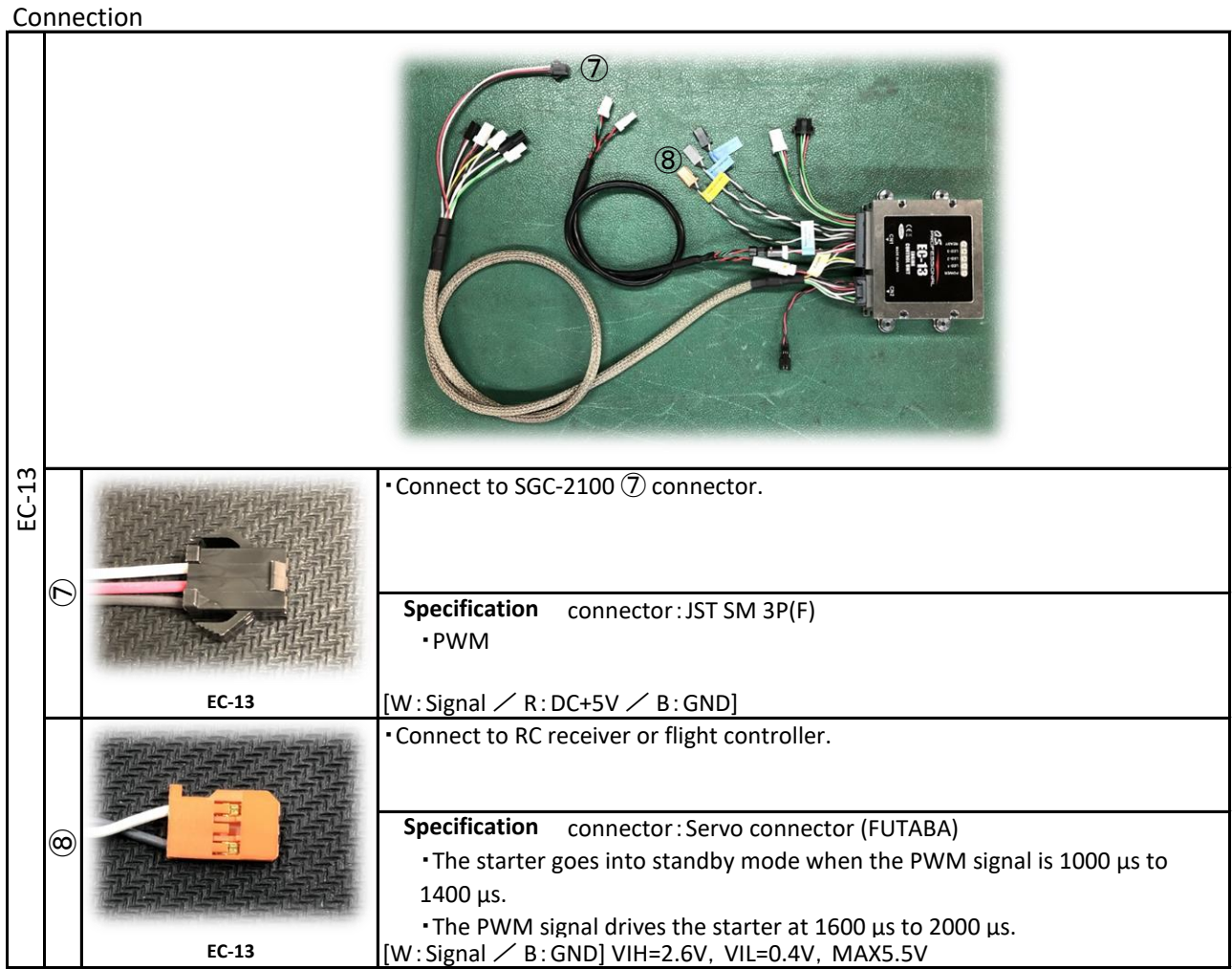

#### **Starter generator motor (SGM)**

# Starting the engine

【1】 Fill the fuel tank with fuel before turning on the switches of the ECU and the Igniter.

【2】 If there are air bubbles in the tube between the fuel tank and the fuel pump unit after filling up the fuel tank, open the pressure release valve and eiminate the air bubbles.

#### **NOTE**:

Locate the pressure release valve in a place easily accessible to open and close it before/after a day's use.

【3】 Turn on the ECU.

【4】 Power LED is lit and Operation status LED blinks.

【5】 The Fuel pump starts working as soon as the ECU is turned on. If the Pressure release valve is open, close it only after airbubles in the system are gone. When fuel pressure reaches specified value, the Pump works intermittently or stops.

 If the temperature is high (35 ° C or higher) and vapor lock is expected to occur, open the pressure release valve one and a half turns from the fully closed position to circulate fuel between the tank and

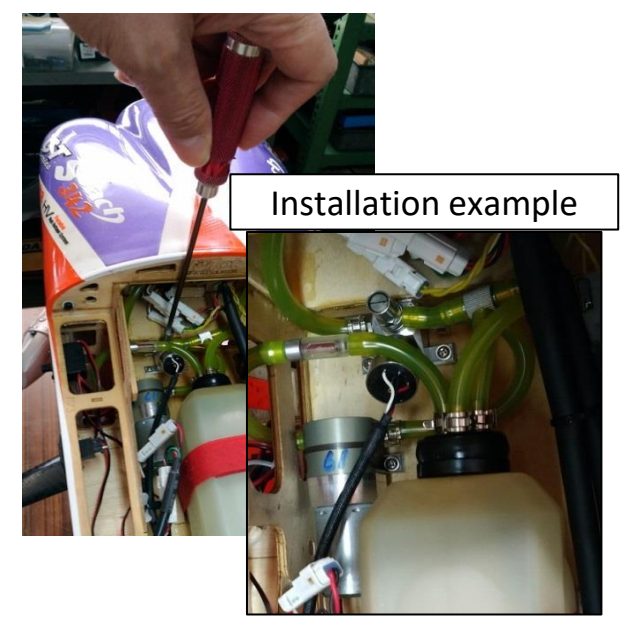

### **NOTE:**

In case the the fuel pressure to the injector doesn't reach the specified value after turning on the switch within 30 seconds, the ECU beeps intermittently and the pump stops. (Turn off the switch and turn it on again when you reset theECU)

【6】 Move the throttle stick to check the movement of the throttle servo. If the ECU is in starting mode and the Operation status LED is blinking, you can't close the throttle completely but it still remains open a little even if you move the throttle stick fully down.During the start mode, if throttle is open and close in short period, choke function and warning alarm will activate. For detail, please read choke section of the manual.

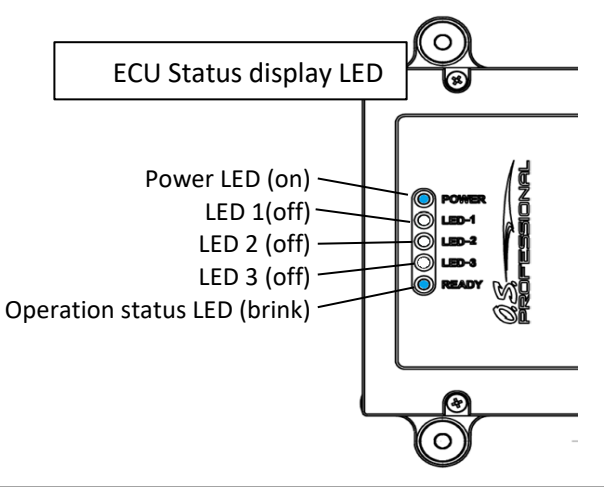

【8】When the power to the igniter is turned on and the cell starter signal is turned on, SGM cranks and starts the engine.

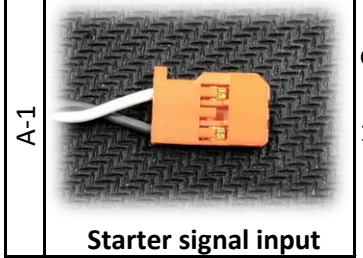

・Starter signal input gives a starter start instruction to the ECU from the connector.

・The starter goes into standby mode when the PWM signal is 1000 μs to 1400 μs.

・The PWM signal drives the starter at 1600 μs to 2000 μs.

 $[W:Signal \, \angle B:GND]$  VIH=2.6V, VIL=0.4V, MAX5.5V

**NOTE**:

・ To ensure cranking by SGM, the ECU rotates the crank in the reverse direction(about 180 degrees) to build up compressed pressure of piston and then turns to the forward rotation to start engine.

・SGM cannot crank the engine without the propeller attached because of no inertia.

・ If the battery voltage drops below 15.5V, it may not be possible to crank the engine. In that case, start using an external starter or the like.

【9】 Engine rpm goes up right after starting the engine, but it goes down immediately.

【10】 Idling rpm control system starts working when cylinder head temperature reaches the set temperature otherwise the idling rpm is kept at the set rpm.

・the followings are display LED message's meaning.

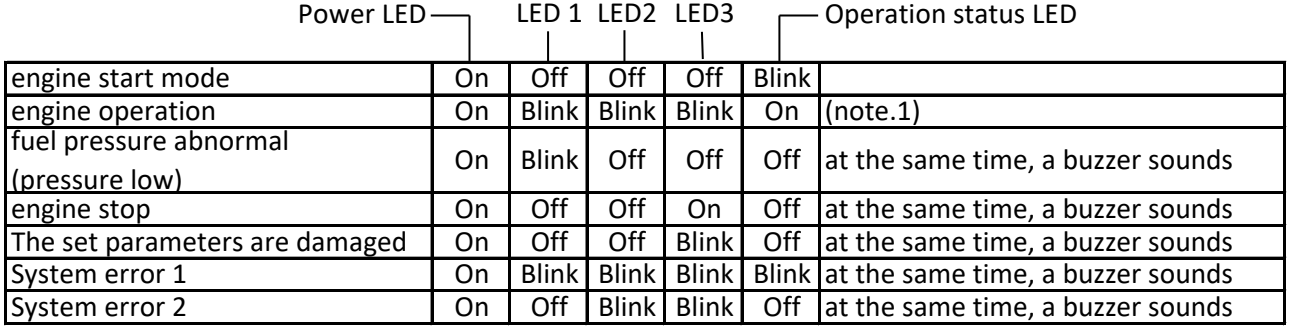

Note.1 since the LED1, LED2 and LED3 are the monitor lamp of each signal, so they flashes at high speed during engine operation.

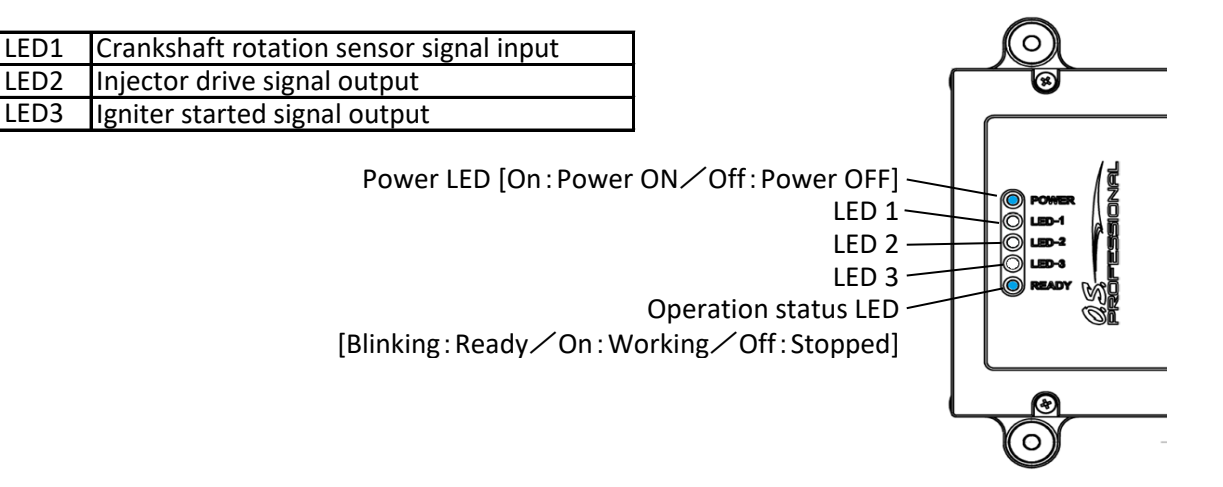

# Choke

 It is not necessary when starting with a cell starter, but the EC-13 has a choke function in case a choke is required for starting with a safety stick. The choke function works only in the engine start mode. The choking method is as follows.

【1】 In the engine start mode, when the throttle signal is opened from the state where the opening is 20% or less to the opening of 80% or more within 1 second, and then closed to the opening of 20% or less within 1 second, the injector injects the fuel for the choke once. At that time, the ECU sounds the warning alarm once.

【2】 If the same operation is performed again, fuel will be injected in the same way, but in order to prevent over-choke, use the choke function only once or twice , and flip the propeller with a safety stick each time to start the engine while checking for flow of fuel in the fuel line.

# **CAUTION**:

 Never start by flipping the propeller directly by hand as it may cause unexpected injuries. Be sure to use a cell starter, an external starter, or a safety stick.

# Stopping the engine ①

【1】 Turn off the Ignitor switch to stop the engine.

【2】 The ECU stops the fuel pump and emits Beep sound intermittently when it detects engine stop.

【3】 Turn off the ECU.

【4】 Release the residual pressure in the fuel system after a days use to avoid fuel expanding the fuel joints and causing leaks.

# Stopping the engine ②

By using application software(Engine setting xxxx.exe)(XXXX is name of the version), the engine stop function can be set. Enter throttle signal and you can use the throttle signal input to instruct the ECU to stop the engine.

《Setting the engine stop function》

【1】Connection of ECU and PC

・Turn on the switch of the ECU.For connection, use the serial signal converter in the same way as when using EC13-LINK.

【2】Turning on the ECU

・Turn on the switch of the ECU.

【3】Starting up the software.

・Execute the file {Engine setting\_xxxx.exe} and open the following window.

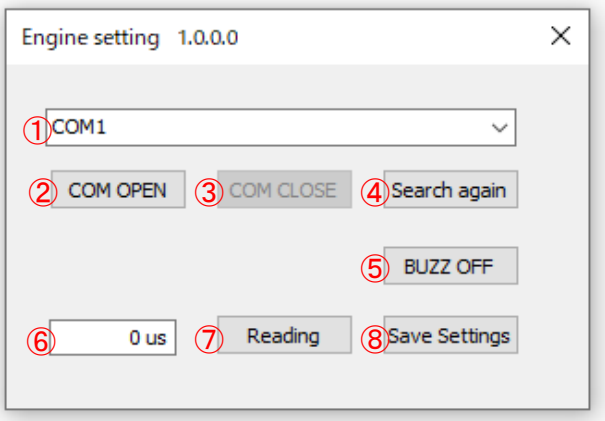

【4】Confirming COM port assignment.

・Make sure which COM port is assigned to the ECU serial connection by Windows® device manager. ・In case the assigned COM port is other than COM1~COM10, reassign it to one of the port from COM1 to COM10. Refer to the instruction manual of the Windows® you are using how to assign a COM port.

【5】Setting the COM port.

• Select the confirmed COM port from the pull-down menu  $(1)$  in the above picture). Click the [COM OPEN] button  $(Q)$  in the above picture) and the connection is completed.

 $\cdot$  In the pull-down menu of  $\circled{1}$ , you can see what kind of connection ("USB serial port" in this sample below) next to port number (COM3 in this case). You can make a choice from the pull-down menu. In case you cannot find a connection, click ④ [Search again]. But some kind of RS232CtoUSB conversion device does not show a type of connection. In this case, set a port number using Windows® device manager.

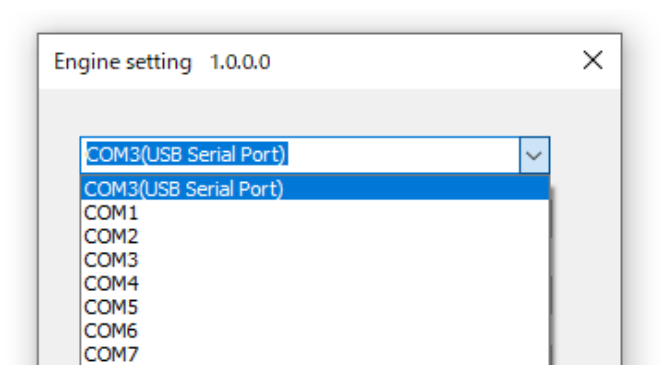

【6】Setting the threshold of pulse width of throttle signal (PWM) in ⑥ , which carries out Engine Stop.

・The setting, 0μs invalids the Engine Stop operation.

 $\cdot$ The setting range is  $1\sim$ 9999 $\mu$ s.

 $\cdot$  Within the setting range 1 $\sim$ 9999 $\mu$ s, when the throttle signal input pulse width keeps lower than the setting value for more than one second, the Engine Stop operation is carried out.

【7】Click the [Save Settings](⑧ in the above picture).

・The new setting is not memorized unless you click [SAVE Setting].

【8】Turn off the ECU and turn it on again to make the setting valid.

 After making this setting, the ECU will stop the engine if the PWM signal width of the throttle signal input is held below the set threshold value for 1 second or longer.

# Restarting ECU

 When the engine stops, the ECU stops the fuel pump, sounds the intermittent warning buzzer, and the engine will go into shut off mode. The engine cannot be restarted in this state.

To restart the engine, it is necessary to restart the ECU. There are three ways to restart the ECU.

(1) Turn off the power of the ECU and then turn it on again.

(2) Use the serial communication function to send a restart command to the ECU. (See Communication Protocol section)

(3) Use the starter signal input to give an instruction to restart the ECU.

On this page, we will explain the method (3).

# ・Starter signal input connector

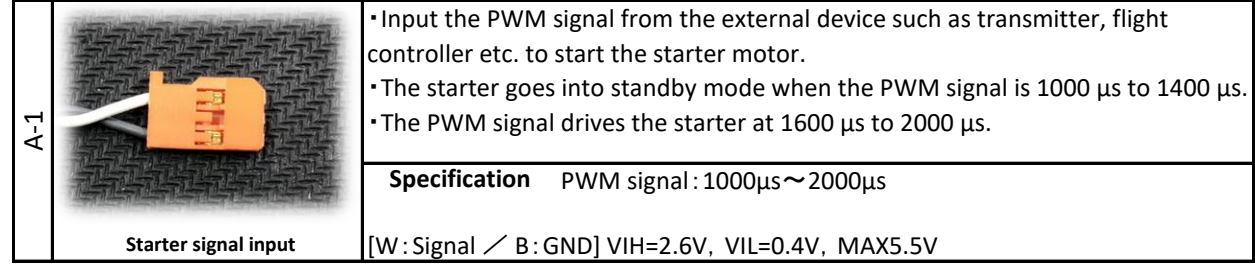

 If you input 1600μs to 2000μs of PWM signal from the Starter signal input connector for 2 seconds or more continuously during the engine stop mode, the ECU will restart.

 After the ECU is restarted, if the PWM signal of the Starter signal input connector becomes 1000 μs to 1400 μs, the starter will be in the standby state.

①The internal data of the ECU can be collected by other external devices through its serial communication function.

②ECU can be reset by using serial communication function of the ECU.

The communication protocal would show as followings.

#### 《**communication specification**》

・UART

- ・TTL logic level 3.3V
- ・Pin assignment (ECU side connector)

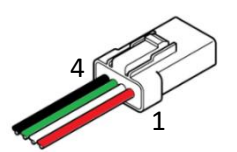

| 1 red     | +5V power supply output |
|-----------|-------------------------|
| $2$ white | ITXD                    |
| 3 green   | <b>IRXD</b>             |
| 4 black   | IGND                    |

connector : JST 04R-JWPF-VSLE-S

・protocol

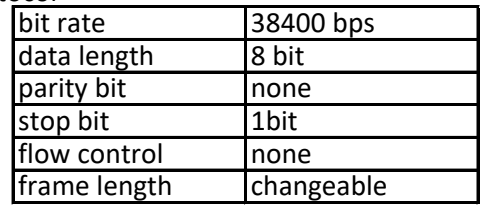

#### 《**communication procedure**》

・normal

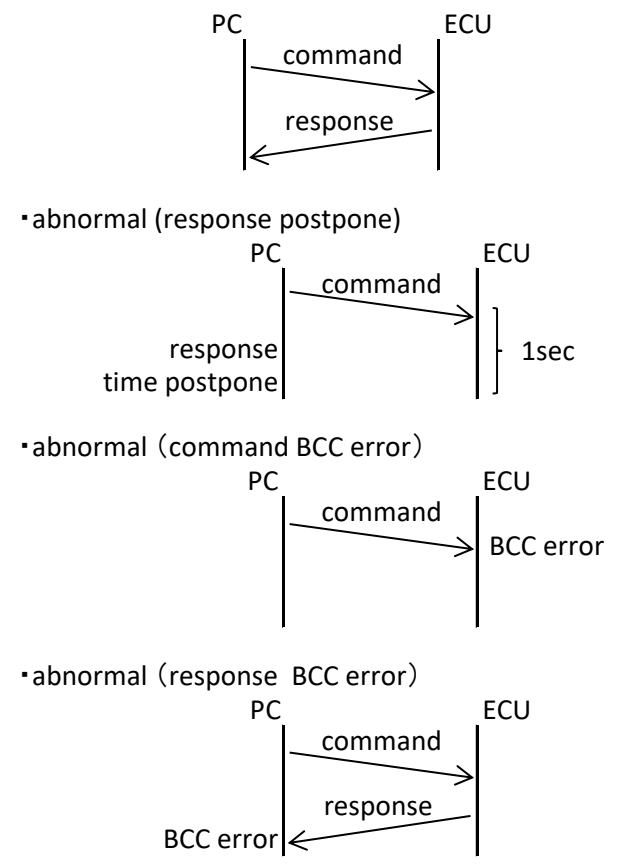

# **Communication protocol**

# ①《**Data collection**》

・command format

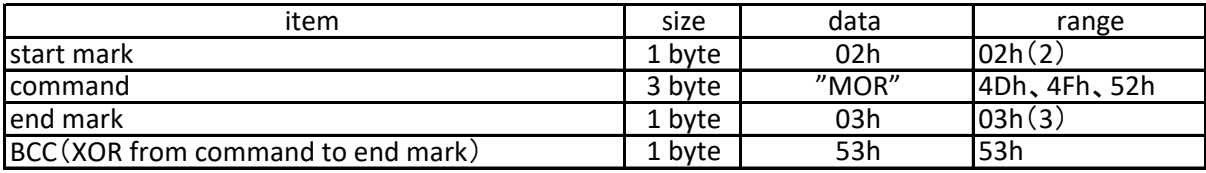

・response format

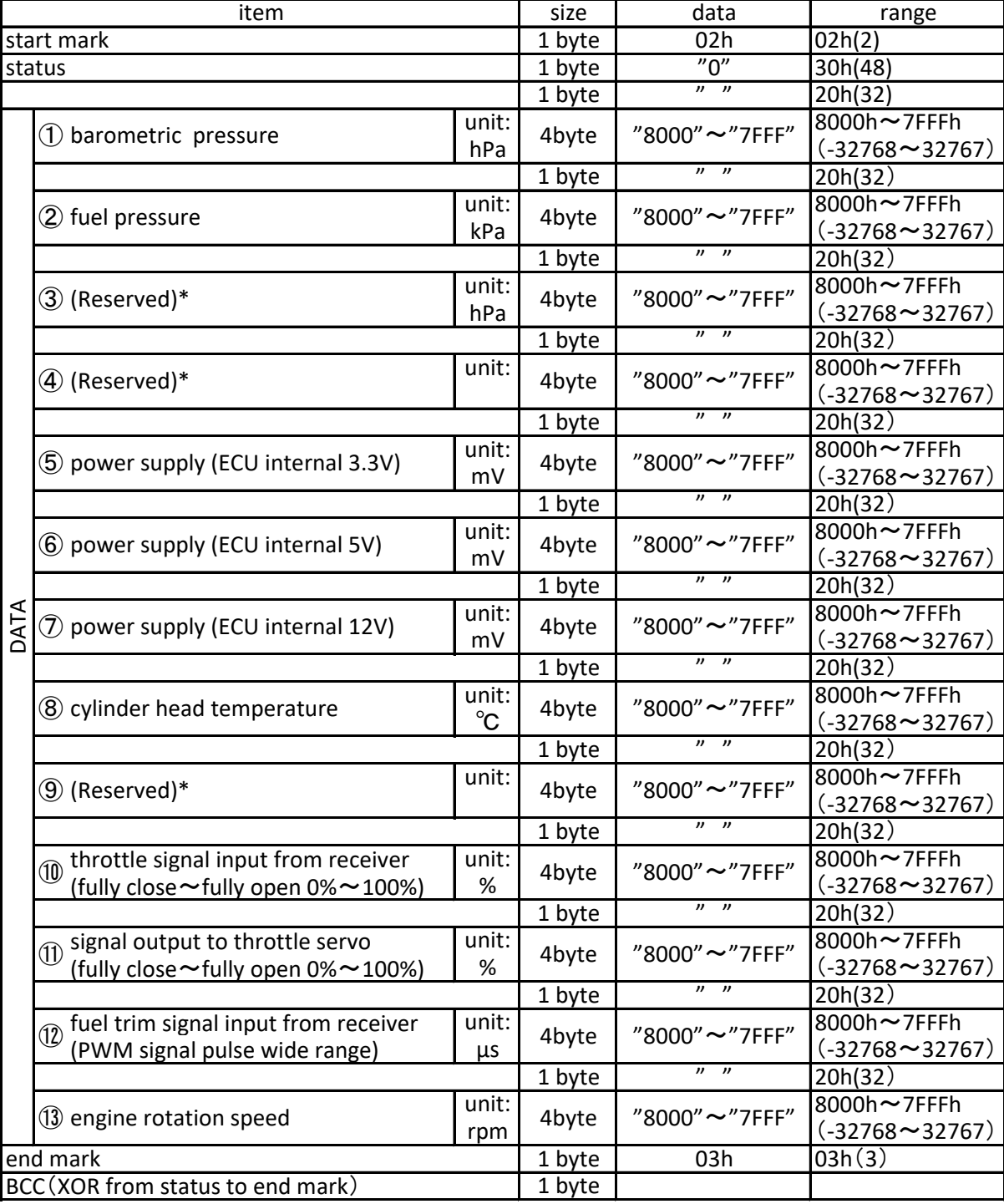

\*The (Reserved) item is not used in EC-13. The value is readable but it does not mean anything.

# ②《**Restarting ECU**》

・command format

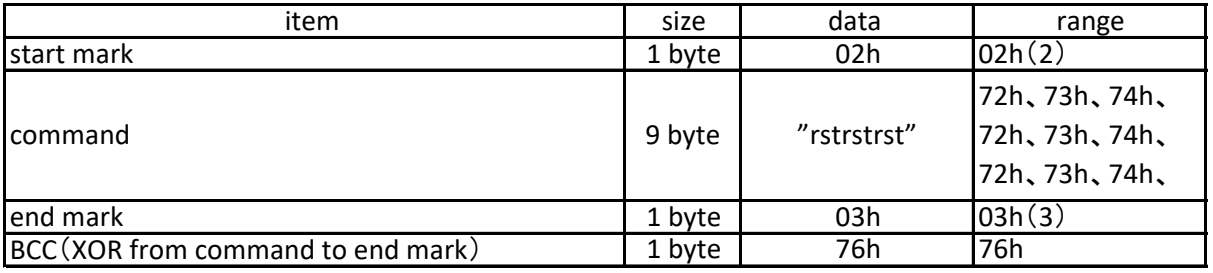

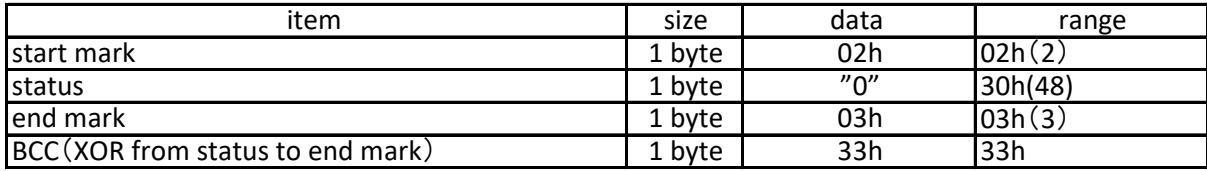

# **Communication protocol**

# 《**CAN setting software**》

Use the serial signal converter and the CAN setting software {CAN setting xxxx.exe} (xxxx is the version name) to set the CAN of the ECU.

# 【Separately required items】

・Windows® (8.1 / 10) personal computer with RS232C serial port. Alternatively, a Windows® (8.1 / 10) PC with an RS232C to USB converter and a USB port. (RS232CtoUSB converter is not included. If necessary, prepare a commercially available product separately. When using RS232CtoUSB converter, install the necessary device driver on your computer).

# 【Installing software into PC】

・There is no installation program for CAN setting software. Copy the software {CAN setting\_xxxx.exe} to any location on your computer (hereafter PC). After copying it to any location, execute {CAN setting\_xxxx.exe} directly.

・When deleting the software, delete the {CAN setting\_xxxx.exe} file from the PC.

# 《Setting》

# 【1】Connecting serial signal port

・Connect the attached serial signal converter to the Serial communication connector (A-2) of the ECU.

・Connect the D-sub connector of the serial signal converter to the USB port via the RS232C serial port of the PC or the RS232C to USB converter.

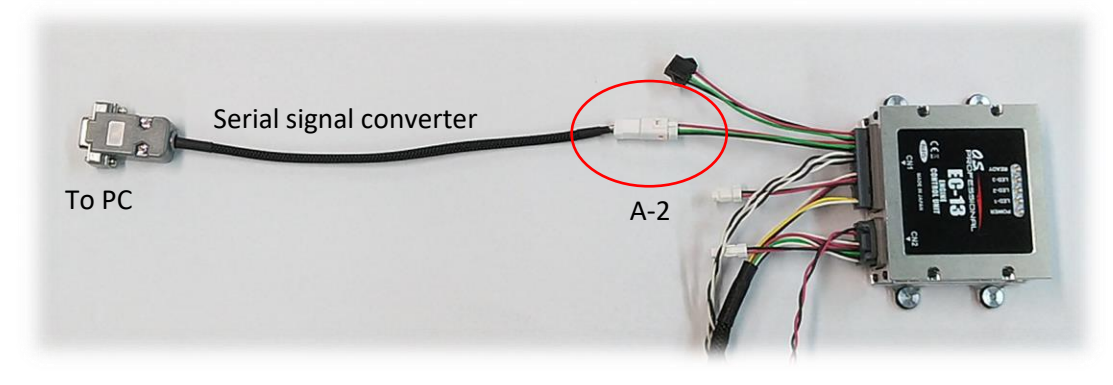

【2】Powering the ECU ・Turn on the power of ECU

# **CAUTION:**

・Do not turn on the ECU if the fuel is not going into the fuel pump. If fuel pump runs without any fuel, it may cause damage to the pump.

・If you need to power on the ECU without fuel, such as when changing settings using CAN configuration software, disconnect the pump connector and do not operate the pump. In that case, the buzzer (alarm) sounds due to abnormal fuel pressure 30 seconds after the ECU is turned on, but you can stop the buzzer by clicking the "BUZZ OFF" button in the CAN setting software.

【3】Starting up the software

・Execute {CAN setting\_xxxx.exe} copied to the PC. The window will open(picture below).

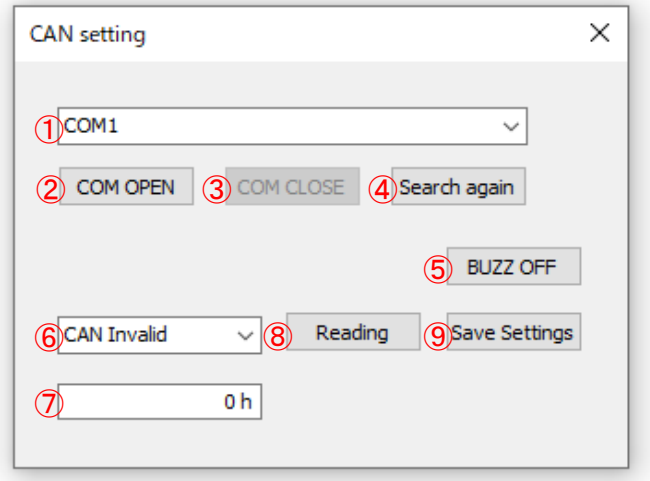

# 【4】Confirming the COM port allocation

・Check which COM port the serial connection with the ECU is assigned to, using Windows® Device Manager, etc.

・At this time, if it is allocated outside the range of COM1 to COM10, change it to one of COM1 to COM10. For how to change, refer to the operation method of each Windows ® you are using.

# 【5】Setting COM port

• Select the COM port number from the pull-down menu in  $\circledcirc$  and click the [COM OPEN] button in  $\circledcirc$ . This completes the connection.

 $\cdot$ In the pull-down menu of  $\mathbb O$ , (connection type) is displayed next to the connected port number like (USB Serial Port), you can also select from them. If you cannot find the connection, click the [Search again] button in ④. However, depending on the connected RS232C to USB converter, etc., the connection type may not be displayed. In that case, check with the device manager of Windows® and set the port number.

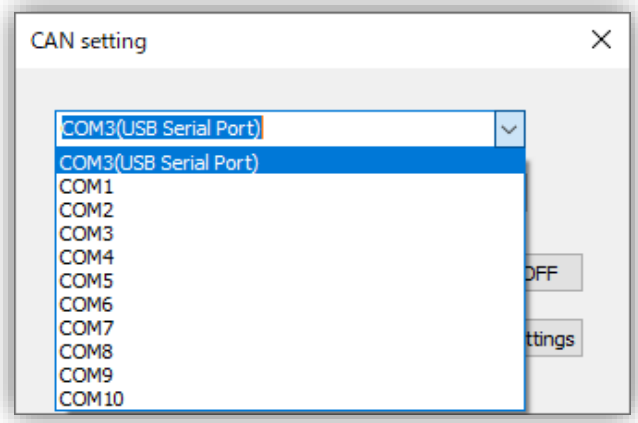

【6】Select CAN Invalid or communication speed from the pull-down menu in ⑥.

・Communication speed can be selected from 125Kbps, 250Kbps, 500Kpbs,1Mbps and CAN Invalid.

・If the communication speed is specified, CAN will be valid and the ECU will send data for ID: 0x0300 to 0x030C(default) only once at intervals of about 100ms. With this CAN system, the data cannot be resent in case of an error.

・Refer to page 51 for the data format.

【7】Determine and input the start point of CAN ID in ⑦.

・0h~7FFh can be used.

・The CAN communication occupies 13 IDs including the start point.

・In case 7FFh is determined, the ID circulates like 7FFh,0h,1h,・・・・Ah.

・Do not use the same ID of other devices connected to the CAN.

【8】Click the [Save Settings](⑨ in the above picture).

・The new setting is not memorized unless you click [SAVE Setting].

【9】Turn off the ECU and turn it on again to make the setting valid.

・The internal data of the ECU can be collected by other external devices through its CAN communication function. The communication protocal would show as followings.

# 《**communication specification**》

・CAN

・Pin assignment (ECU side connector)

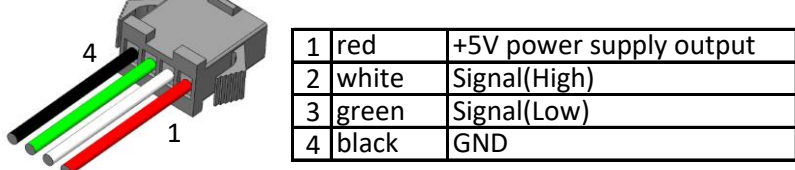

connector : JST SMR-04V-BC

# 《**data format**》

・Data frame

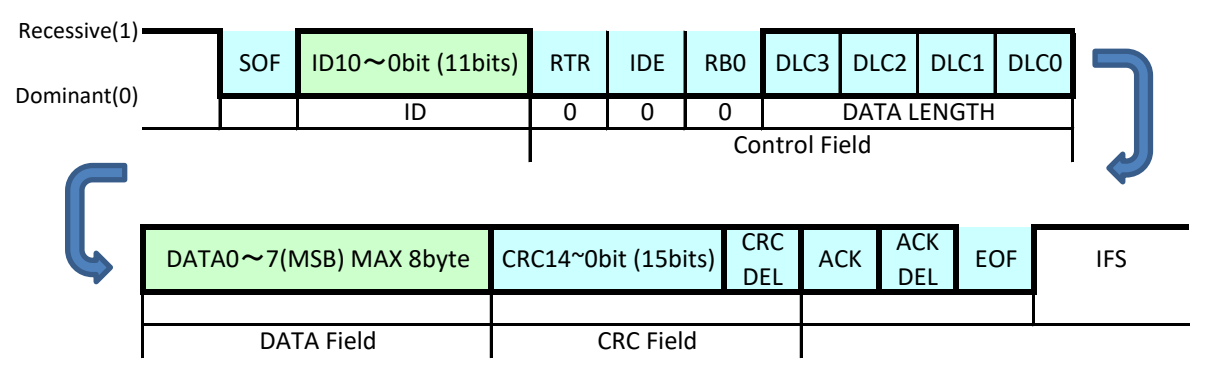

#### ・DATA

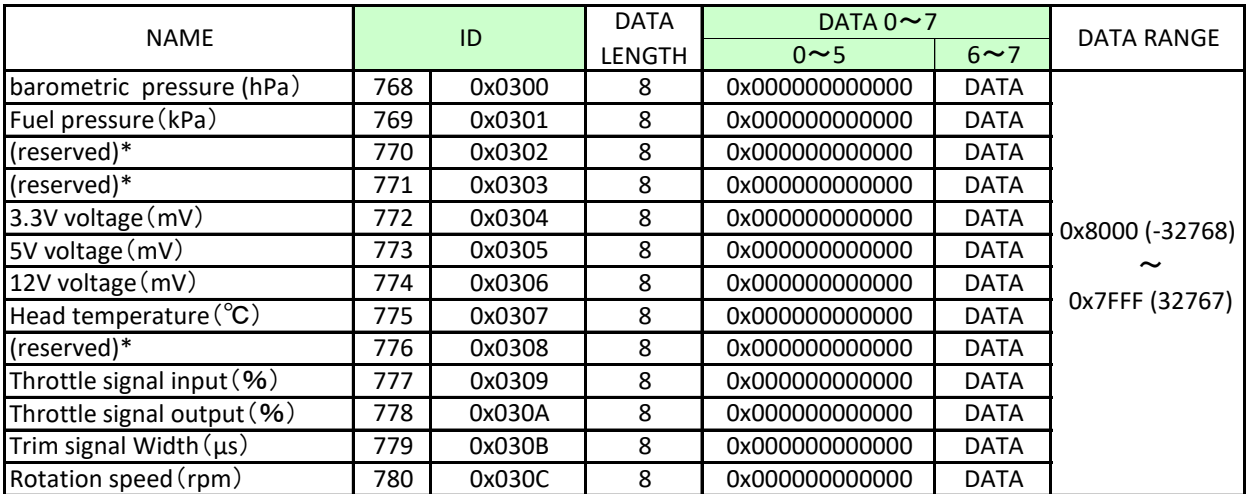

\*The (Reserved) item is not used in EC-13. The value is readable but it does not mean anything.

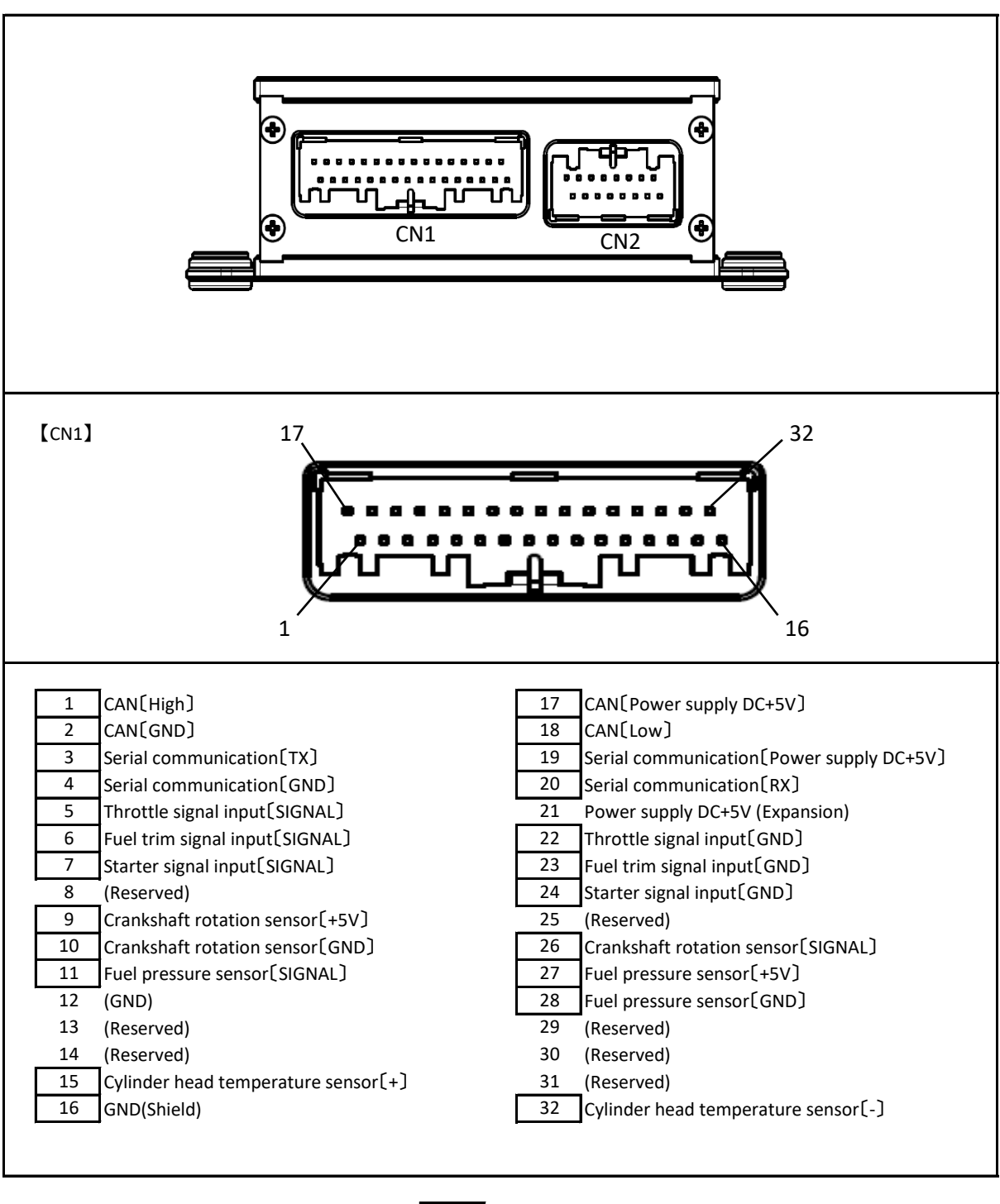

Not connected except to enclose with

**pin assignment** 

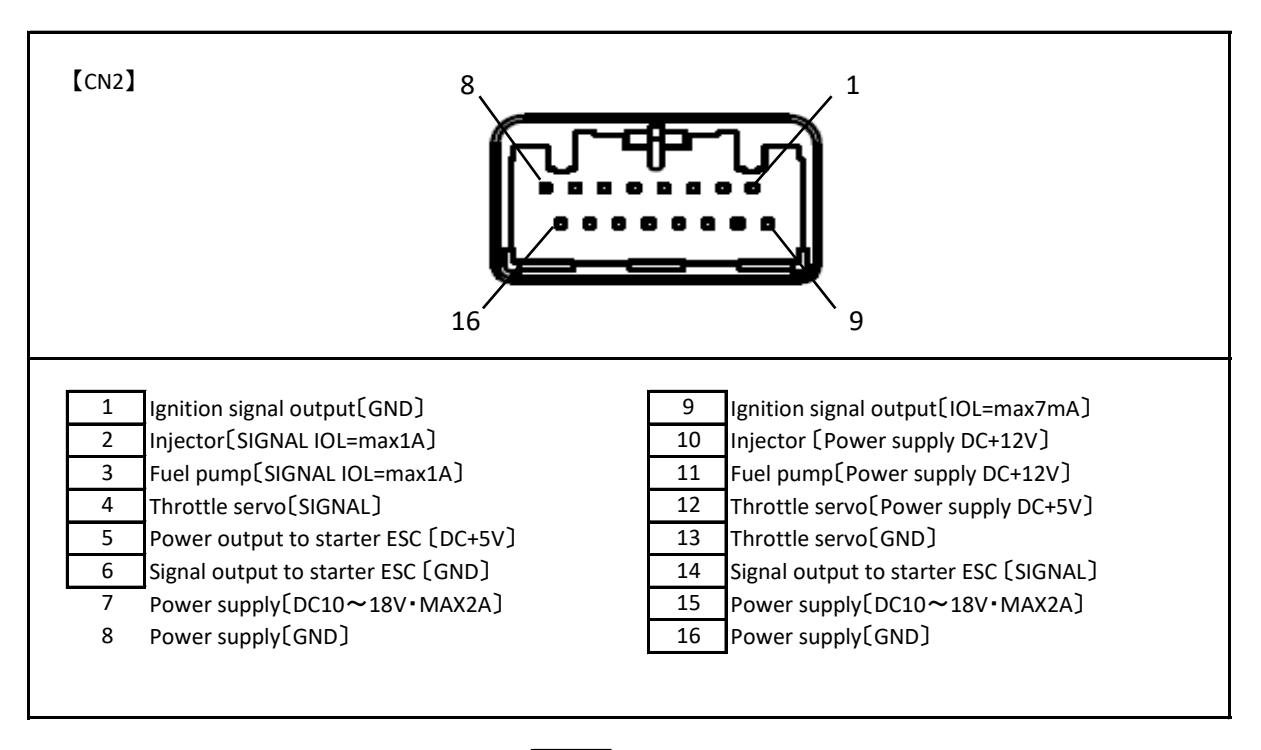

Not connected except to enclose with  $\lceil$ 

|                 |          | ENGINE PARTS LIST / GF80TU-FI W/SGM (1/3) |
|-----------------|----------|-------------------------------------------|
| No.             | Code No. | Description                               |
| $\mathbf{1}$    | 4AL01000 | <b>CRANKCASE GF80TU</b>                   |
| $\overline{2}$  | 74002A20 | <b>ROTATION SENSOR IG-10</b>              |
| 3               | 74002321 | ROTATION SENSOR FIXING SCREW (2PCS)       |
| 4               | 29730000 | <b>BALL BEARING(FF)</b>                   |
| $\overline{5}$  | 4AL30000 | <b>BALL BEARING(FR)</b>                   |
| $\overline{6}$  | 4AD30000 | <b>BALL BEARING(RF)</b>                   |
| 7               | 4AL31000 | <b>BALL BEARING(RR)</b>                   |
| 8               | 45231100 | <b>CAMSHAFT BEARING (1PC)</b>             |
| $\overline{9}$  | 4AL02000 | <b>CRANKSHAFT GF80TU</b>                  |
| 10              | 29708200 | PARAREL KEY (1PC)                         |
| 11              | 4AD62000 | CAMSHAFT(F)                               |
| 12              | 4AL62000 | CAMSHAFT(R)                               |
| 13              | 4AL01100 | CAM COVER (1PC)                           |
| 14              | 4AL01101 | CAM COVER O-RING (1PC)                    |
| 15              | 4AL08000 | DRIVE SPACER GF80TU                       |
| 16              | 29708100 | <b>TAPER COLLET</b>                       |
| 17              | 28602100 | PILOT SHAFT                               |
| 18              | 79872100 | WASHER 10.0                               |
| 19              | 29709000 | PROPELLER WASHER                          |
| 20              | 4AL28003 | MOUNTING PLATE GF80TU                     |
| 21              | 4AL81201 | THROTTLE SERVO MOUNT GF80TU (1PC)         |
| 22              | 4AD81221 | THROTTLE SERVO                            |
| 23              | 4AD81401 | THROTTLE SERVO HORN                       |
| $\overline{24}$ | 4AD81205 | THROTTLE SERVO PLATE (1PC)                |
| 25              | 4AL81202 | THROTTLE LINK ROD                         |
| $\overline{26}$ | 4AL03300 | <b>CYLINDER GF80TU (1PC)</b>              |
| $\overline{27}$ | 29122540 | <b>SILENCER GASKET (O-RING)</b>           |
| 28              | 4AL03200 | PISTON (1PC)                              |
| 29              | 49403400 | PISTON RING (1PC)                         |
| 30              | 49406010 | PISTON PIN (1PC)                          |
| 31              | 29717000 | PISTON PIN RETAINER (2PCS)                |
| $\overline{32}$ | 4AL04000 | <b>CYLINDER HEAD (1PC)</b>                |
| 33              | 49404160 | <b>HEAD GASKET (1PC)</b>                  |
| 34              | 54056014 | ST-02 TEMPERATURE SENSOR (1PC)            |
| 35              | 4A004200 | ROCKER COVER (1CP)                        |
| 36              | 44514300 | ROCKER COVER GASKET (1PC)                 |
| 37              | 45761600 | ROCKER ARM RETAINER (2PCS)                |
| 38              | 49464000 | <b>ROCKER SUPPORT (1PC)</b>               |
| 39              | 4AD61100 | ROCKER ARM (1PC)                          |
| 40              | 44561200 | TAPPET ADJUSTING SCREW (1PC)              |
| 41              | 45560410 | COTTER PIN (2PCS/1PAIR)                   |
| 42              | 49460400 | VALVE SPRING RETAINER (1PC)               |
| 43              | 49460200 | VALVE SPRING (1PC)                        |
| 44              | 49460110 | POPPET VALVE (1PC)                        |
| 45              | 4AD66000 | PUSH ROD (2PCS)                           |
| 46              | 45566310 | PUSH-ROD COVER O-RING (2PCS)              |
| 47              | 49466100 | PUSH ROD COVER (1PC)                      |
| 48              | 44564000 | CAM FOLLOWER (2PCS)                       |
| 49              | 4AL69401 | INTAKE MANIFOLD A GF80TU                  |
| 50              | 4AL14010 | INTAKE MANIFOLD A GASKET GF80TU           |
| 51              | 4AL69402 | INTAKE MANIFOLD B GF80TU (1PC)            |
| 52              | 49414010 | INTAKE MANIFOLD GASKET (2PCS)             |
| 53              | 4AL69403 | INTAKE PIPE GF80TU (1PC)                  |
| 54              | 4AA07410 | O-RING (1PC)                              |

**Engine parts list**

| ENGINE PARTS LIST / GF80TU-FI W/SGM (2/3) |          |                                         |  |  |
|-------------------------------------------|----------|-----------------------------------------|--|--|
| No.                                       | Code No. | Description                             |  |  |
| 55                                        | 4AL16100 | REED VALVE MOUNT GF80TU                 |  |  |
| 56                                        | 4AL15001 | REED VALVE MOUNT GASKET GF80TU          |  |  |
| 57                                        | 4AL15002 | REED VALVE GASKET GF80TU (1PC)          |  |  |
| 58                                        | 4AL16000 | REED VALVE ASSEMBLY GF80TU              |  |  |
| 59                                        | 4AL81100 | THROTTLE BODY GF80TU                    |  |  |
| 60                                        | 4AL81200 | THROTTLE VALVE GF80TU                   |  |  |
| 61                                        | 54057025 | <b>O-RING THROTTLE VALVE</b>            |  |  |
| 62                                        | 4AD81400 | THROTTLE ARM                            |  |  |
| 63                                        | 4AL81220 | <b>ROTOR GUIDE WASHER</b>               |  |  |
| 64                                        | 4AD84000 | <b>INJECTOR</b>                         |  |  |
| 65                                        | 4AD84003 | <b>INJECTOR RING SEAL</b>               |  |  |
| 66                                        | 4AD84004 | INJECTOR O-RING                         |  |  |
| 67                                        | 4AD84014 | <b>INJECTOR WIRE HARNESS</b>            |  |  |
| 68                                        | 4AD84005 | <b>INJECTOR SPACER (2PCS)</b>           |  |  |
| 69                                        | 4AD83300 | <b>INJECTOR COUPLER</b>                 |  |  |
| 70                                        | 4AD81950 | FUEL INLET (1SET)                       |  |  |
| 71                                        | 4AL12000 | AIR CLEANER ADAPTER GF80TU              |  |  |
| 72                                        | 4AL15003 | AIR CLEANER ADAPTER GASKET GF80TU       |  |  |
| 91                                        | 54085001 | SGM-8020 (GF80TU)                       |  |  |
| 92                                        | 54085006 | <b>STATOR RETAINER</b>                  |  |  |
| 93                                        | 45520000 | <b>THRUST WASHER</b>                    |  |  |
| 94                                        | 54085007 | ROTOR STOP SCREW GF80TU                 |  |  |
| 95                                        | 74003590 | M5 STAND OFF ENGINE MOUNT 60mm (4PCS)   |  |  |
| 96                                        | 55500004 | NORD LOCK WASHER M5 (10PCS.)            |  |  |
| 97                                        | 4AL25000 | <b>SILENCER F-6050 (1PC)</b>            |  |  |
| 98                                        | 4AL25003 | SILENCER BODY F-6050 (1PC)              |  |  |
| 99                                        | 4AL26000 | EXHAUST HEADER PIPE F-6050 (1PC)        |  |  |
| 100                                       | 4AL24000 | <b>ALUMINUM SPINNER</b>                 |  |  |
| 101                                       | 4AG81000 | AIR CLEANER UNI (PK-4E)                 |  |  |
| C1                                        | 79871020 | HEXAGON HEAD SCREW M2.6X7 (10PCS/SET)   |  |  |
| C <sub>2</sub>                            | 79871030 | HEXAGON HEAD SCREW M2.6X10 (10PCS/SET)  |  |  |
| C <sub>3</sub>                            | 79871110 | HEXAGON HEAD SCREW M3.0X 8(10PCS/SET)   |  |  |
| C <sub>5</sub>                            | 79871140 | HEXAGON HEAD SCREW M3.0X12(10PCS/SET)   |  |  |
| C <sub>6</sub>                            | 79871410 | HEXAGON HEAD SCREW M4.0X10 (10PCS/SET)  |  |  |
| $\overline{C7}$                           | 79871415 | HEXAGON HEAD SCREW M4.0X15(10PCS/SET)   |  |  |
| C8                                        | 79871425 | HEXAGON HEAD SCREW M4.0X25(10PCS/SET)   |  |  |
| C <sub>9</sub>                            | 79871430 | HEXAGON HEAD SCREW M4.0X30(10PCS/SET)   |  |  |
| C10                                       | 79871520 | HEXAGON HEAD SCREW M5.0X20(10PCS/SET)   |  |  |
| C11                                       | 79871525 | HEXAGON HEAD SCREW M5.0X25(10PCS/SET)   |  |  |
| C12                                       | 79871540 | HEXAGON HEAD SCREW M5.0X40 (10PCS/SET)  |  |  |
| $\overline{C13}$                          | 79875616 | HEXAGON FLAT-H SCREW M6.0X16(10PCS/SET) |  |  |
| E1                                        | 75005100 | EC-13 ENGINE CONTROL UNIT (FOR W/SGM)   |  |  |
| E2                                        | 75005101 | EC-13 ECU (FOR W/SGM)                   |  |  |
| E <sub>3</sub>                            | 75000007 | <b>MOUNT COLLAR (4PCS)</b>              |  |  |
| E4                                        | 75005102 | ECU WIRE HARNESS EC-13 (FOR W/SGM)      |  |  |
| E5                                        | 75005012 | POWER SUPPLY CORD EC-13                 |  |  |
| E6                                        | 75000206 | CAN COMMUNICATION CORD                  |  |  |
| E7                                        | 75001013 | SERIAL SIGNAL CONVERTER                 |  |  |
| E8                                        | 54055002 | ORF-200(FOR SGM)                        |  |  |
| E9                                        | 54086001 | <b>SGC-2100HV</b>                       |  |  |
| E10                                       | 54088001 | $CC-100(4S)$                            |  |  |
| P1                                        | 54087000 | PM-02A FUEL PUMP UNIT                   |  |  |
| P <sub>2</sub>                            | 72500010 | PUMP MOUNTING PLATE                     |  |  |
| S <sub>1</sub>                            | 54058013 | SP-01 FUEL PRESSURE SENSOR UNIT         |  |  |

**Engine parts list**

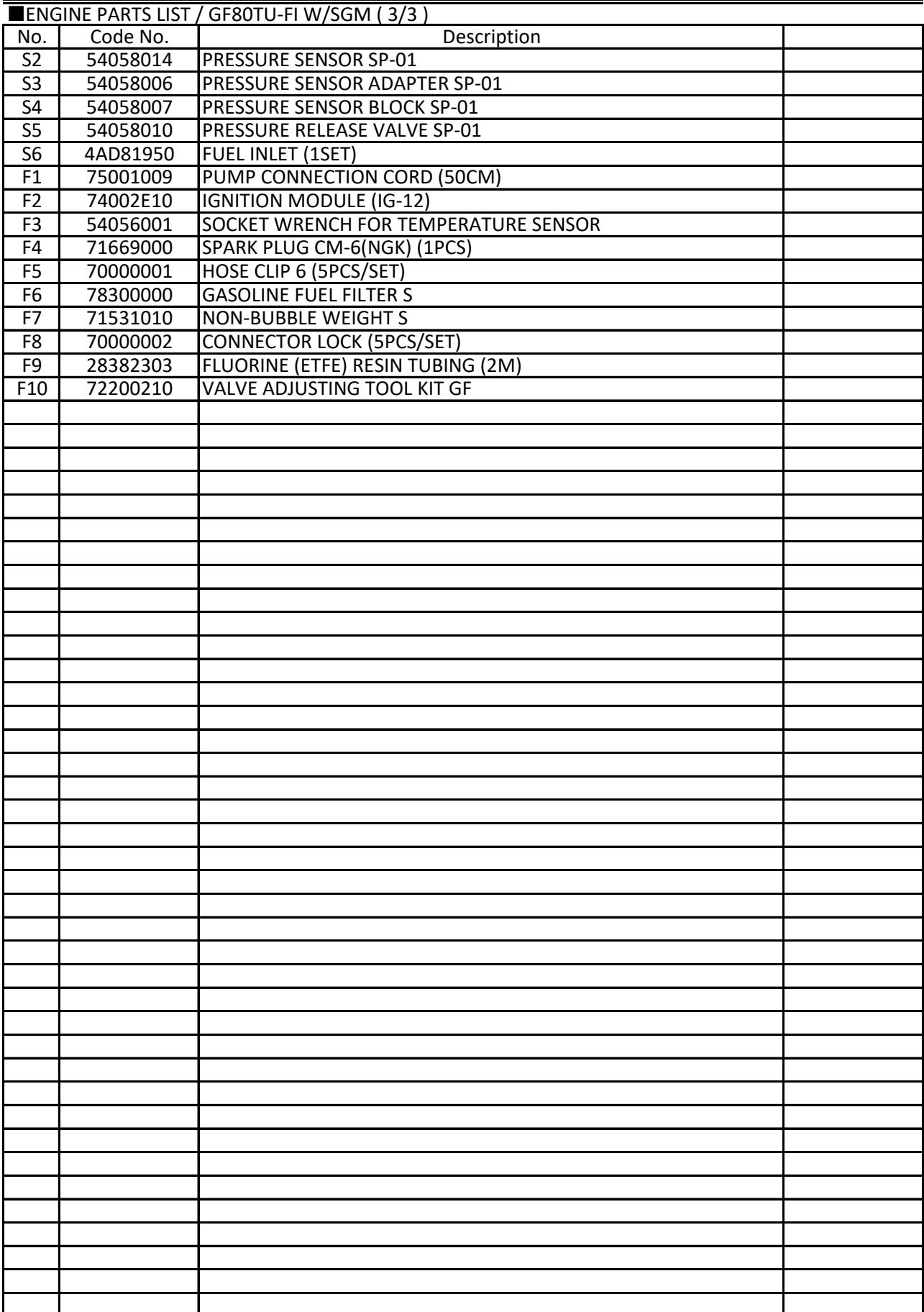

# **Engine parts list**

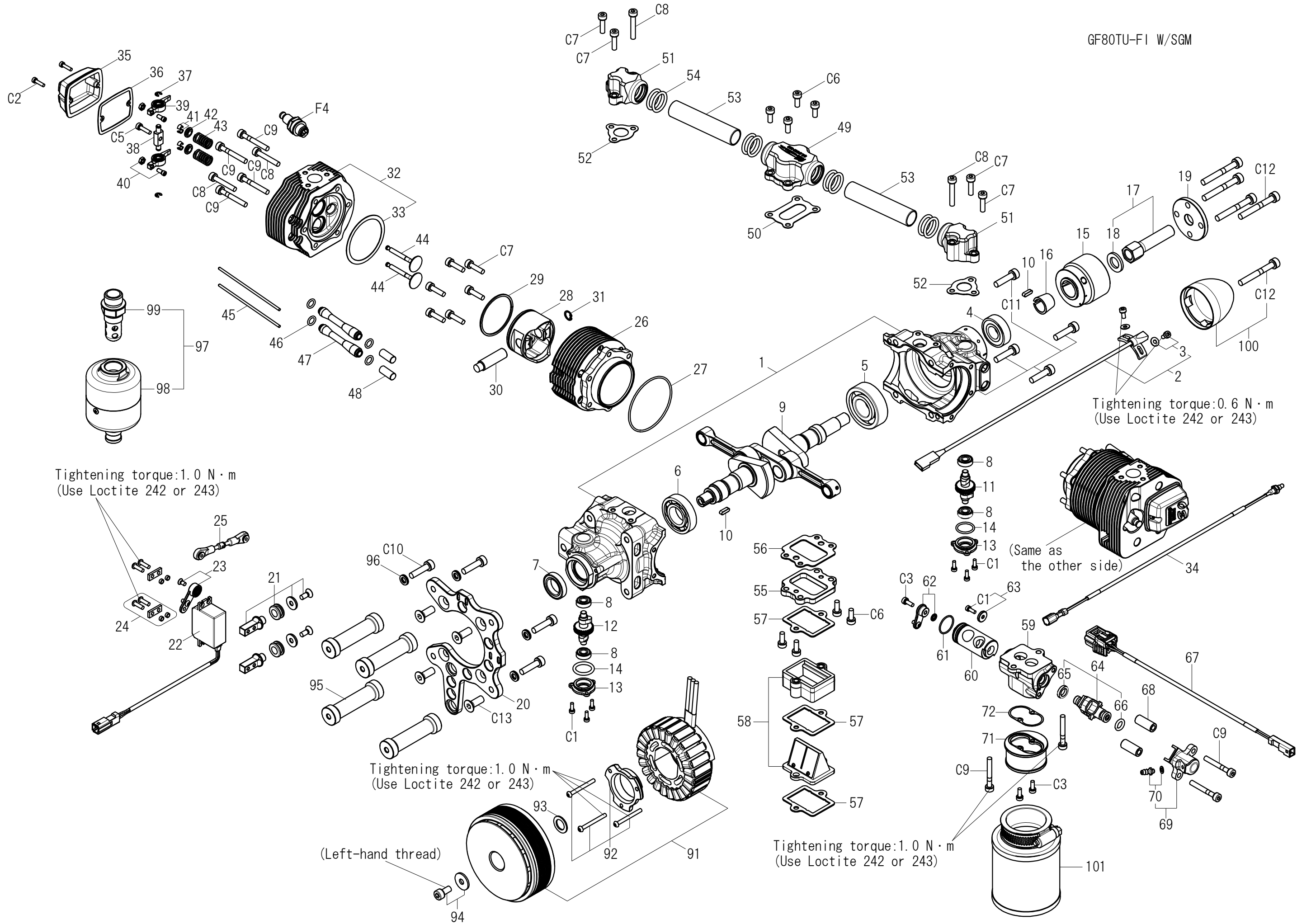

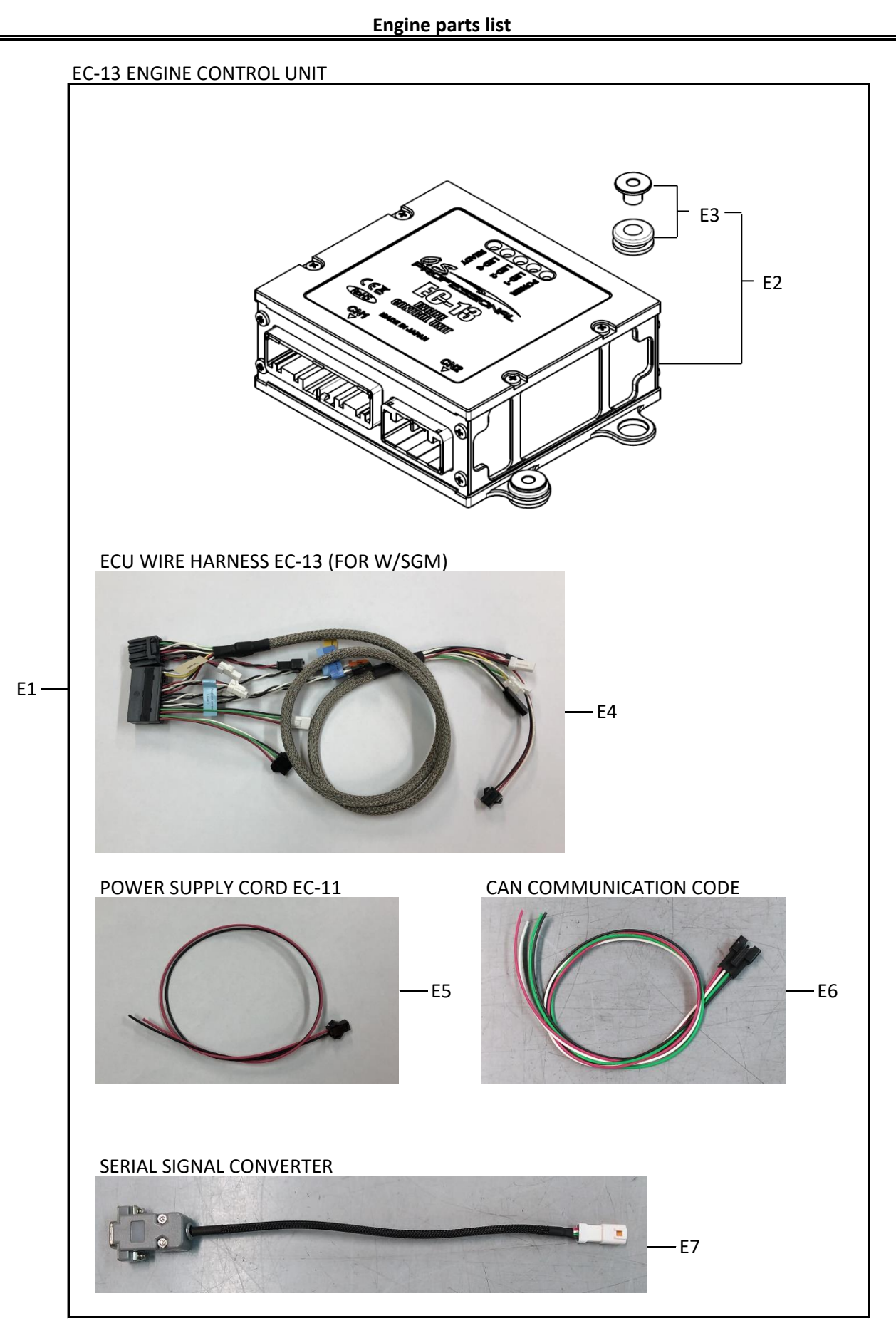

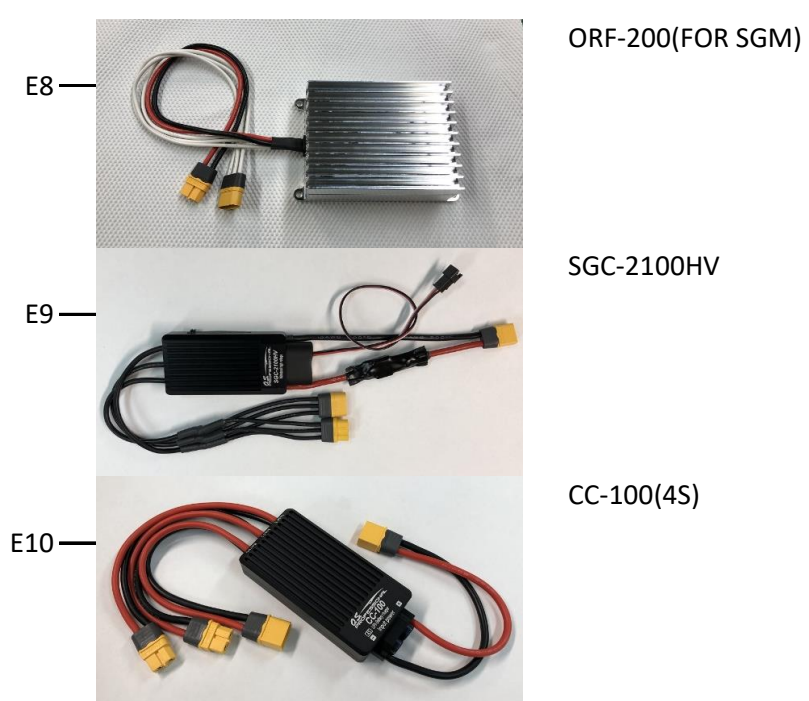

# **Engine parts list**

SGC-2100HV

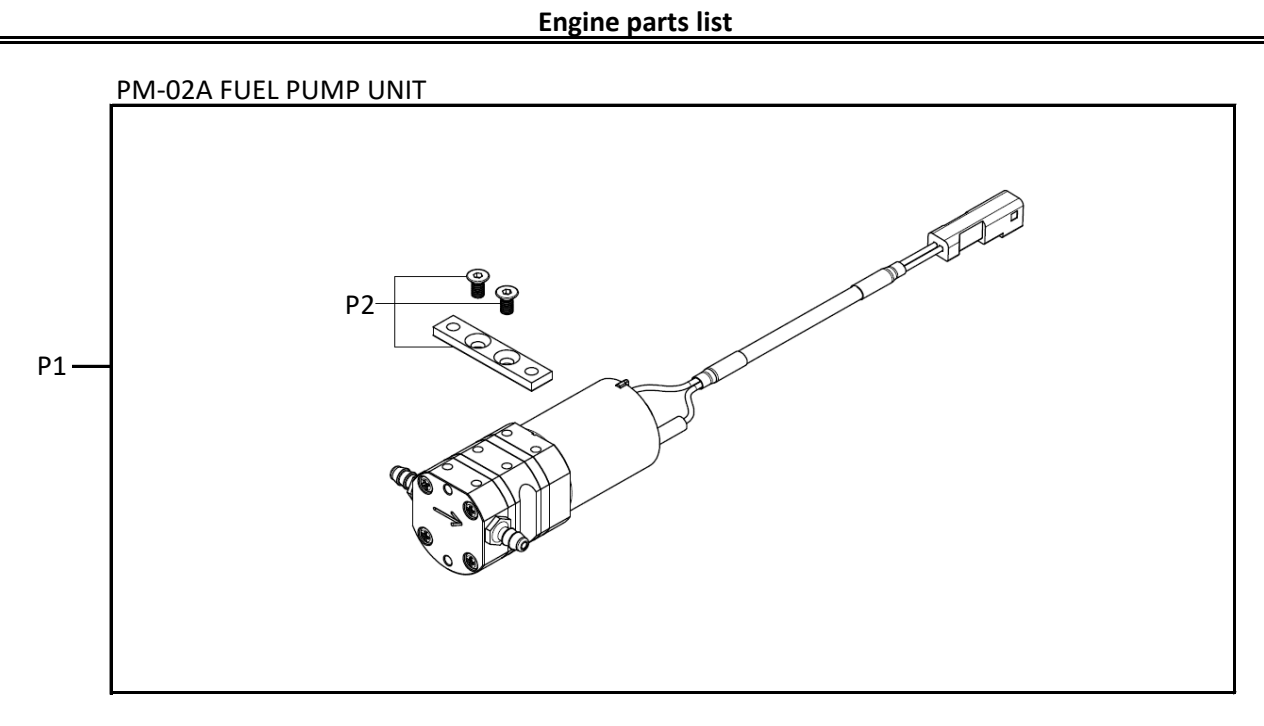

SP-01 FUEL PRESSURE SENSOR UNIT

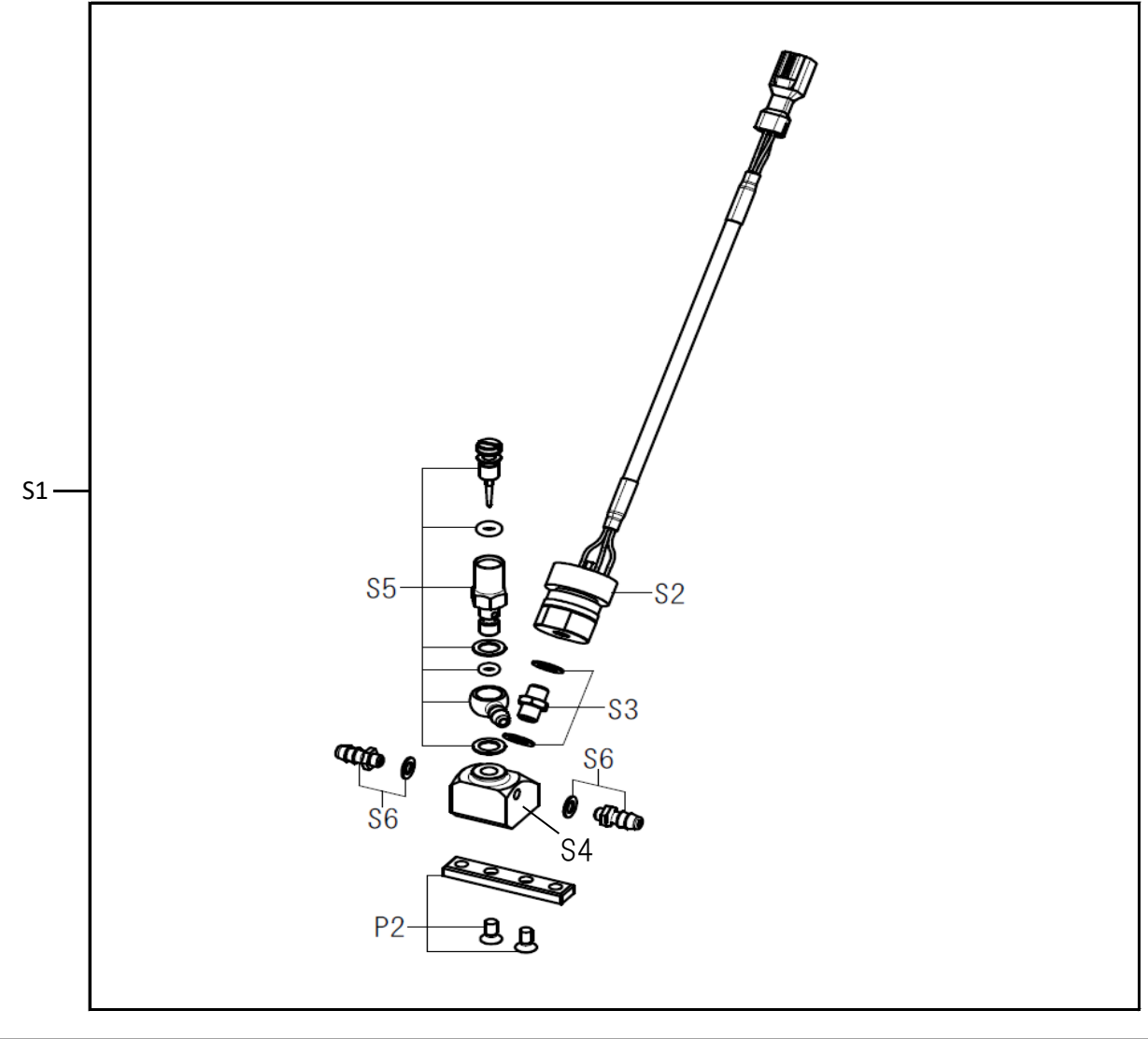

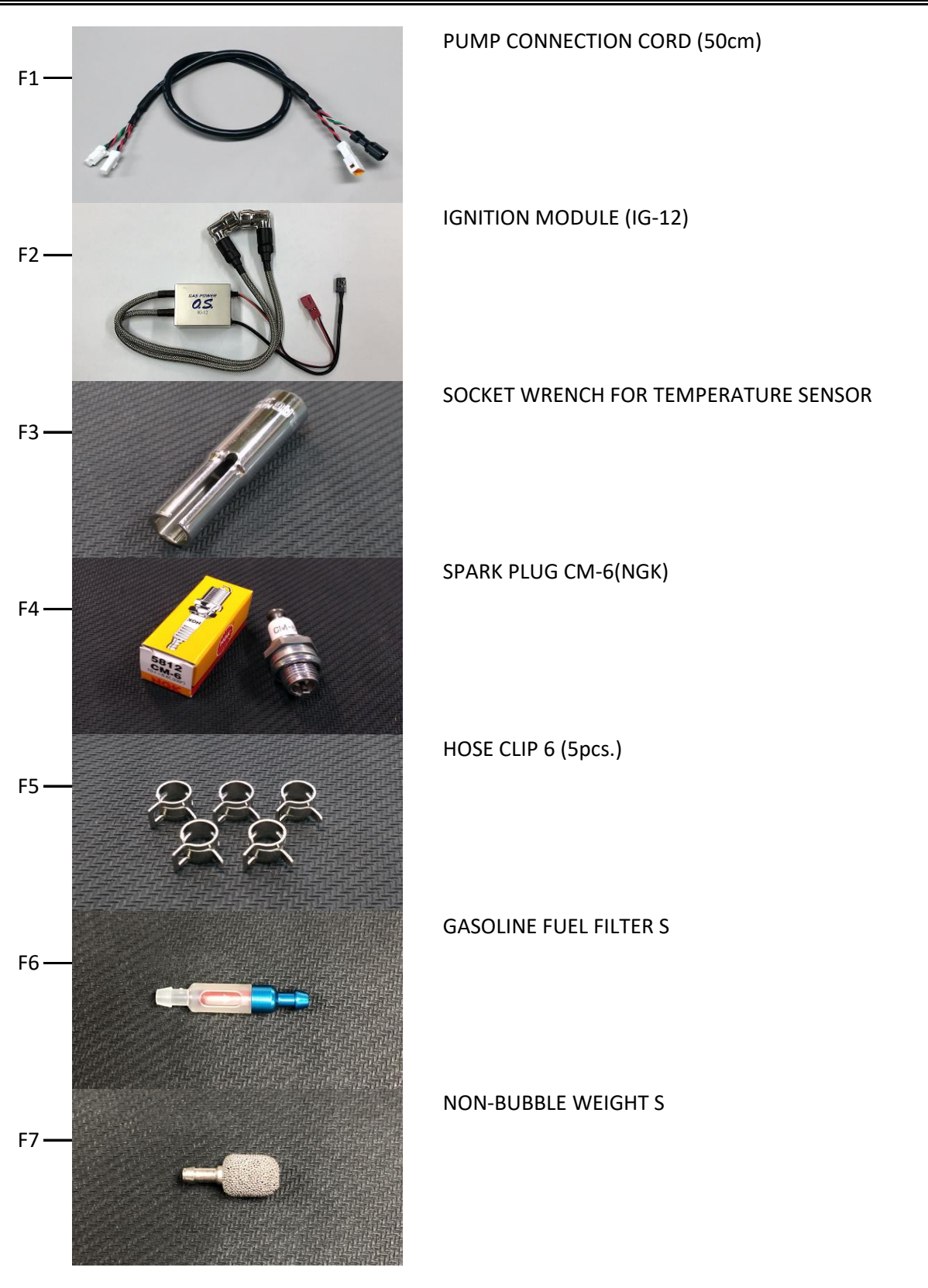

# **Engine parts list**

# **Engine parts list**

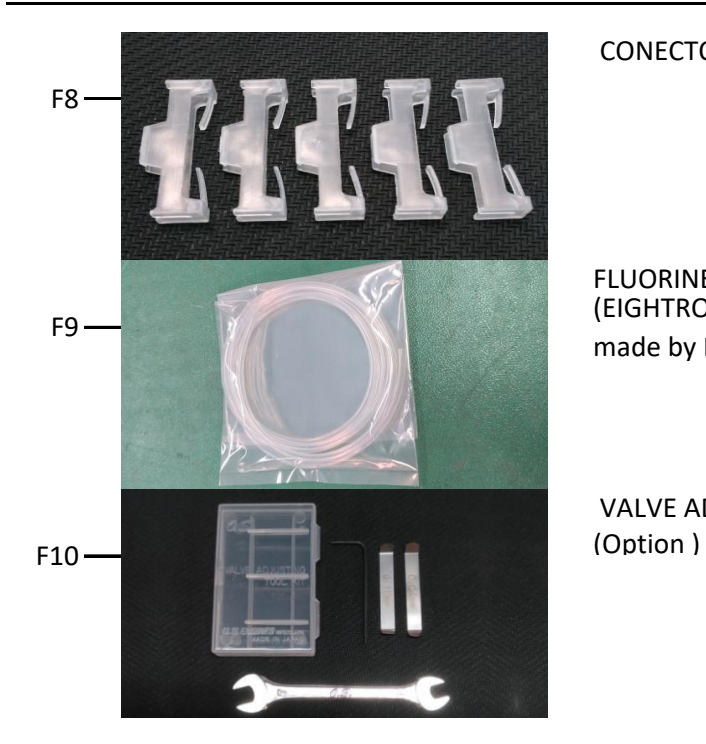

CONECTOR LOCK (5pcs.)

FLUORINE(ETFE) RESIN TUBING (2m) (EIGHTRON Flexible Fluorine (ETFE) Resin Tubing Clear made by HAKKO CORPORATION / JAPAN )

VALVE ADJUSTING TOOL KIT GF

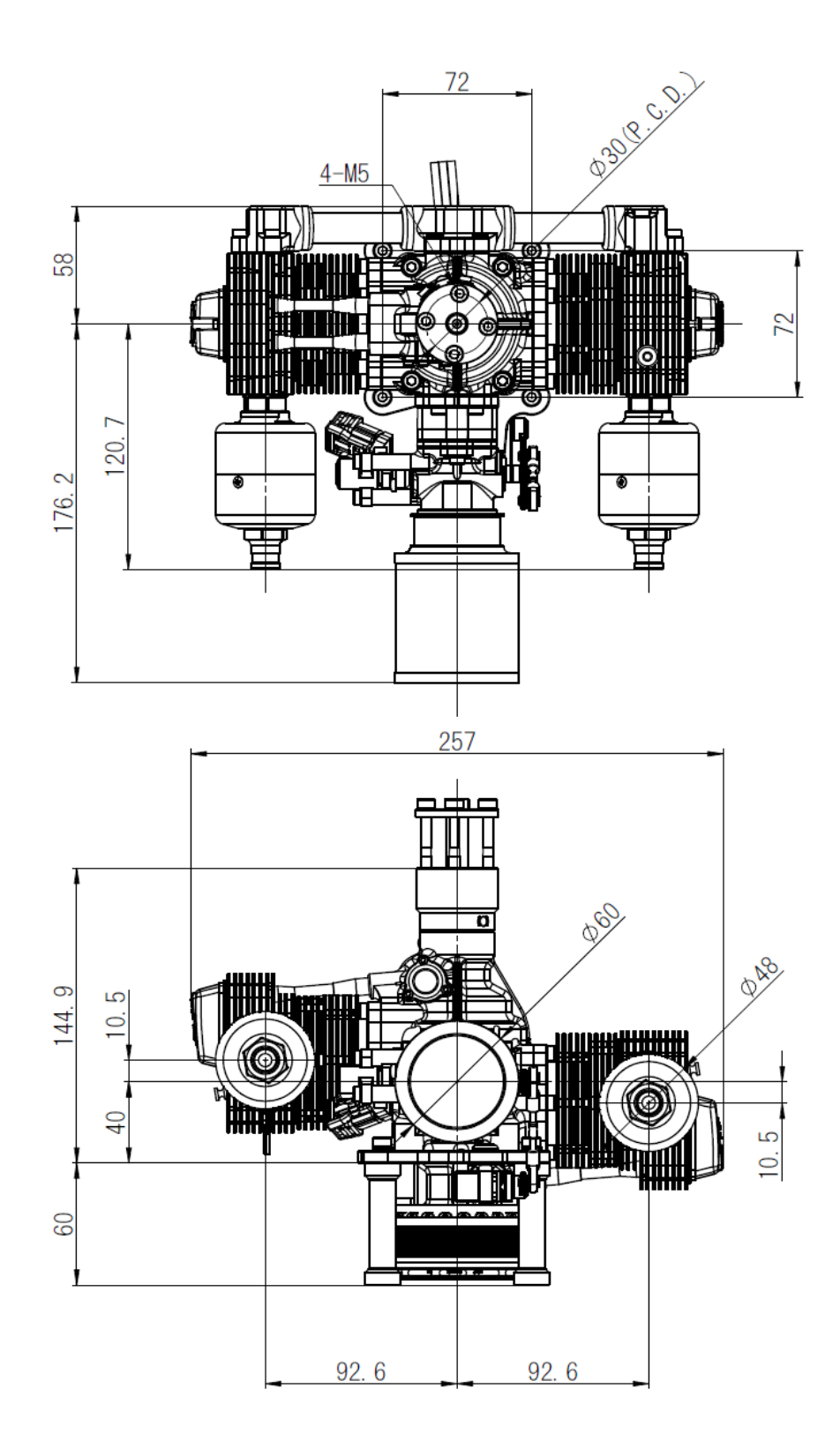

GF80TU-FI With SGM-8020

Unit : mm

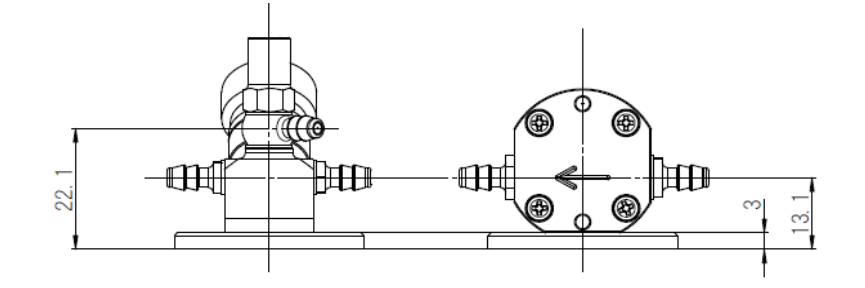

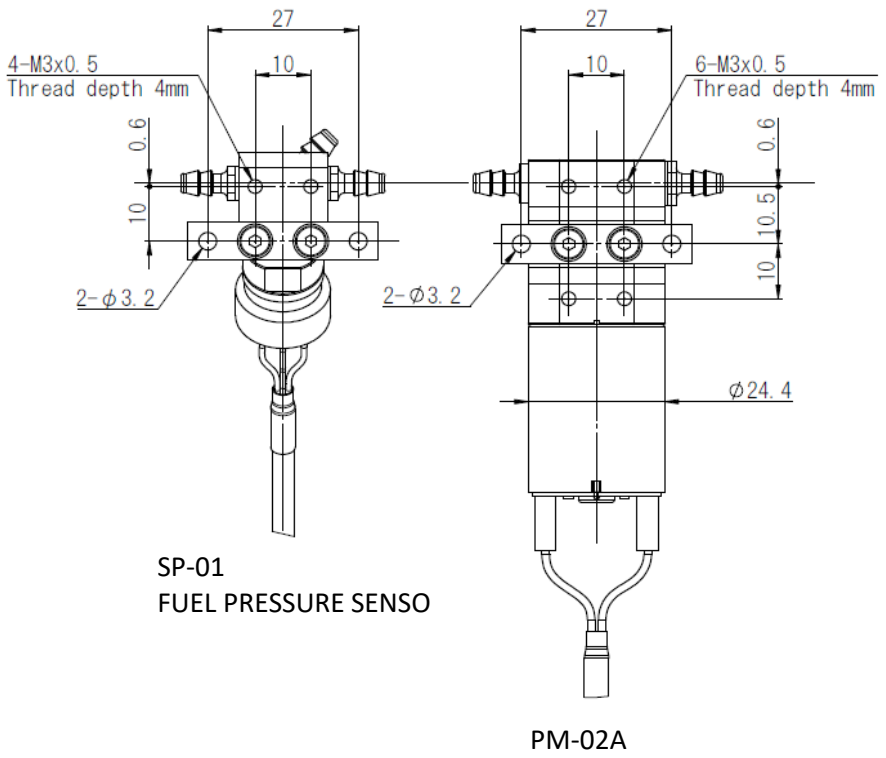

FUEL PUMP UNIT

Unit : mm

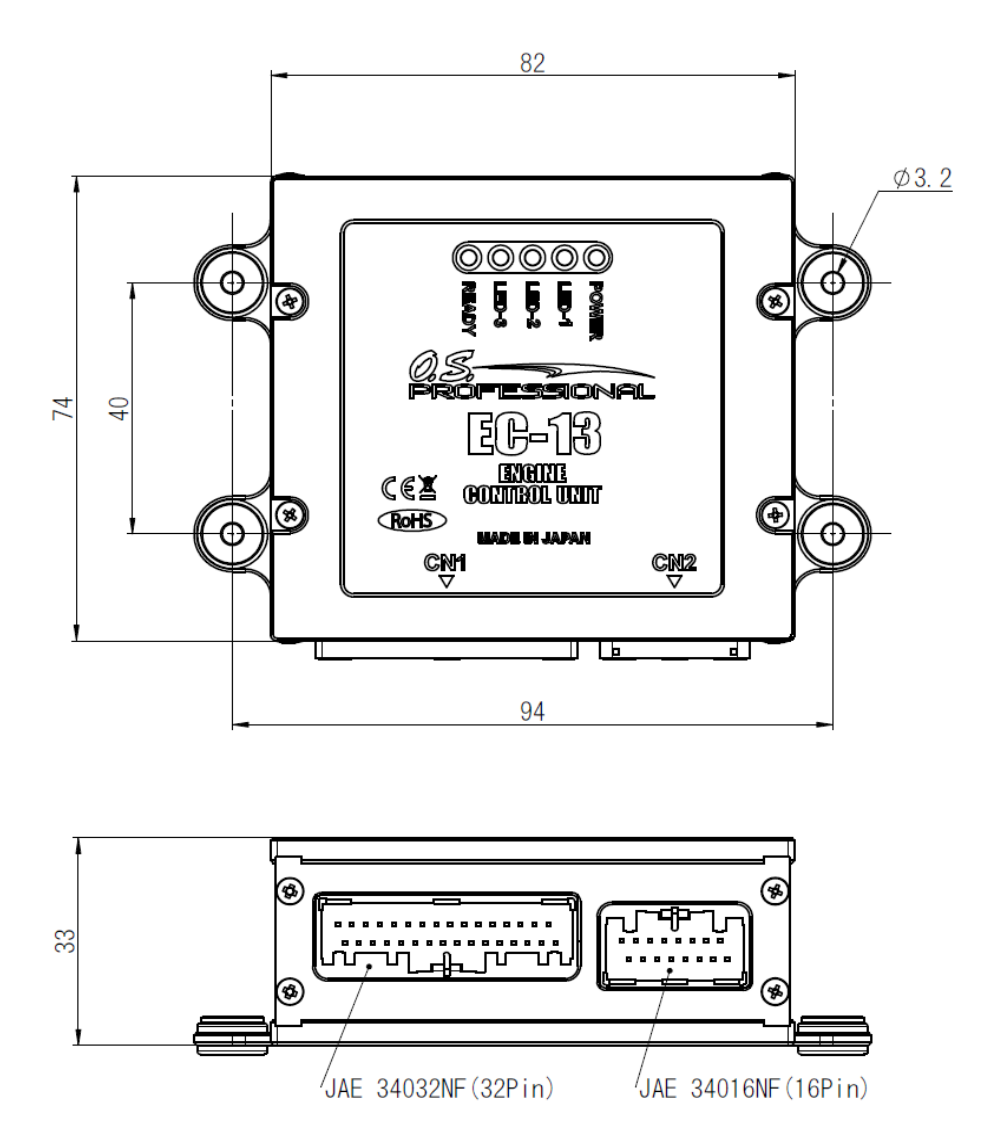

EC-13 ENGINE CONTROL UNIT

Unit : mm

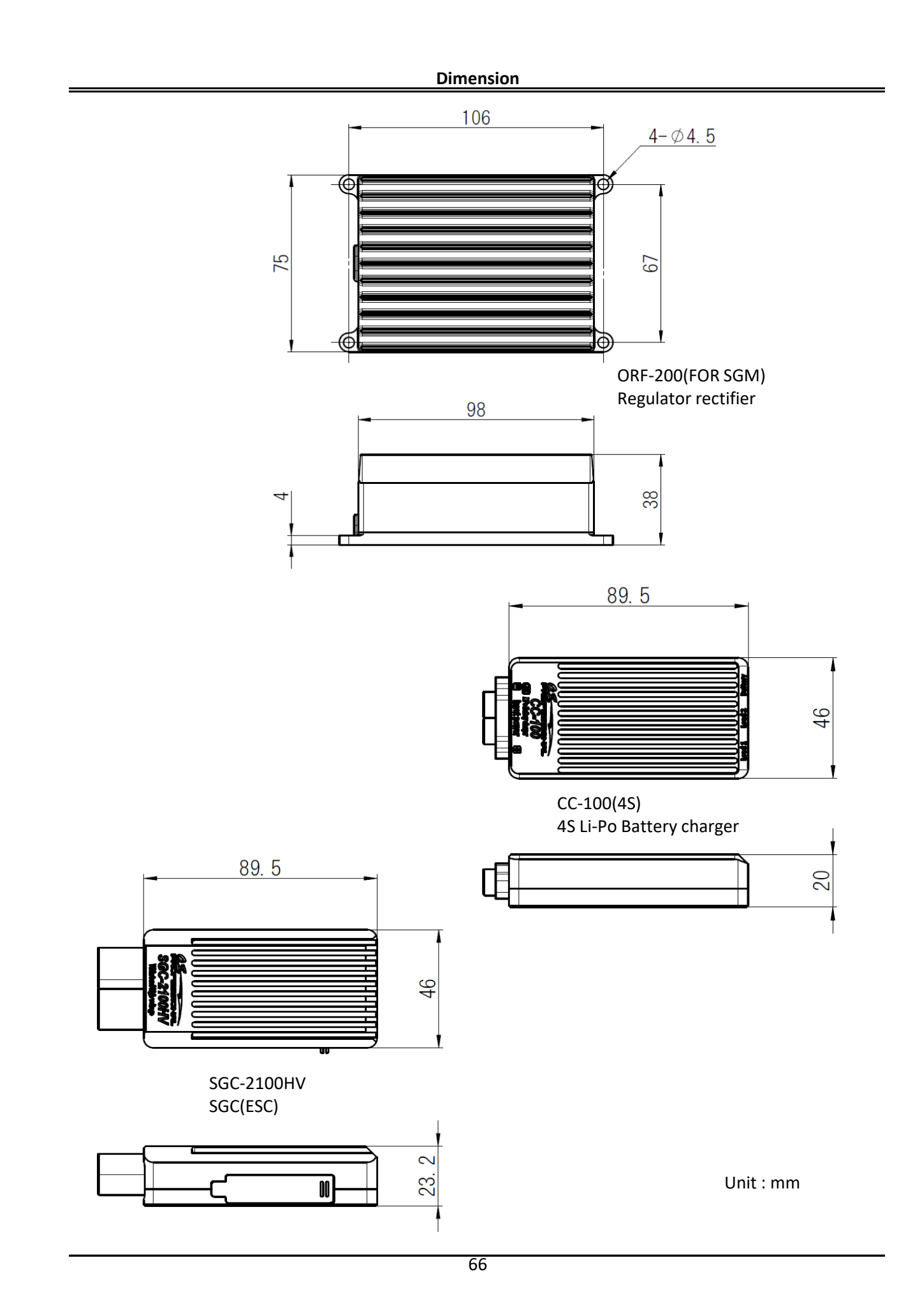

MEMO